# 4  $\overline{4}$

# **CONTENTS**

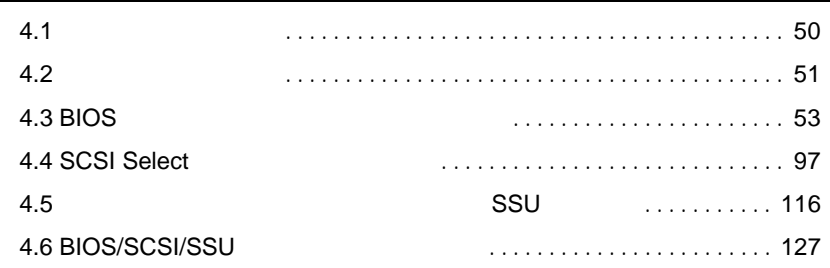

# <span id="page-1-0"></span>**4.1** セットアップの概要

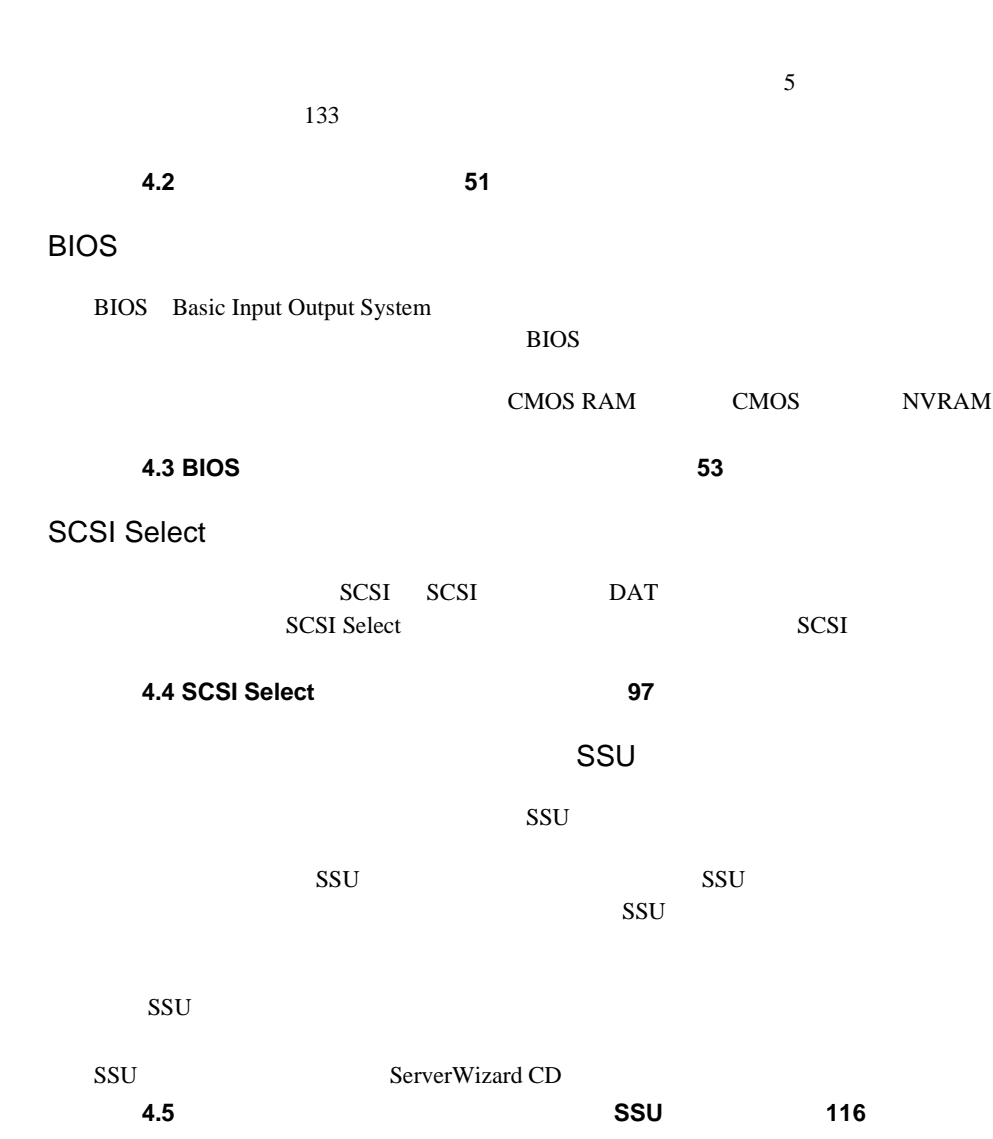

<span id="page-2-0"></span> $4.2$ 

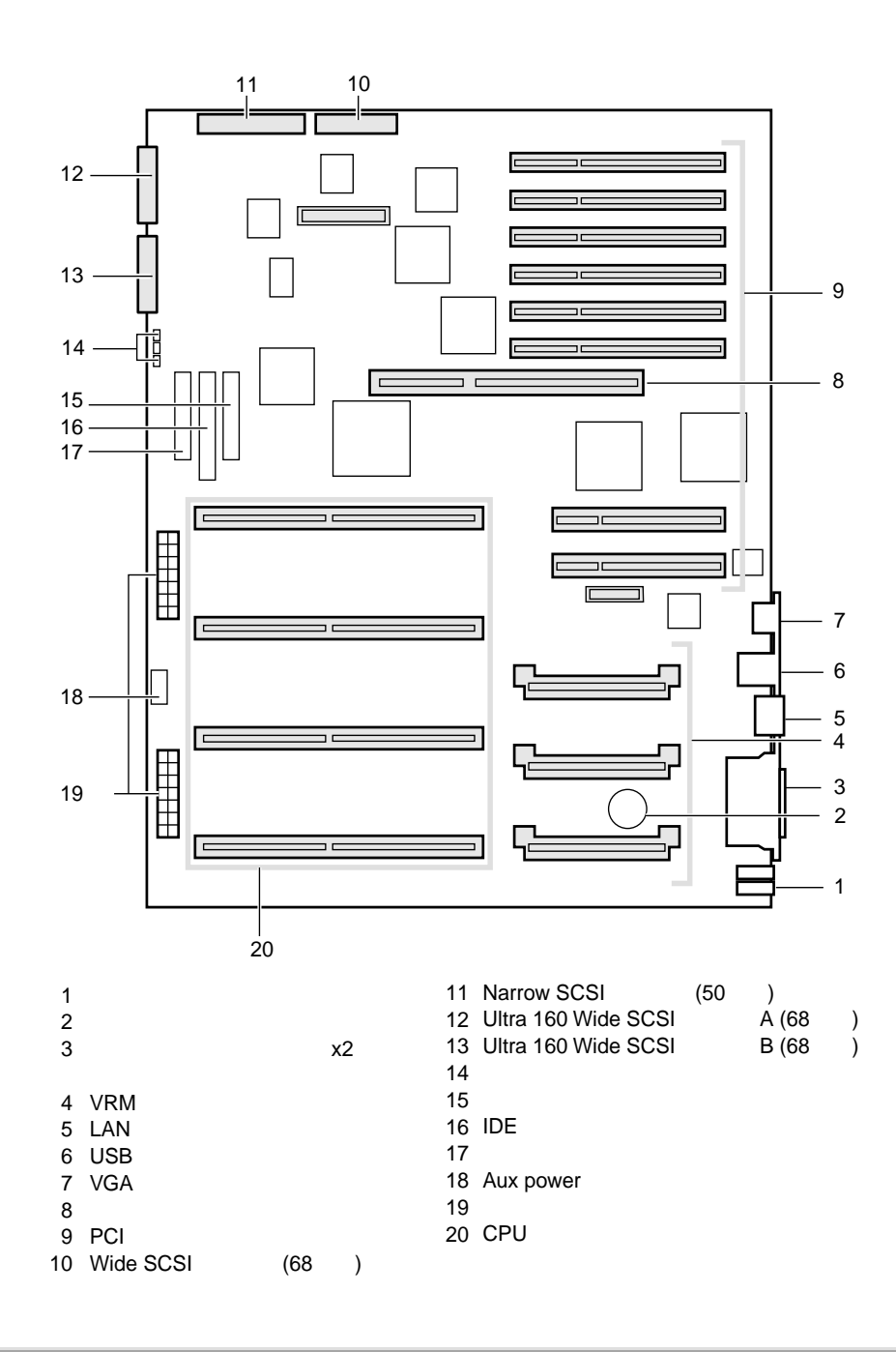

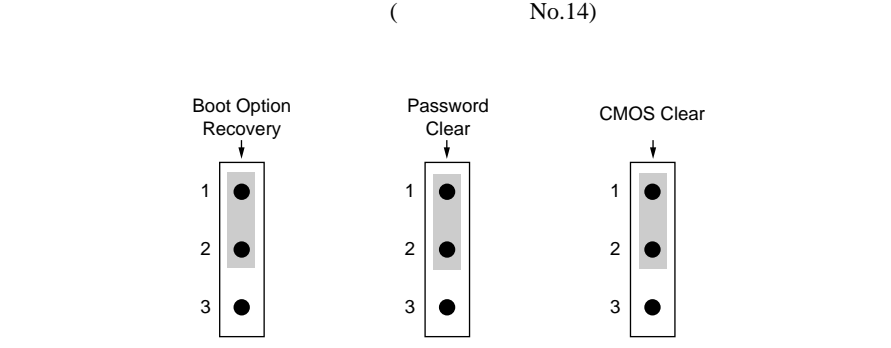

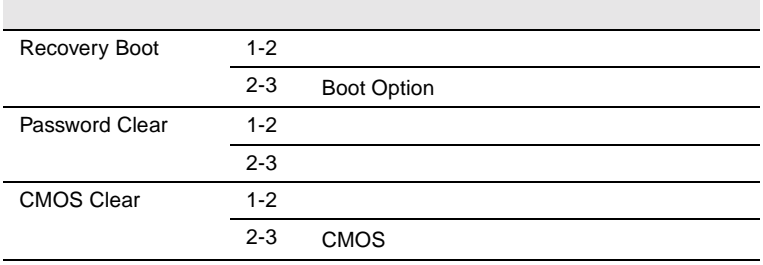

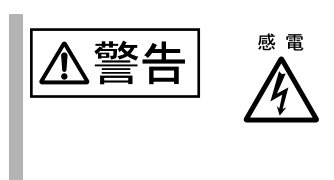

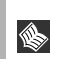

CMOS **CMOS** 

# <span id="page-4-0"></span>**4.3** BIOS

BIOS <del>the result of the set of the set of the set of the set of the set of the set of the set of the set of the set of the set of the set of the set of the set of the set of the set of the set of the set of the set of the </del>

### **4.3.1** BIOS *EXAMPLE*

BIOS <del>the contract and the contract and the contract and the contract and the contract of the contract of the contract of the contract of the contract of the contract of the contract of the contract of the contract of the </del>

BIOS <del>the set of the set of the set of the set of the set of the set of the set of the set of the set of the set of the set of the set of the set of the set of the set of the set of the set of the set of the set of the set</del>

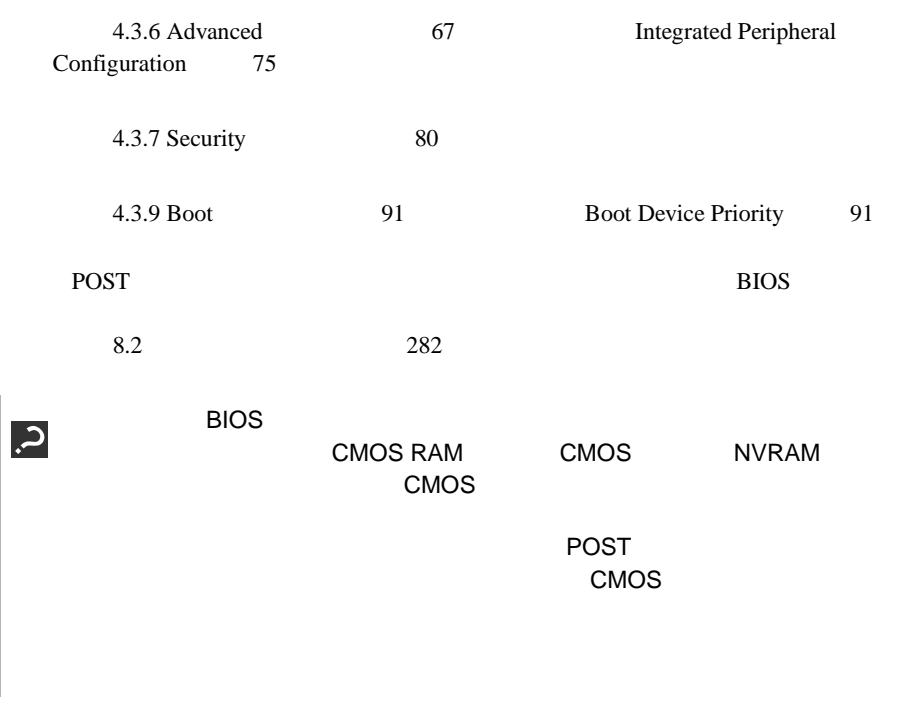

**I** 

4

## **4.3.2** BIOS

BIOS <del>the result of the set of the set of the set of the set of the set of the set of the set of the set of the set of the set of the set of the set of the set of the set of the set of the set of the set of the set of the </del>

**BIOS** 

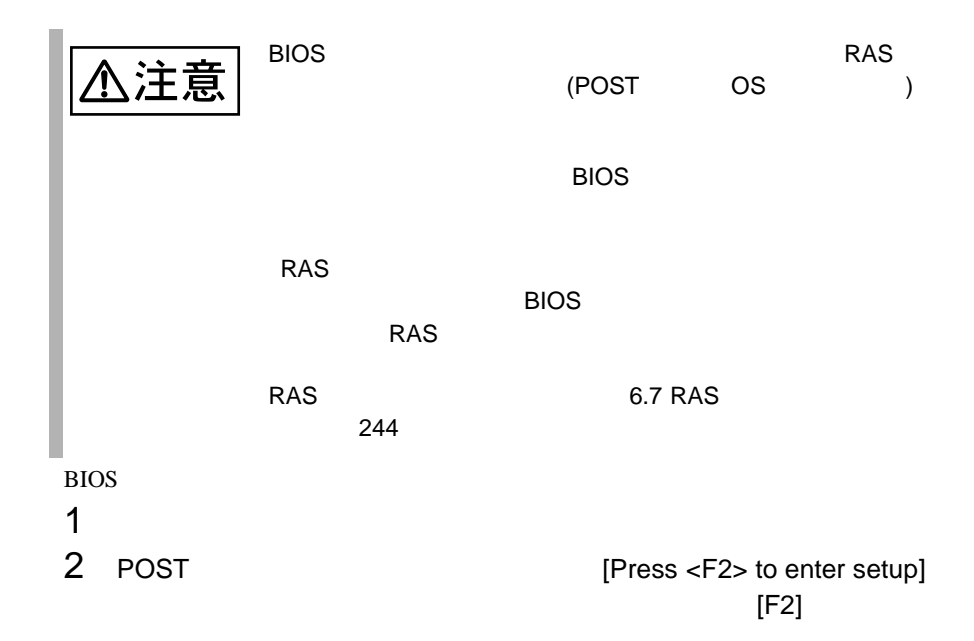

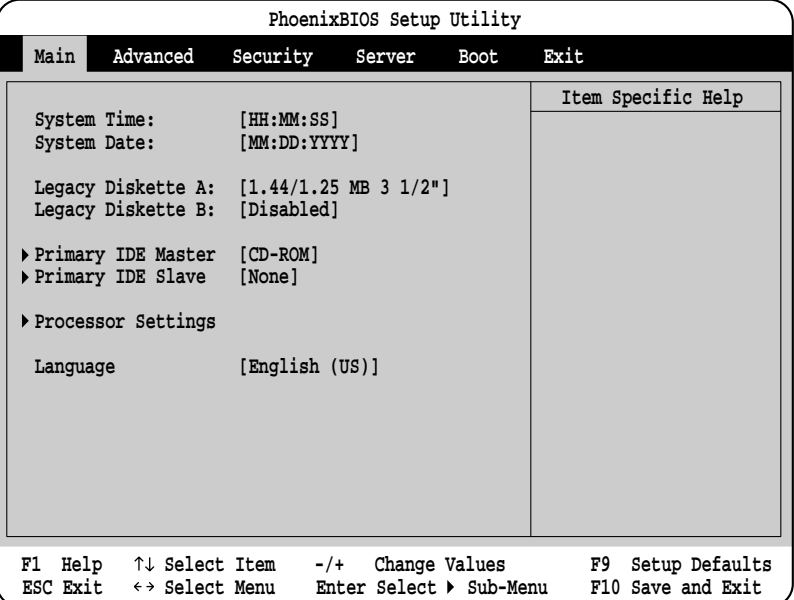

BIOS セットアップユーティング

BIOS <del>the contract state and the contract state and the contract state and the contract state and the contract of the contract of the contract of the contract of the contract of the contract of the contract of the contract</del>  $1$   $\begin{bmatrix} 1 & 1 \end{bmatrix}$   $\begin{bmatrix} 1 & 1 \end{bmatrix}$   $\begin{bmatrix} 1 & 1 \end{bmatrix}$  $\begin{bmatrix} 1 & 1 \end{bmatrix}$  $\bullet$   $\bullet$ Exit Saving Changes [Enter] Save configuration changes and exit now?  $\bullet$   $\bullet$ Exit Discarding Changes [Enter] Configuration has not been saved! Save before exiting? 2 [ ][ ] Yes No [Enter] Exit Exit Saving Changes  $\bullet$  Yes BIOS <del>the result of the set of the set of the set of the set of the set of the set of the set of the set of the set of the set of the set of the set of the set of the set of the set of the set of the set of the set of the </del> •  $N<sub>0</sub>$ BIOS <del>the second second second</del> second second second second second second second second second second second second second second second second second second second second second second second second second second second s Exit Exit Discarding Changes  $\bullet$  Yes **PhoenixBIOS Setup Utility F1** Help  $\uparrow \downarrow$  Select Item  $-\prime +$  Change Values F9 Setup Defaults<br>ESC Exit  $\leftrightarrow$  Select Menu Enter Select  $\triangleright$  Sub-Menu F10 Save and Exit **ESC Exit**  $\leftrightarrow$  **Select Menu Enter Select**  $\blacktriangleright$  **Sub-Menu F10 Save and Exit Exit Saving Changes Exit Discarding Changes Load Setup Defaults Load Custom Defaults [Enter]**<br> **Save Custom Defaults [Enter]** Save Custom Defaults **Discard Changes Save Changes Item Specific Help Main Advanced Security Boot Server Exit**

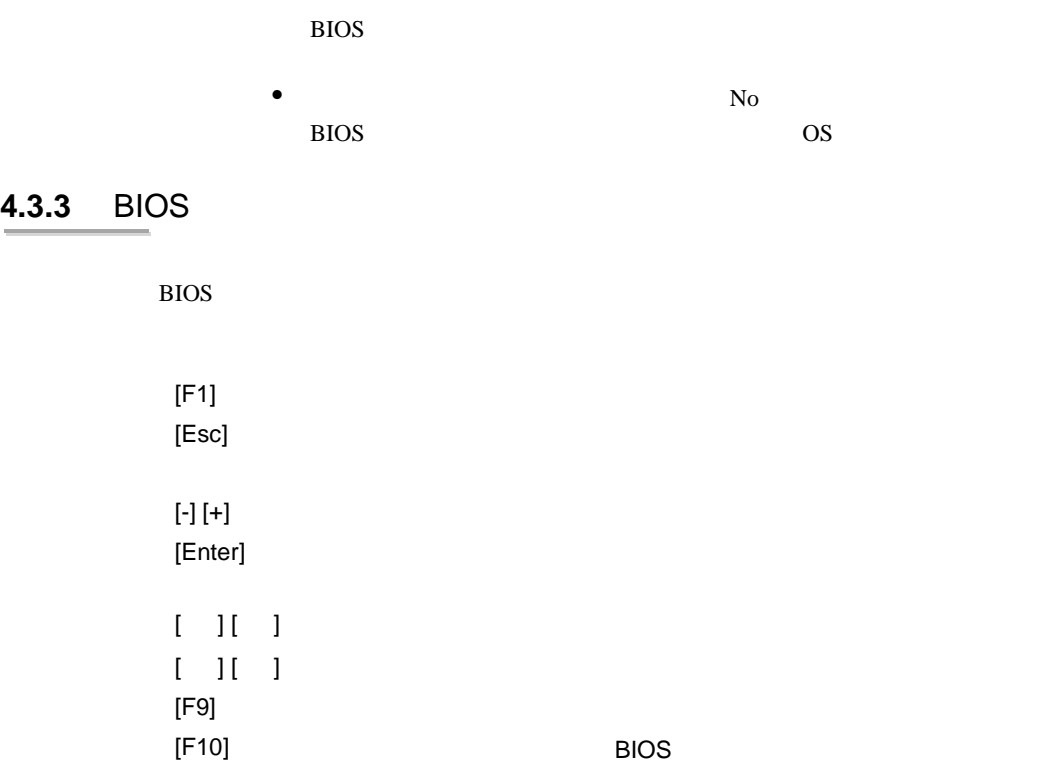

## **4.3.4** メニューと項目一覧

BIOS Main 6

Main

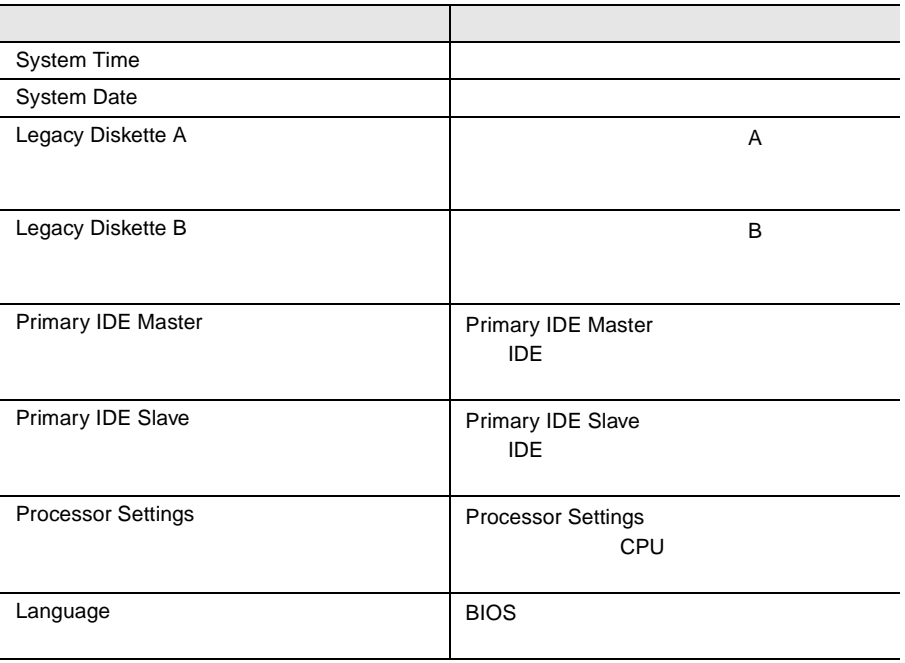

## Advanced

l,

#### PCI TEST IN THE POST OF THE STREET STREET STREET AND THE STREET STREET STREET STREET STREET

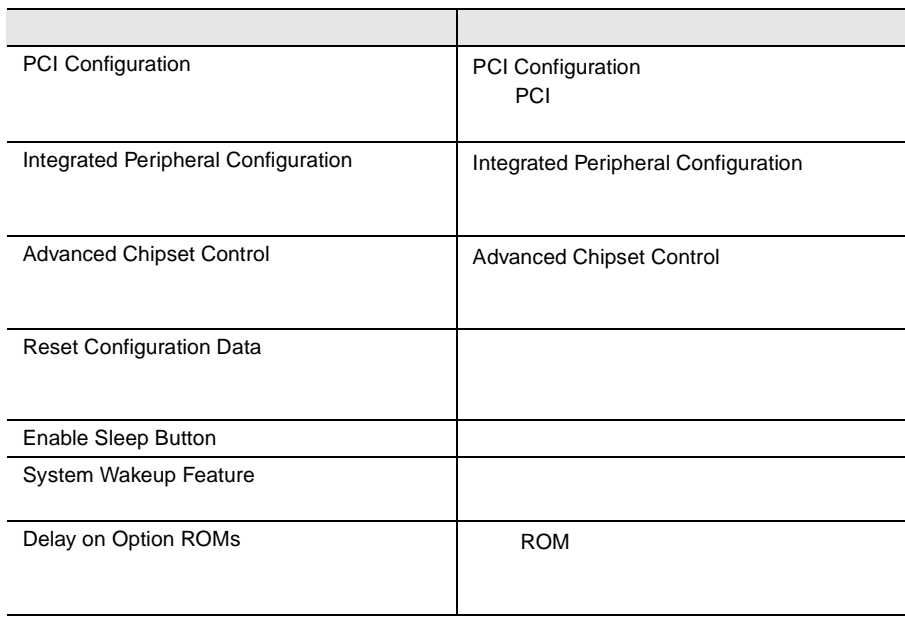

# Security

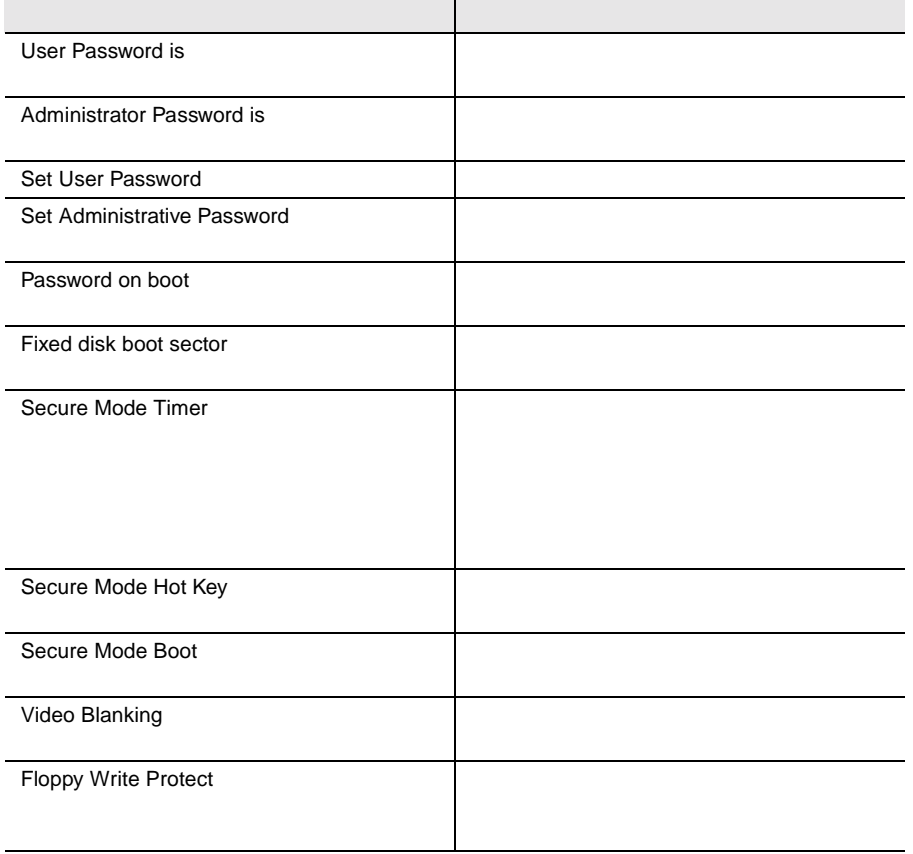

### Server

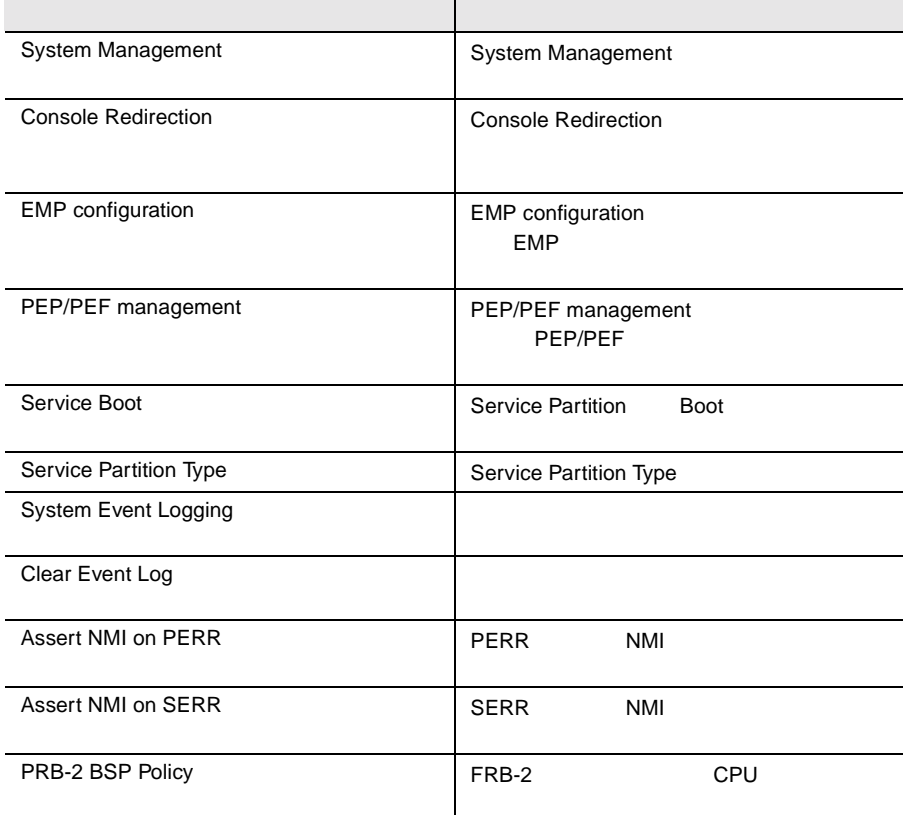

## Boot

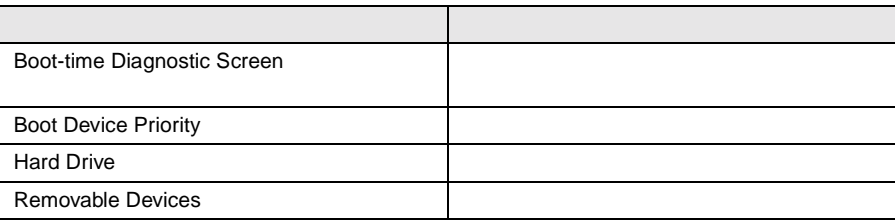

Exit

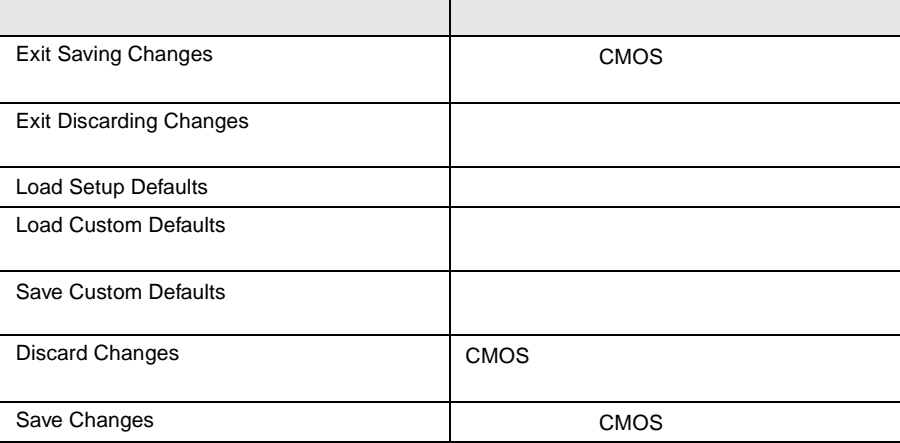

# **4.3.5** Main

Main  $\mathcal{M}$ 

BIOS <del>the result of the second second</del> second the second second second second second second second second second second second second second second second second second second second second second second second second seco

Main  $\mathcal{M}$ 

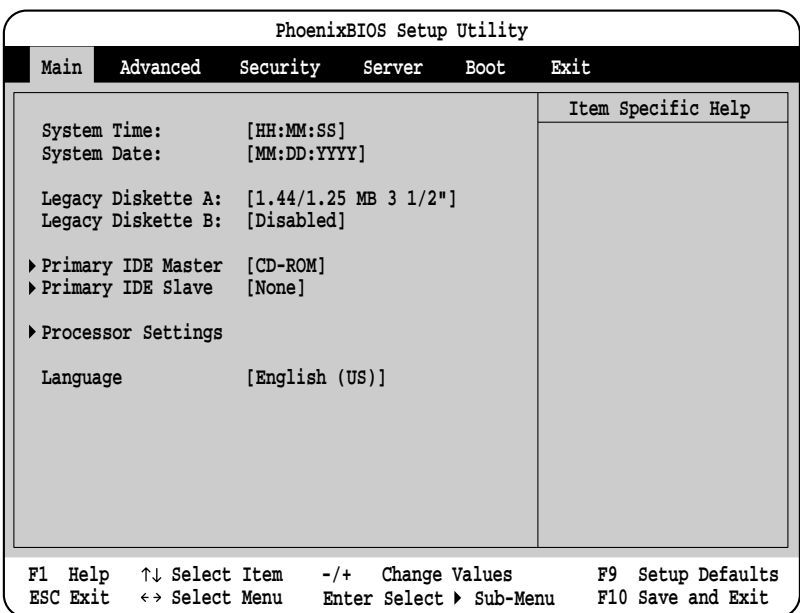

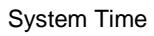

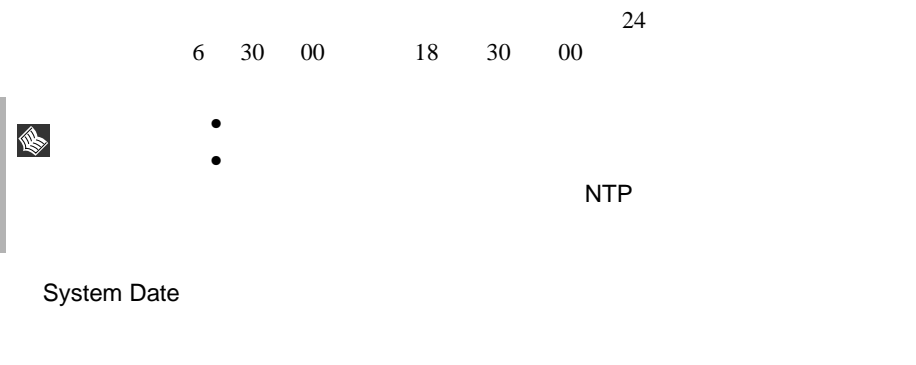

Legacy Diskette A:

 $\mathbf A$ 

A example A example  $\mathbf A$ 

Disabled

 $1.44/1.25MB$  3  $1/2"$ 2.88MB 3 1/2"

Legacy Diskette B:

 $B$ 

P B extended by B and the B and the B and the B and the B and the B and the B and the B and the B and the B and the B and the B and the B and the B and the B and the B and the B and the B and the B and the B and the B and

Disabled

1.44/1.25MB 3 1/2" 2.88MB 3 1/2"

Primary IDE Master Primary IDE Slave

 $\rm{IDE}$ 

[Enter] Primary IDE Master

Primary IDE Slave

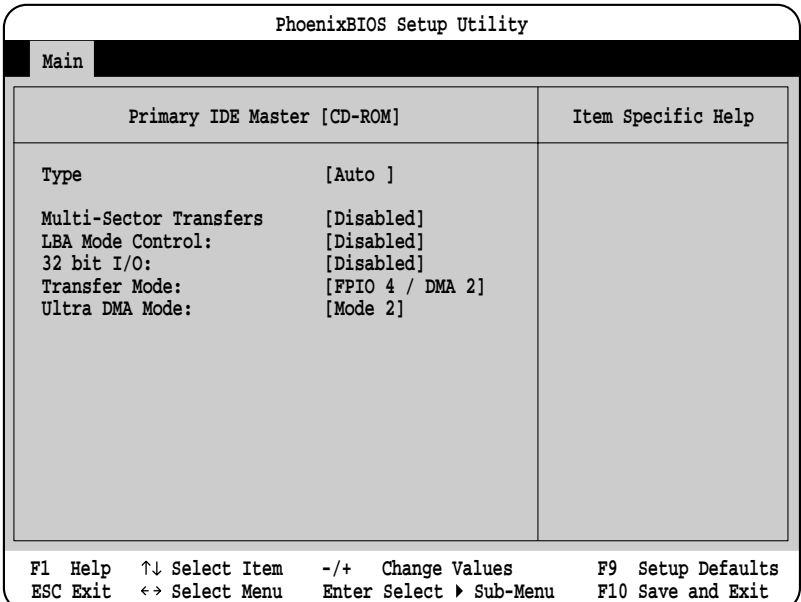

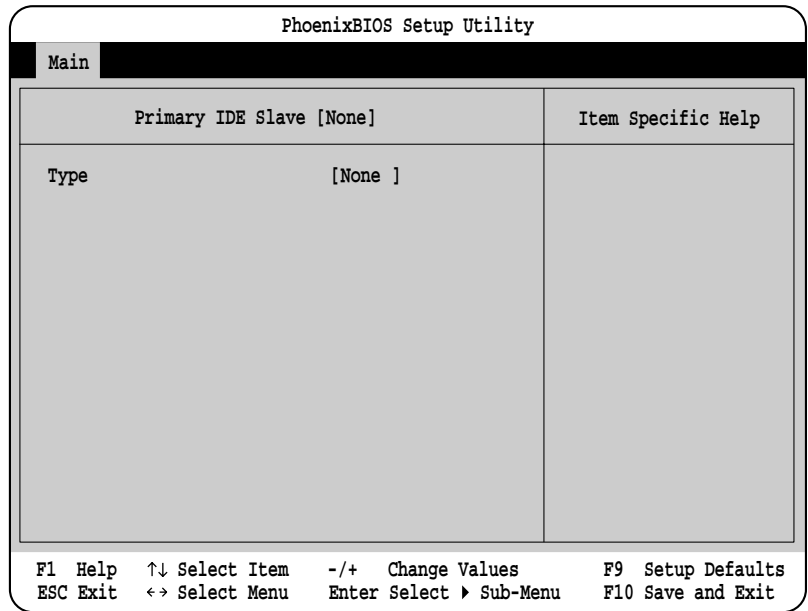

### Processor Settings

Processor Settings The CPU of the Settings Theorem 2012 Settings The CPU of the Settings Theorem 2013

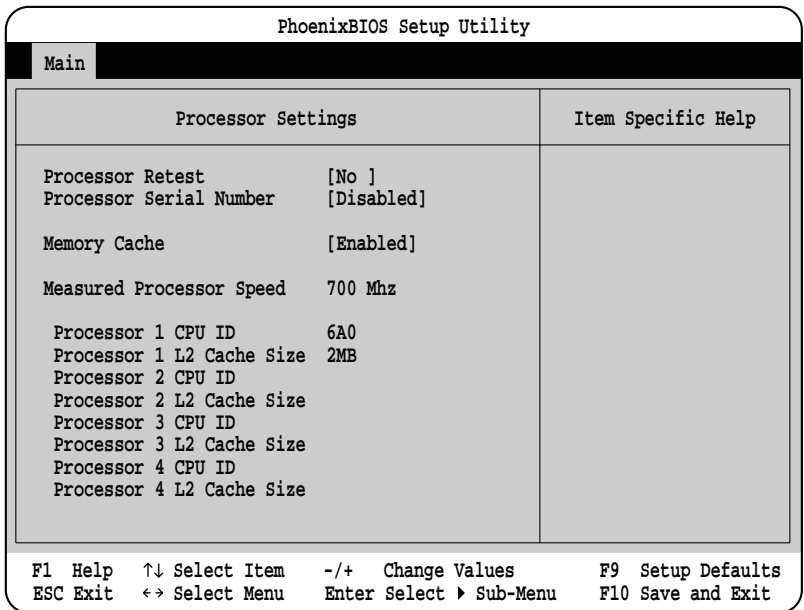

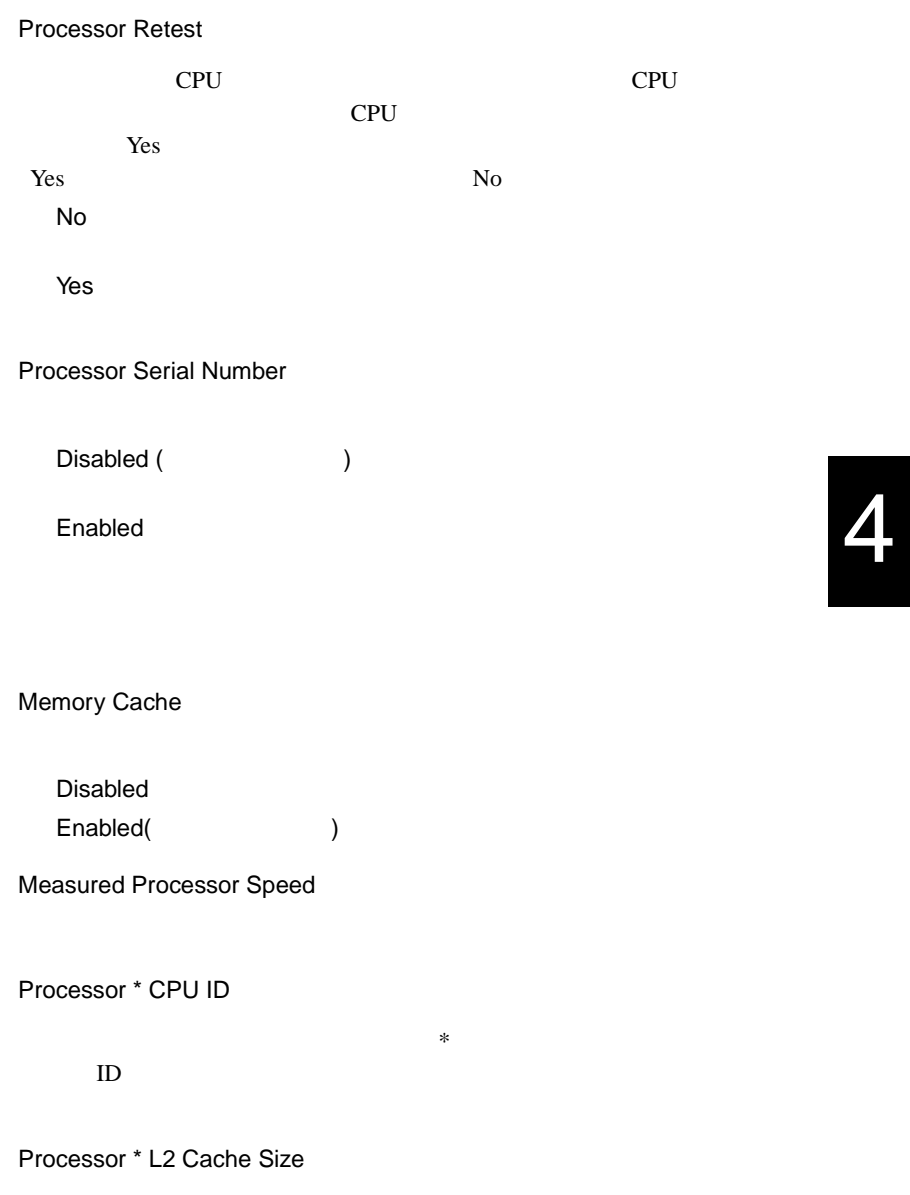

 $\ast$  2

Language BIOS <del>the particle and a set of the set of the set of the set of the set of the set of the set of the set of the set of the set of the set of the set of the set of the set of the set of the set of the set of the set of the</del> English(US)  $English(US)$ Francais Italiano Deutsch Espanol Japanese

# <span id="page-18-0"></span>**4.3.6** Advanced

Advanced PCI FILM

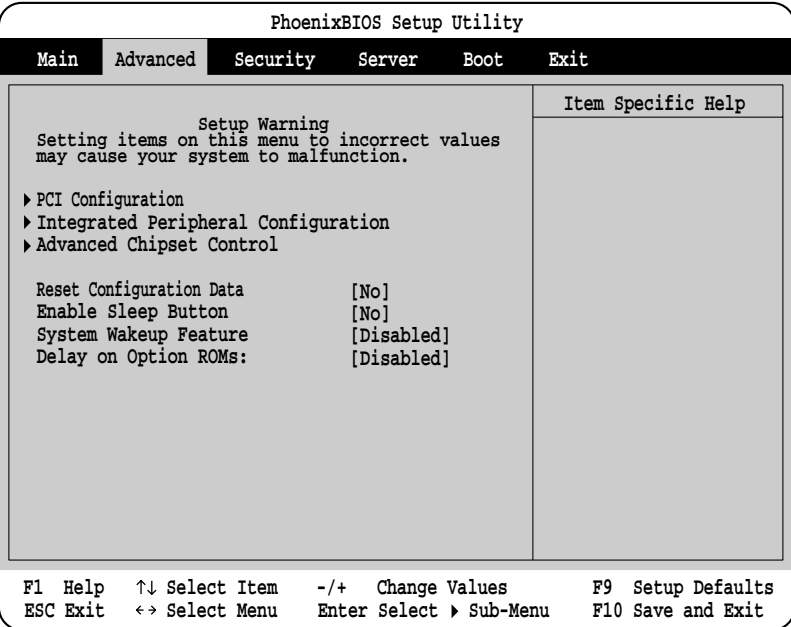

Reset Configuration Data

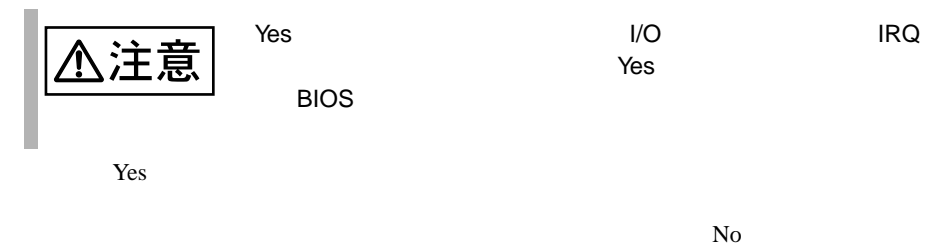

 $\rm No$ 

# Enable Sleep Button  $\rm No$ Yes System Wakeup Feature LAN Magic Packet COM2 PCI PME Disabled Enabled Delay on Option ROMs ROM  $R$ Disabled Enabled PCI Configuration PCI THE SECTION SECTION AND SECTION AND SECTION AND SECTION AND SECTION AND SECTION AND SECTION AND SECTION AND SECTION AND SECTION AND SECTION AND SECTION AND SECTION AND SECTION AND SECTION AND SECTION AND SECTION AND SE [Enter] PCI Configuration

**PhoenixBIOS Setup Utility F1** Help  $\uparrow \downarrow$  Select Item  $-\prime +$  Change Values F9 Setup Defaults<br>ESC Exit  $\leftrightarrow$  Select Menu Enter Select  $\triangleright$  Sub-Menu F10 Save and Exit **ESC Exit**  $\leftrightarrow$  Select Menu Enter Select  $\rightarrow$  Sub-Menu F10 Save and Exit **Embedded Video Controller Embedded Legacy SCSI Embedded Dual Ultra160 SCSI Embedded NIC PCI Device, Slot 1 PCI Device, Slot 2 PCI Device, Slot 3 PCI Device, Slot 4 PCI Device, Slot 5 PCI Device, Slot 6 PCI Device, Slot 7 PCI Device, Slot 8 Hot Plug PCI Control Item Specific Help Advanced PCI Configuration**

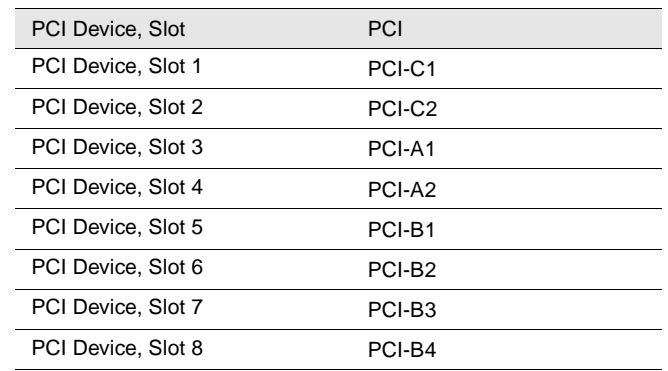

### Embedded Video Controller

Video 2008 and 2008 and 2008 and 2008 and 2008 and 2008 and 2008 and 2008 and 2008 and 2008 and 2008 and 2008 a

[Enter] Embedded Video Controller

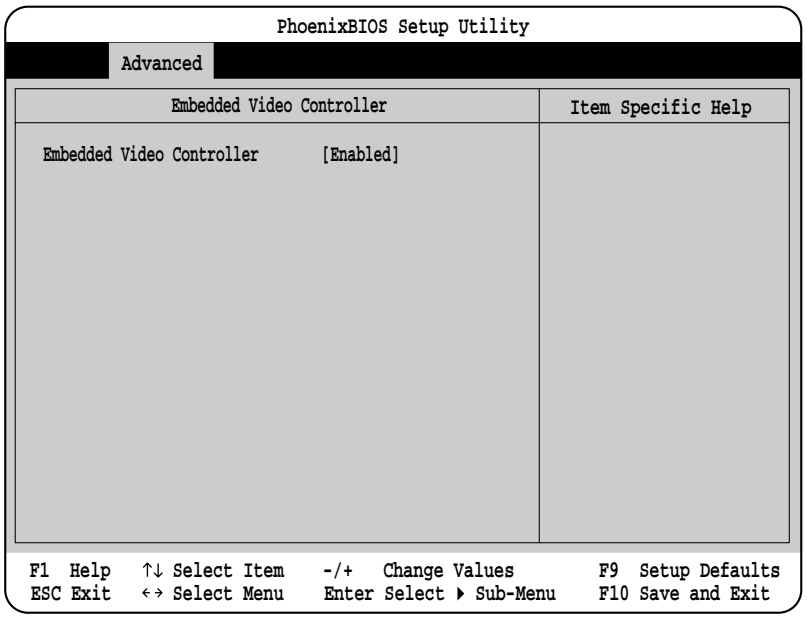

Embedded Video Controller

Video **Video** 

Enabled

Video

Disabled

Video

### Embedded Legacy SCSI

SCSI Ultra Wide

[Enter] Embedded Legacy SCSI

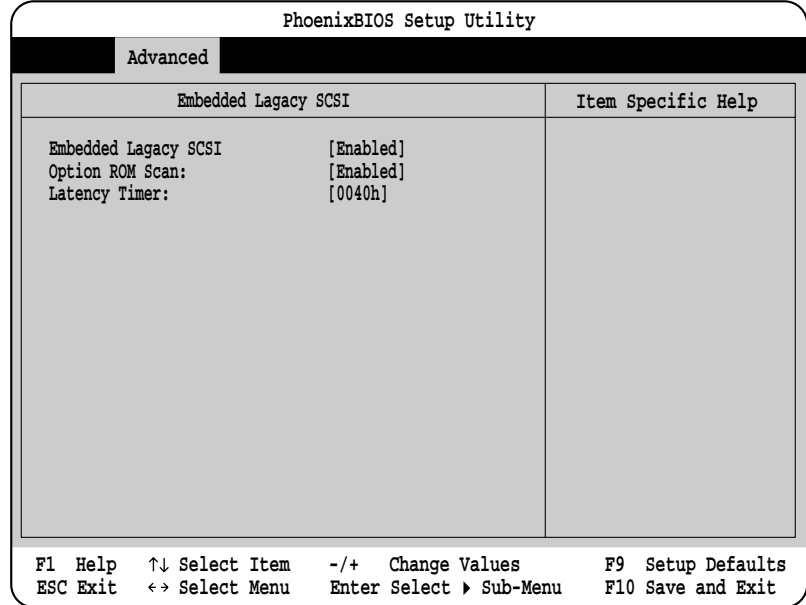

Embedded Legacy SCSI

SCSI Ultra Wide Enabled SCSI Disabled SCSI 3 Option ROM Scan ROM Enabled ROM Disabled ROM

Latency Timer PCI PCI TECHNOLOGIC TECHNOLOGICAL TECHNOLOGICAL TECHNOLOGICAL TECHNOLOGICAL TECHNOLOGICAL TECHNOLOGICAL TECHNOLOGICAL TECHNOLOGICAL TECHNOLOGICAL TECHNOLOGICAL TECHNOLOGICAL TECHNOLOGICAL TECHNOLOGICAL TECHNOLOGICAL TECHNO 0040h Default 0020h 0060h 0080h 00A0h 00C0h 00E0h

Embedded Dual Ultra 160 SCSI

 $SCSI$  Ultra160/m

[Enter] Embedded Dual Ultra 160 SCSI

**PhoenixBIOS Setup Utility F1 Help**  $\uparrow \downarrow$  Select Item -/+ Change Values **F9** Setup Defaults<br>ESC Exit  $\leftrightarrow$  Select Menu Enter Select  $\triangleright$  Sub-Menu F10 Save and Exit **ESC Exit**  $\leftrightarrow$  Select Menu Enter Select  $\blacktriangleright$  Sub-Menu F10 Save and Exit **Embedded Dual Ultra 160 SCSI [Enabled]** Option ROM Scan: [Enabled]<br>
Latency Timer: [Default] Latency Timer: **Item Specific Help Advanced Embedded Dual Ultra 160 SCSI**

Embedded Dual Ultra 160 SCSI

SCSI Ultra160/m Enabled SCSI 30

Disabled

SCSI 30

Option ROM Scan 拡張 ROM の初期化を行うかどうかを設定します。 Enabled  $\,$  ROM  $\,$ Disabled ROM Latency Timer PCI PCI TECHNOLOGIC TECHNOLOGICAL TECHNOLOGICAL TECHNOLOGICAL TECHNOLOGICAL TECHNOLOGICAL TECHNOLOGICAL TECHNOLOGICAL TECHNOLOGICAL TECHNOLOGICAL TECHNOLOGICAL TECHNOLOGICAL TECHNOLOGICAL TECHNOLOGICAL TECHNOLOGICAL TECHNO Default 0020h 0040h 0060h 0080h 00A0h 00C0h 00E0h Embedded NIC

LAN

[Enter] Embedded NIC

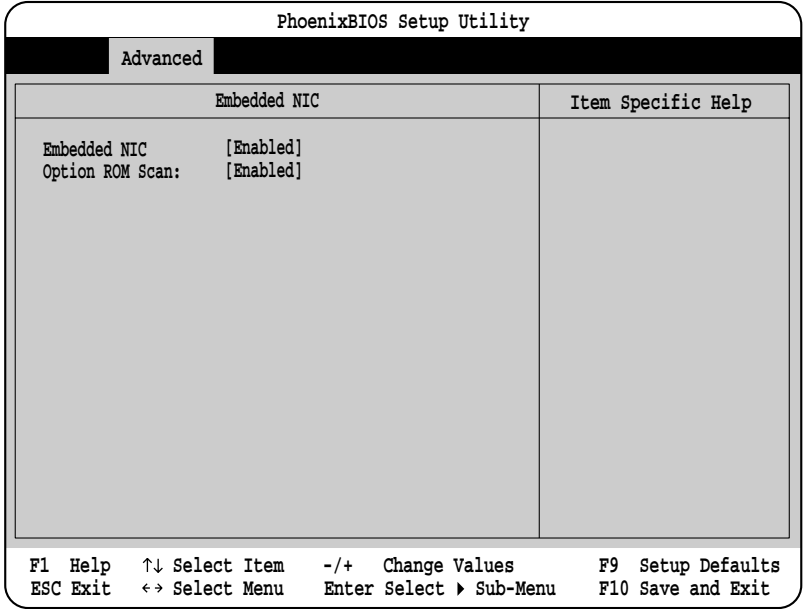

Embedded NIC LAN Enabled  $LAN$ Disabled  $LAN$ Option ROM Scan 拡張 ROM の初期化を行うかどうかを設定します。 Enabled ROM Disabled ROM PCI Devices Slot 1-8 PCI デバイスに関する各種設定を行います。

[Enter] PCI Devices

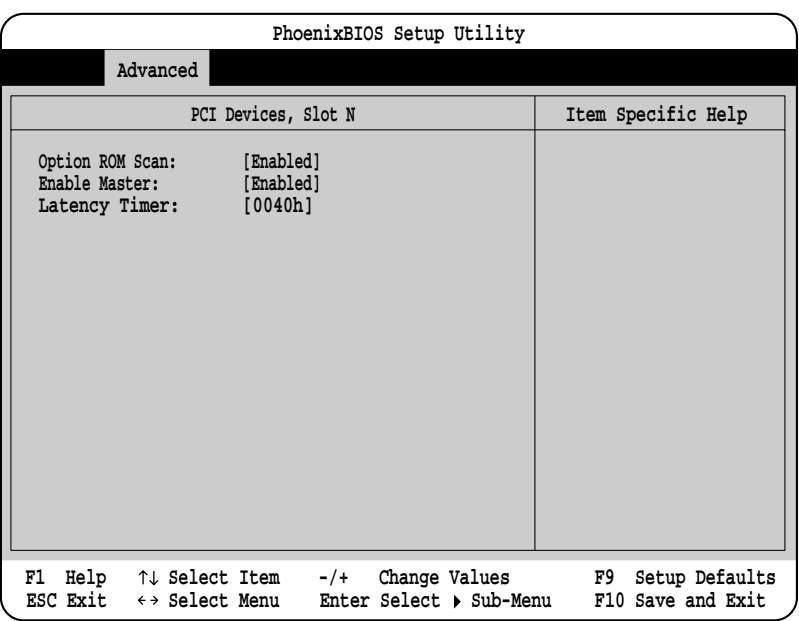

Option ROM Scan

ROM Enabled ROM Disabled ROM

Enable Master PCI PCI PCI TELEVISION PCI TELEVISION PCI TELEVISION PCI TELEVISION PCI TELEVISION PCI TELEVISION PCI TELEVISION PCI TELEVISION PCI TELEVISION PCI TELEVISION PCI TELEVISION PCI TELEVISION PCI TELEVISION PCI TELEVISION PCI Enabled Disabled Latency Timer PCI PCI TECHNOLOGIC PCI TECHNOLOGICAL TECHNOLOGICAL TECHNOLOGICAL TECHNOLOGICAL TECHNOLOGICAL TECHNOLOGICAL TECHNOLOGICAL TECHNOLOGICAL TECHNOLOGICAL TECHNOLOGICAL TECHNOLOGICAL TECHNOLOGICAL TECHNOLOGICAL TECHNOLOGICAL TE 0040h Default 0020h 0060h 0080h 00A0h 00C0h 00E0h Hot Plug PCI Control

Hot Plug PCI

[Enter]  $\qquad \qquad$  Hot Plug PCI Control

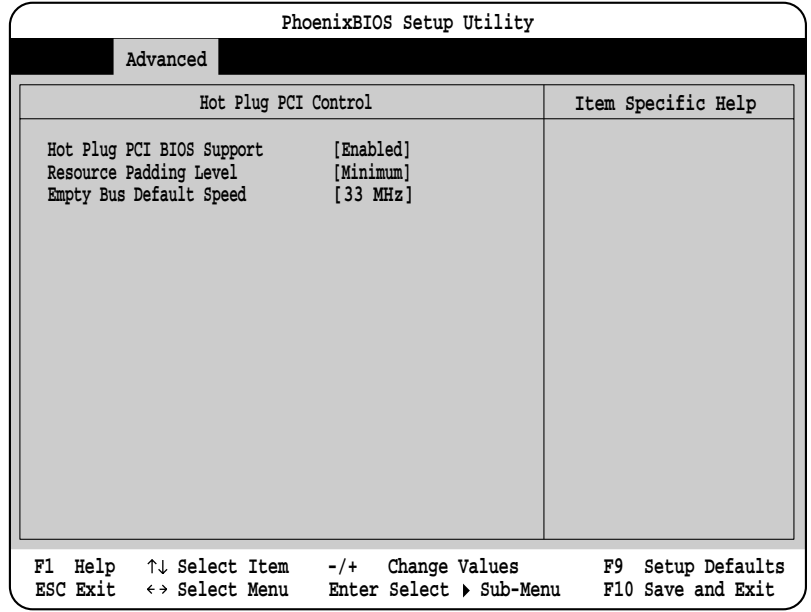

<span id="page-26-0"></span>Hot Plug PCI BIOS Support BIOS Hot Plug PCI Enabled Hot Plug PCI Disabled Hot Plug PCI Resource Psdding Level Hot Plug PCI Minimum Maximum Disabled Empty Bus Default Speed 66MHz Hot Plug PCI bus 33MHz  $66MHz$ 33MHz 66MHz

Integrated Peripheral Configuration

 $I/O$ 

[Enter] **Integrated Peripheral Configuration** 

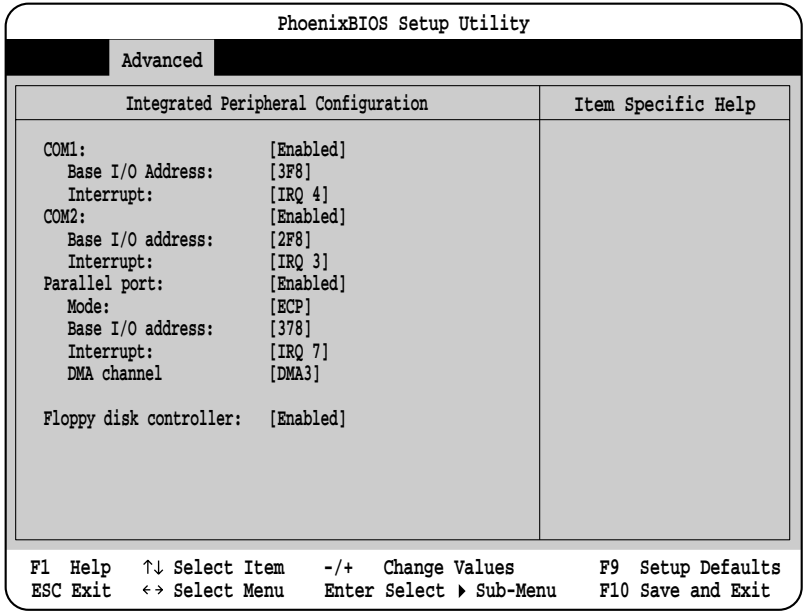

4

COM1  $1$ Enabled  $1$ Base I/O address I/O **Interrupt IRQ** Auto The INQ The IRQ The IRQ Disabled  $1$ OS Controlled OS I/O IRQ Base I/O address COM1 Enabled 1 I/O  $3F8$ 2E8 2F8 3E8 Interrupt COM1 Enabled 1 IRQ  $IRQ<sub>4</sub>$ IRQ 3 COM2  $2$ Enabled  $2$ Base I/O address I/O **Interrupt IRQ** Auto The INQ The IRQ The IRQ Disabled  $2$ OS Controlled OS I/O IRQ

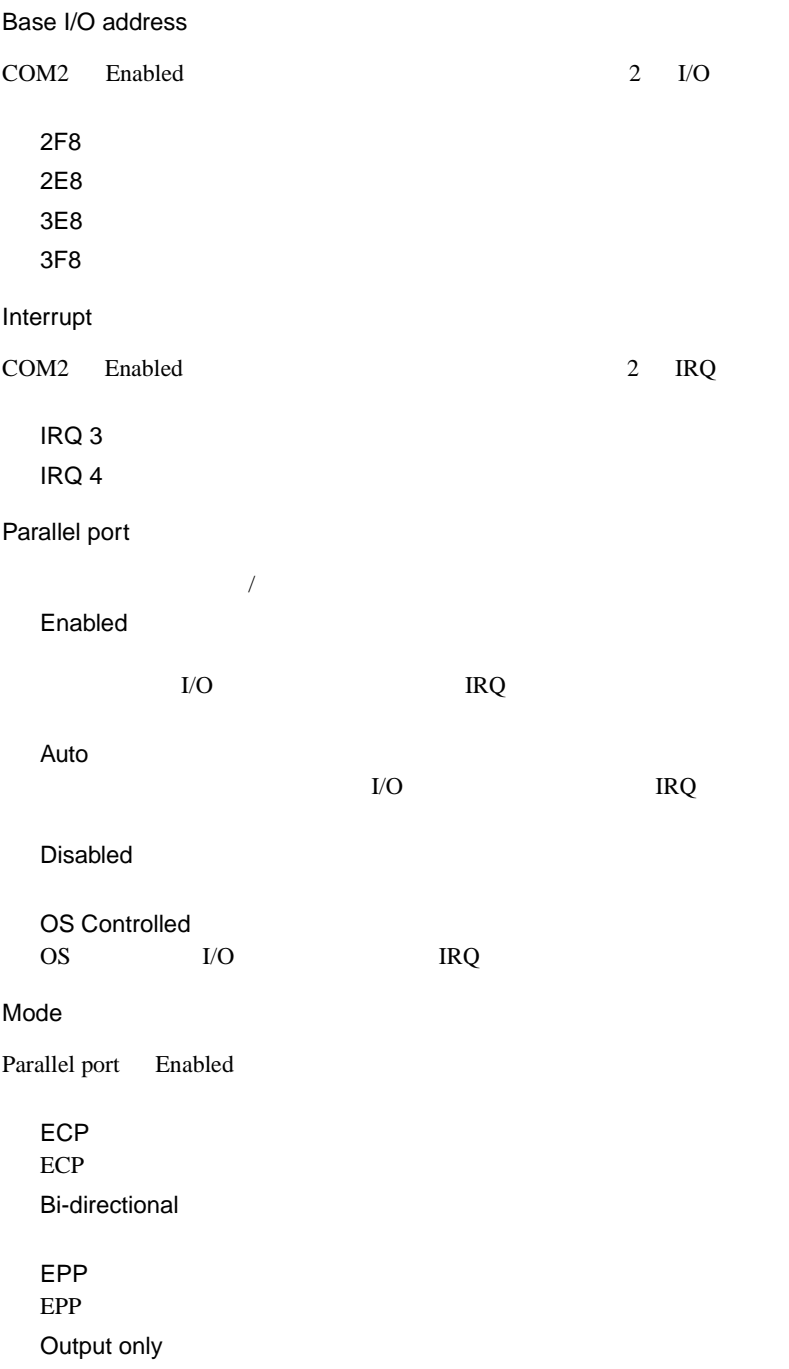

Base I/O address Parallel port Enabled を設定した場合にのみ、パラレルポートの I/O ポー 378 278 Interrupt Parallel port Enabled を設定した場合にのみ、パラレルポートの IRQ(割 IRQ 7 IRQ 5 DMA channel Parallel port Mode ECP  $DMA$ DMA<sub>3</sub> DMA 1 Floppy disk controller Enabled Disabled

### Advanced Chipset Control

### [Enter]  $\qquad \qquad$  Advanced Chipset Control

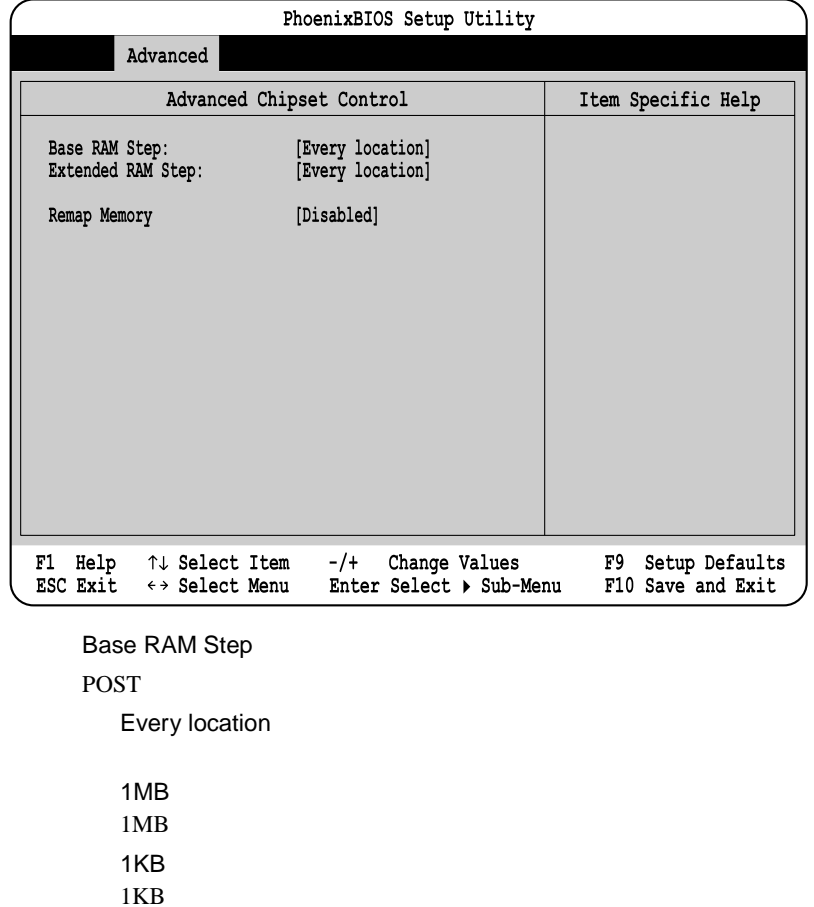

POST  $\overline{P}$ 

Extended RAM Step

Every location

No memory test

Remap Memory Disabled Enabled

1MB  $1MB$ 1KB  $1KB$ 

# <span id="page-31-0"></span>**4.3.7** Security

Security

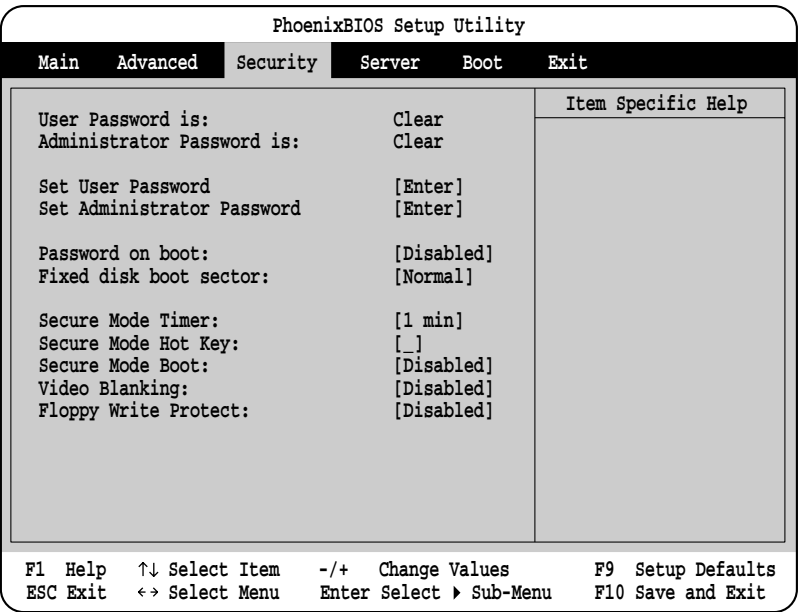

User Password is

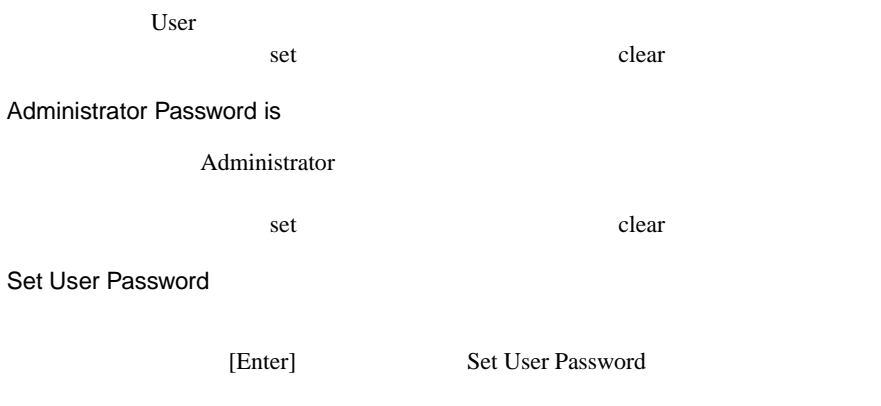

Enter New Password

### Confirm New Password

Enter New Password

Set Administrative Password

[Enter] Set User Password

Enter New Password

Confirm New Password

Enter New Password

Password on boot

Disabled

Enabled

Fixed disk boot sector

Normal

Write Protect

Secure Mode Timer

 $\mathbf 1$ 

#### Disabled

1(工場出荷設定値)/ 2 5 10 20 min 1 2 hr

### Secure Mode Hot Key

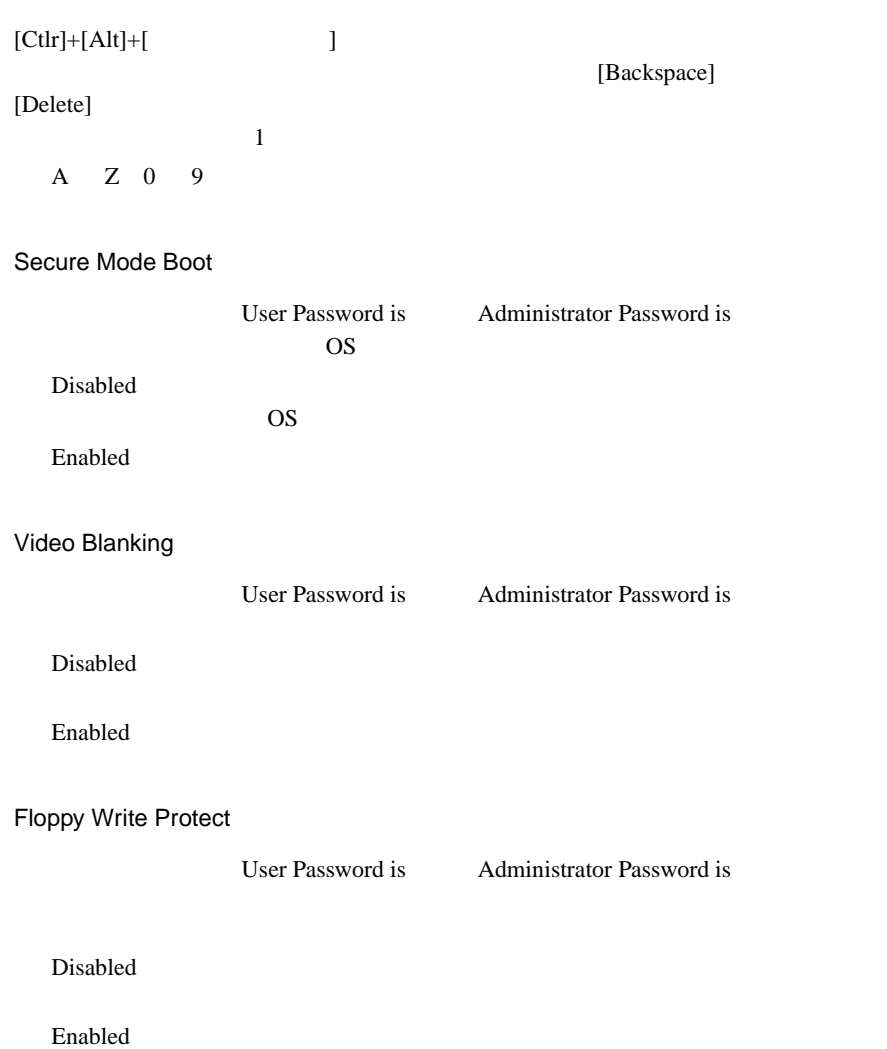

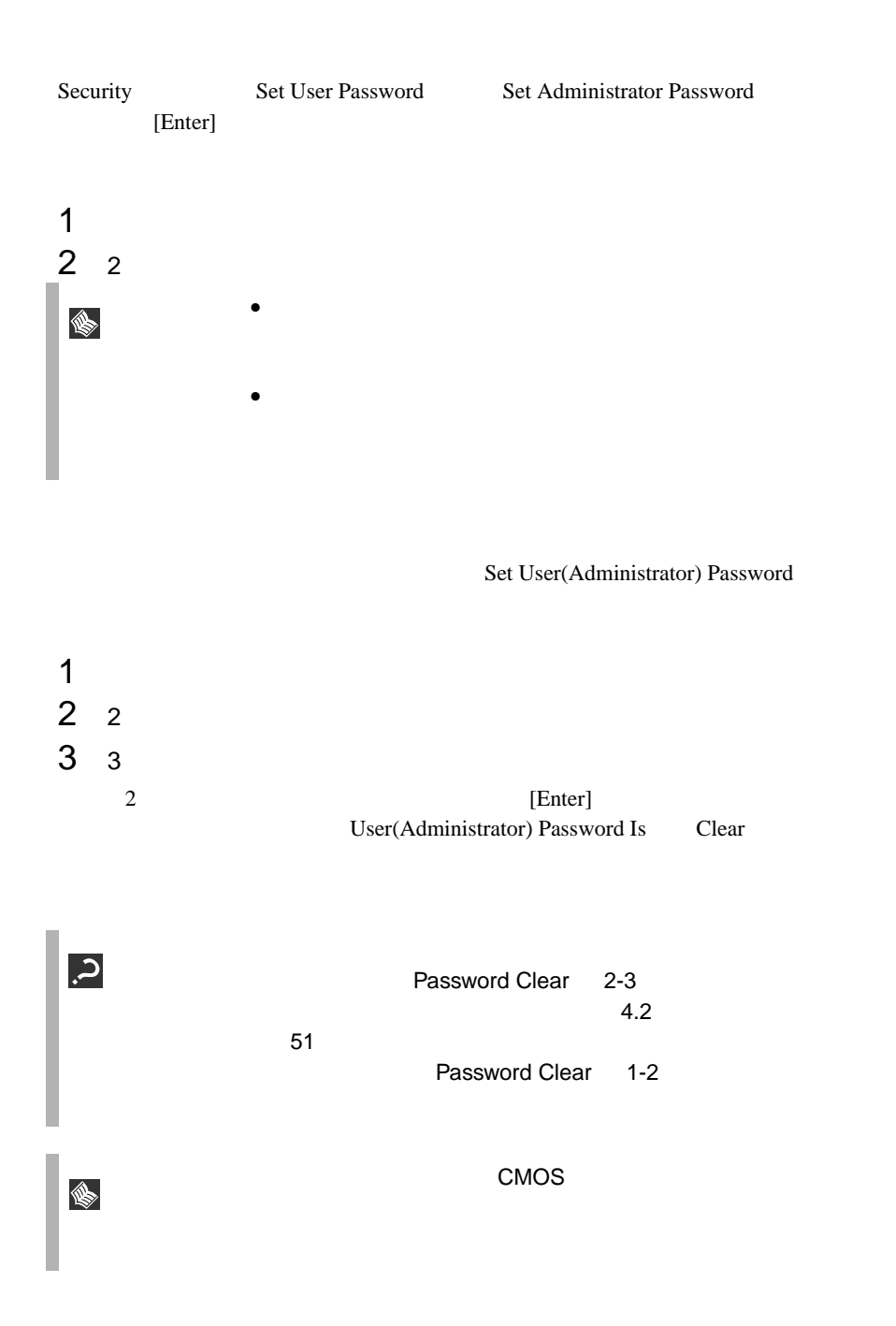

## **4.3.8** Server

Server  $\overline{\mathcal{S}}$ 

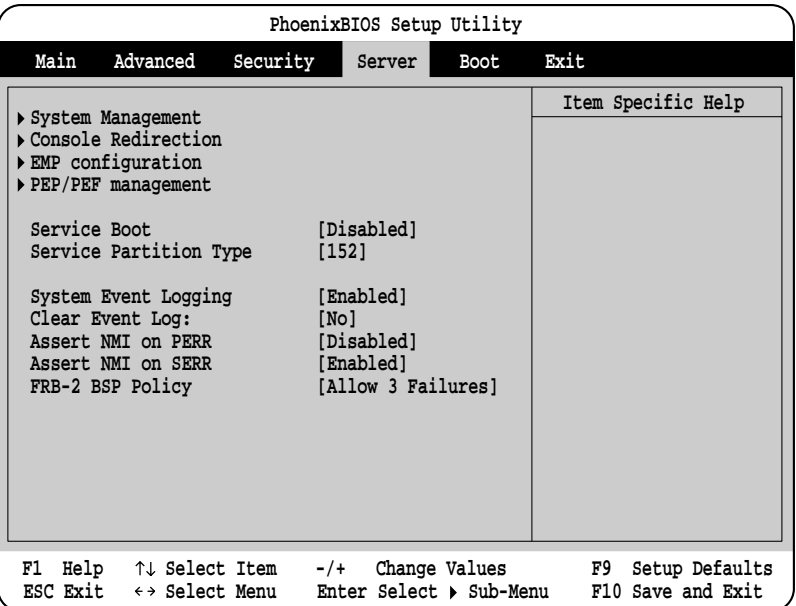

### Service Boot

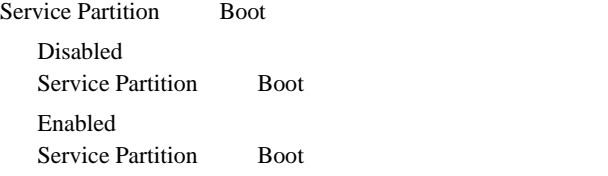

### Service Partition Type

Service Partition Type 152

### System Event Logging

Disabled
Enabled

Clear Event Log

 $\rm No$ 

Yes

#### Assert NMI on PERR

PERR NMI (Non Maskable Interrupt ;  $($ 

Disabled  $NMI$ Enabled  $NMI$ 

#### Assert NMI on SERR

SERR NMI Disabled  $NMI$ Enabled  $NMI$ 

#### FRB-2 BSP Policy

#### FRB-2 CPU

Disabled Immediately Never Disabled Allow 3 Failures

System Management

[Enter] System Management

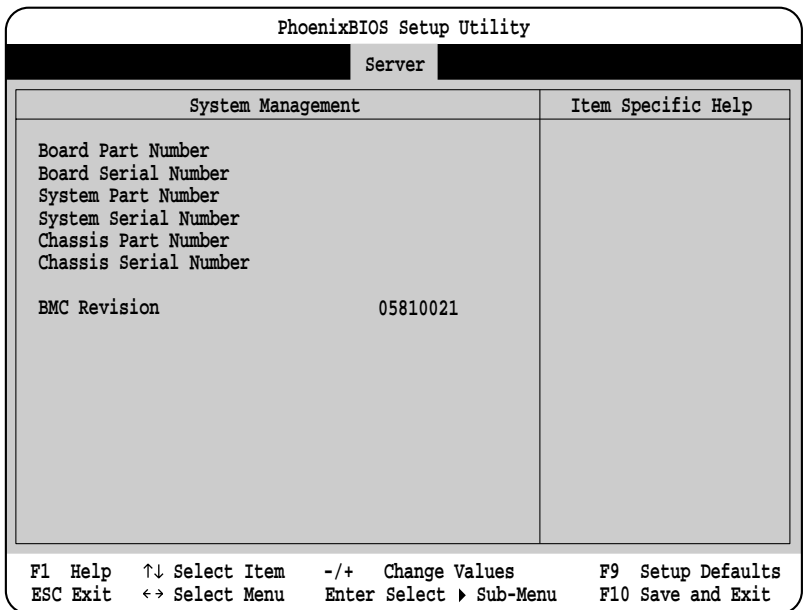

Console Redirection

[Enter] Console Redirection

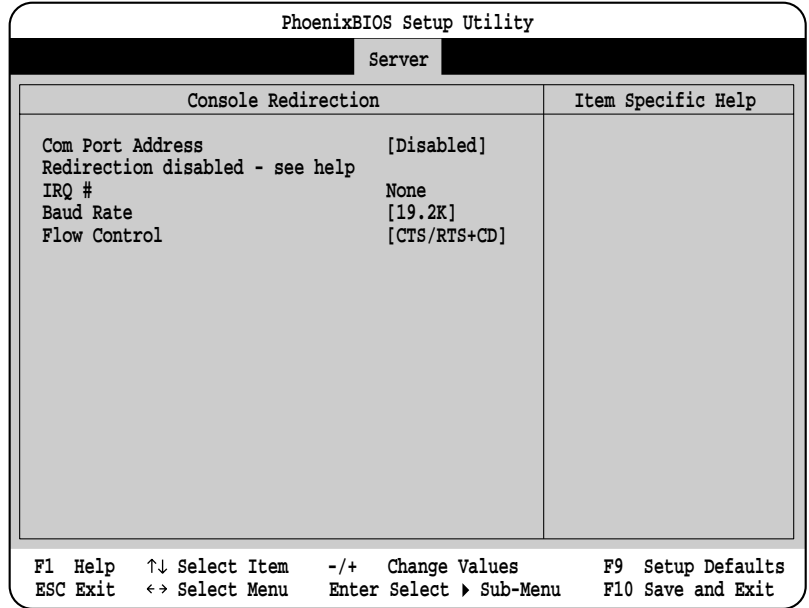

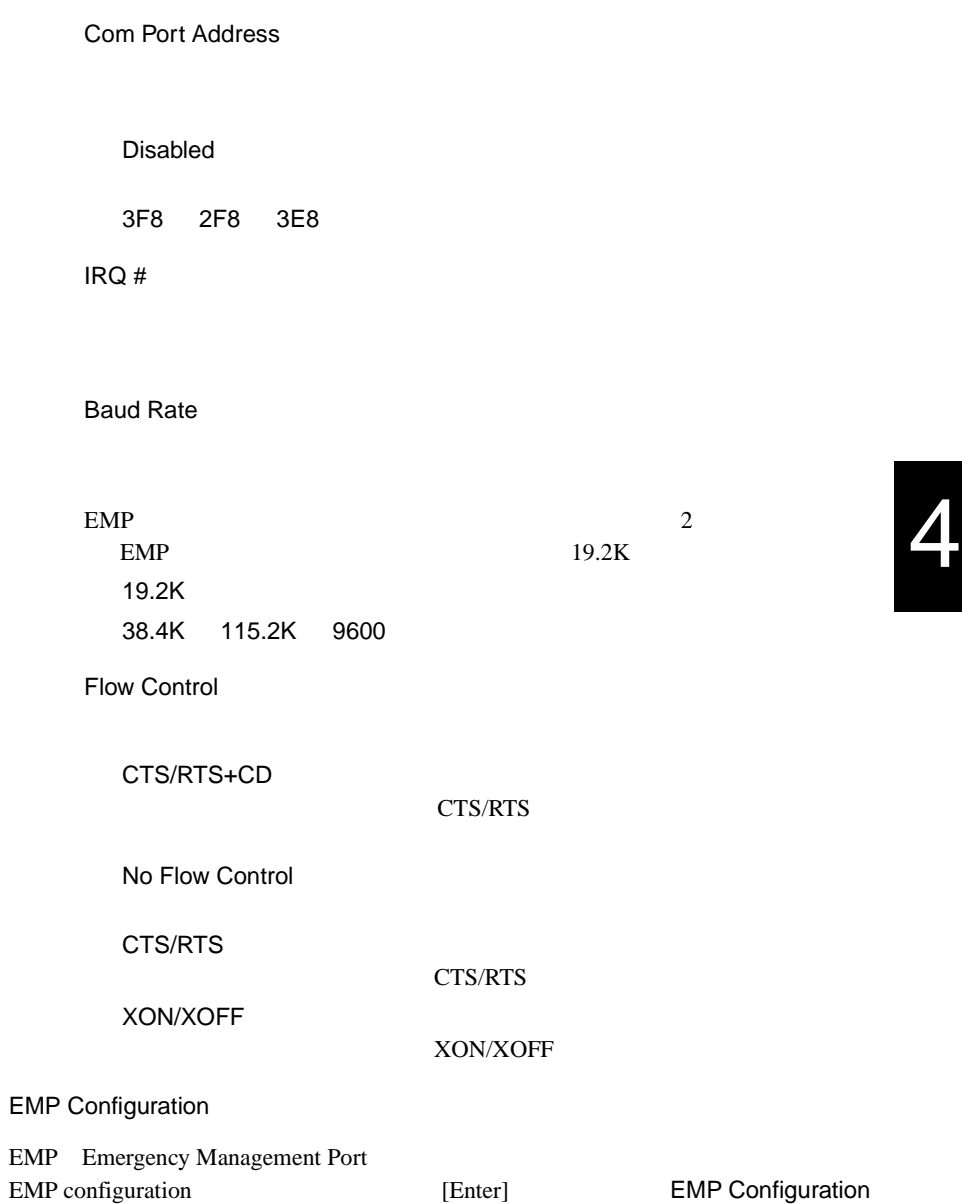

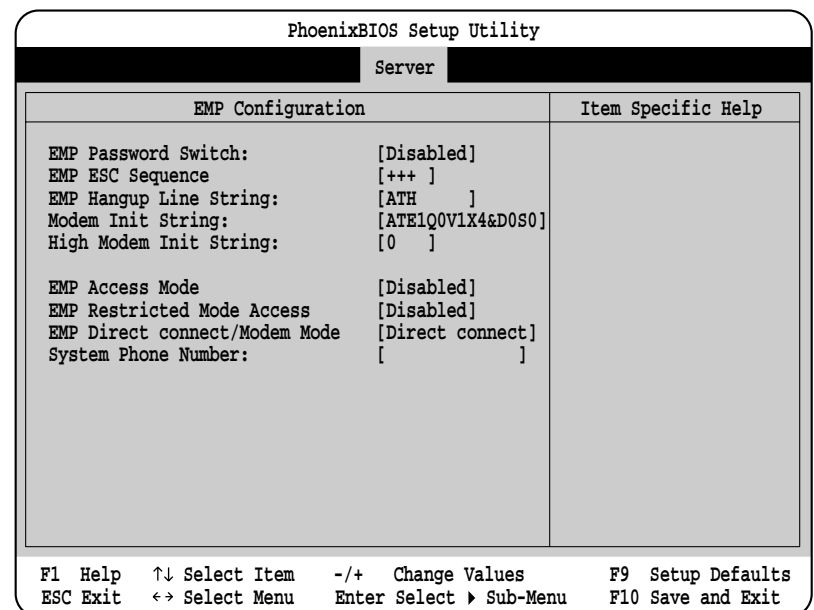

EMP Password Switch

EMP Emergency Management Port

Disabled EMP Enabled EMP

EMP ESC Sequence

EMP ESC

EMP Hangup Line String

EMP Hangup Line String

Modem Init String

High Modem Init String

 $16$  and  $16$ 

EMP Access Mode

EMP  $\blacksquare$ 

Disabled EMP

Pre-Boot only

EMP  $E$ 

Always Active EMP

**EMP Restricted Mode Access** 

 $EMP$ 

Disabled EMP  $\blacksquare$ Enabled EMP  $\blacksquare$ 

EMP Direct Connect/Modem Mode

EMP

Direct Connection

Modem Mode

System Phone Number

EMP 3

PEP/PEF management

PEP/PEF management Server Menu PEP/PEF management [Enter] PEP/PEF management

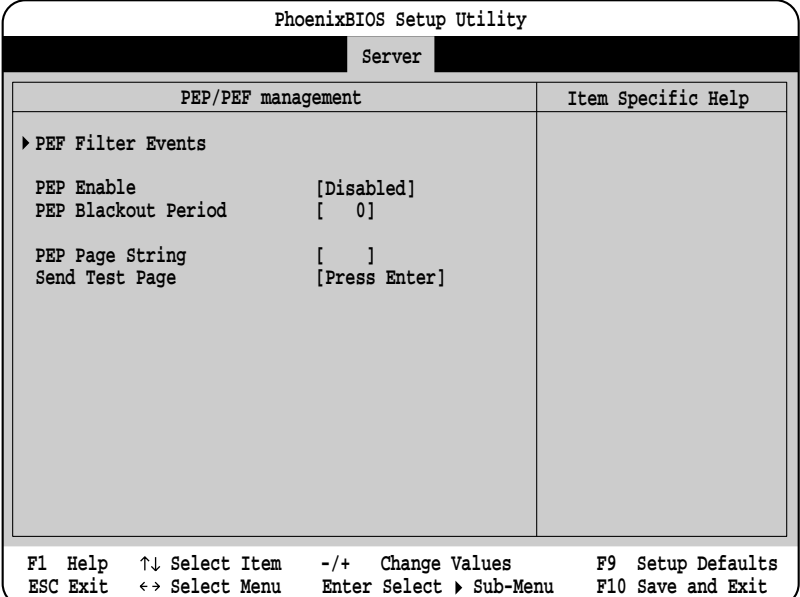

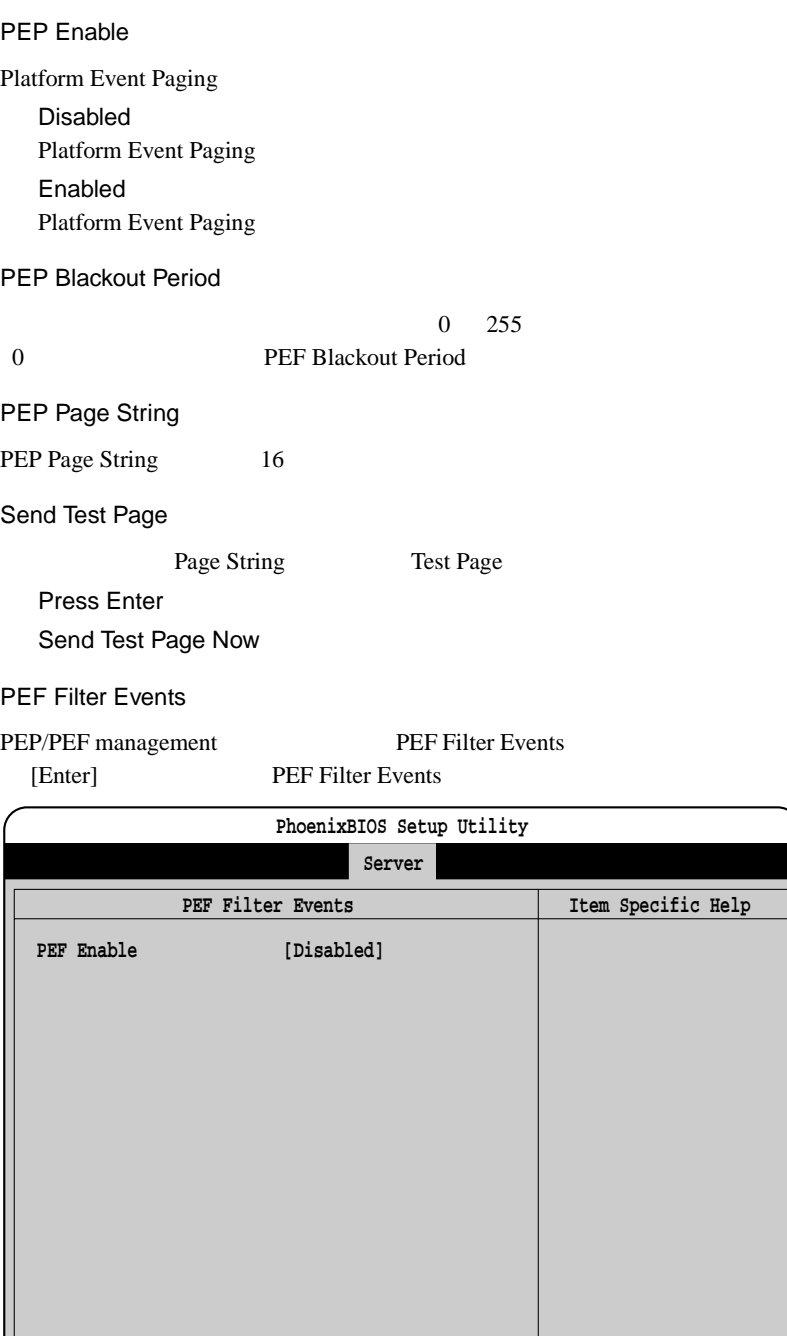

**F1 Help Select Item -/+ Change Values F9 Setup Defaults** ESC Exit  $\leftrightarrow$  Select Menu Enter Select  $\blacktriangleright$  Sub-Menu F10 Save and Exit

-/+ Change Values<br>Enter Select ▶ Sub-Menu

PEF Enable

Disabled

Enabled

# **4.3.9** Boot

Boot  $\blacksquare$ 

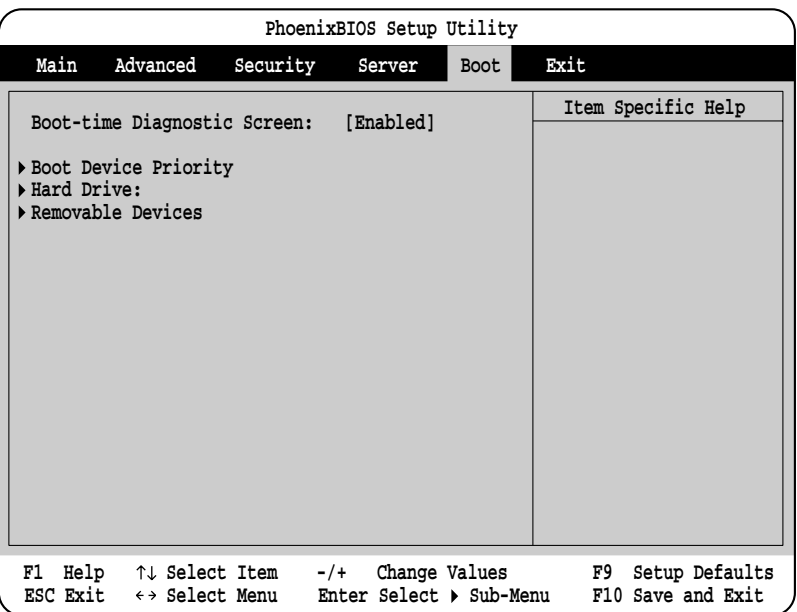

Boot-time Diagnostic Screen

Enabled

Disabled

Boot Device Priority

[Enter] Boot Device Priority

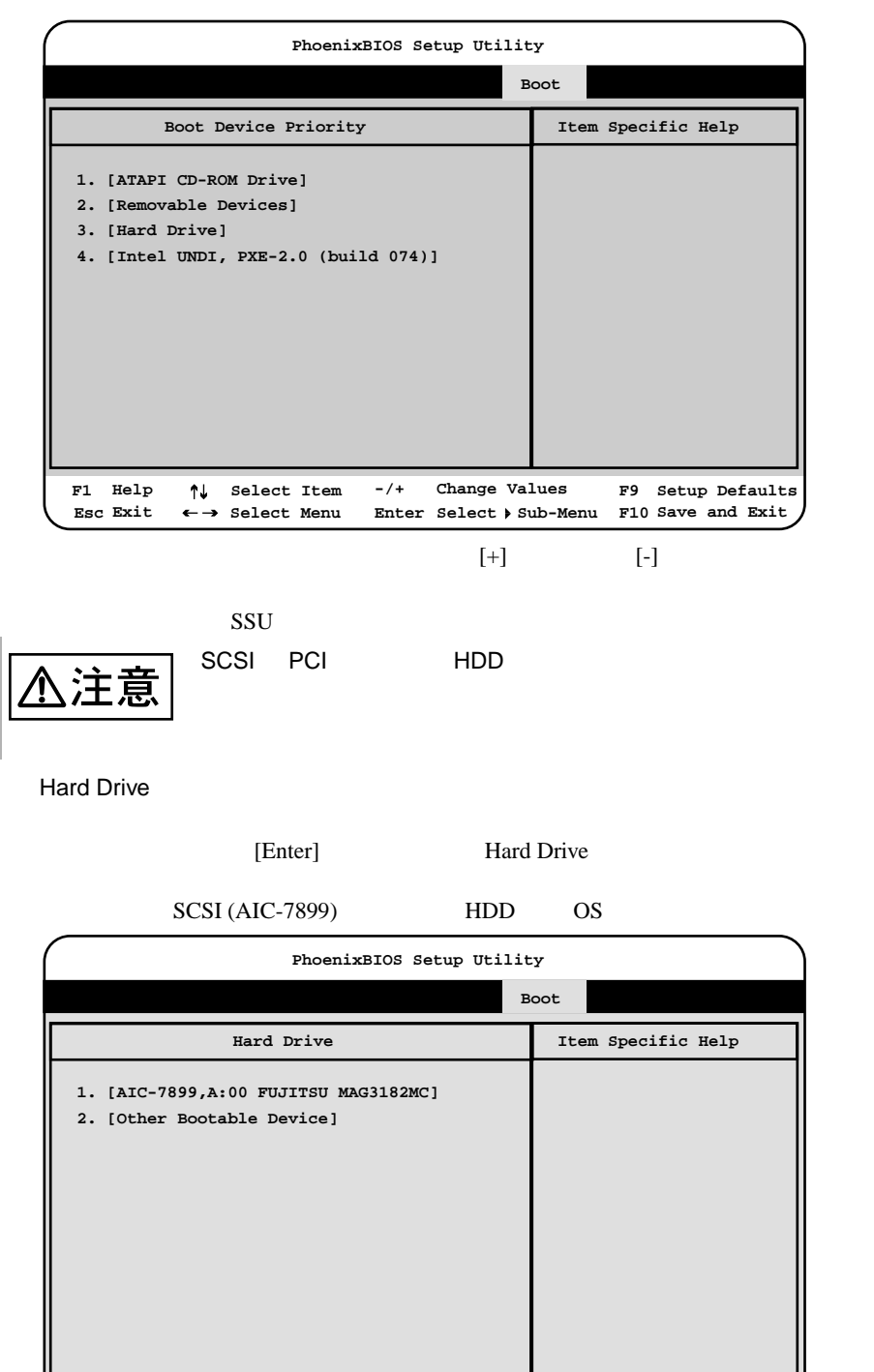

**-/+**

**Change Values**

**Select Sub-Menu Enter F10 Save and Exit**

**F9 Setup Defaults**

**F1 Help Esc Exit** **Select Item** ← **Select** Menu

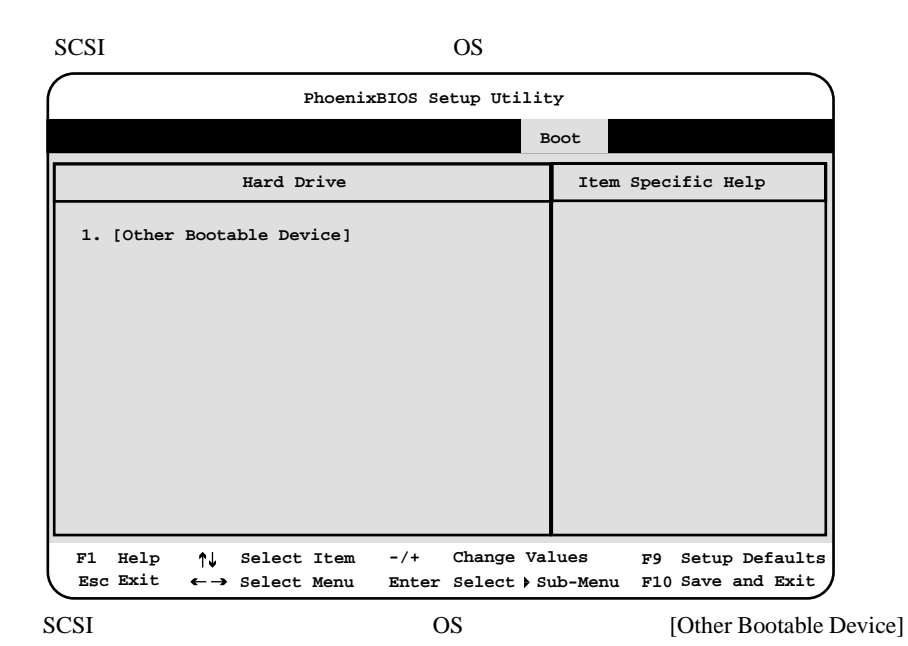

 $[+]$   $[-]$ 

 $\overline{\text{OS}}$ 

 $\overline{\text{OS}}$ SCSI PCI HDD : 賣

#### Removable Devices

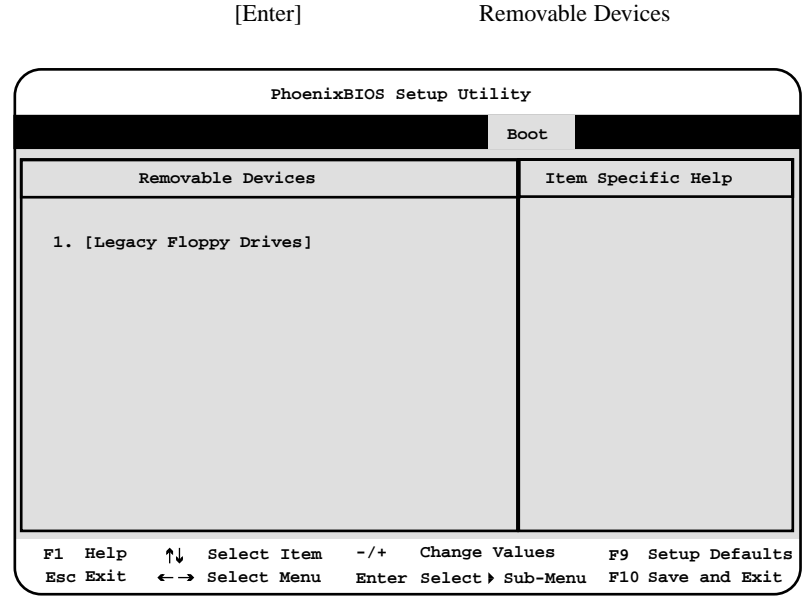

 $[+]$   $[-]$ 

## 94 | 4

# 4.3.10 Exit

Exit  $\frac{d}{dt}$ 

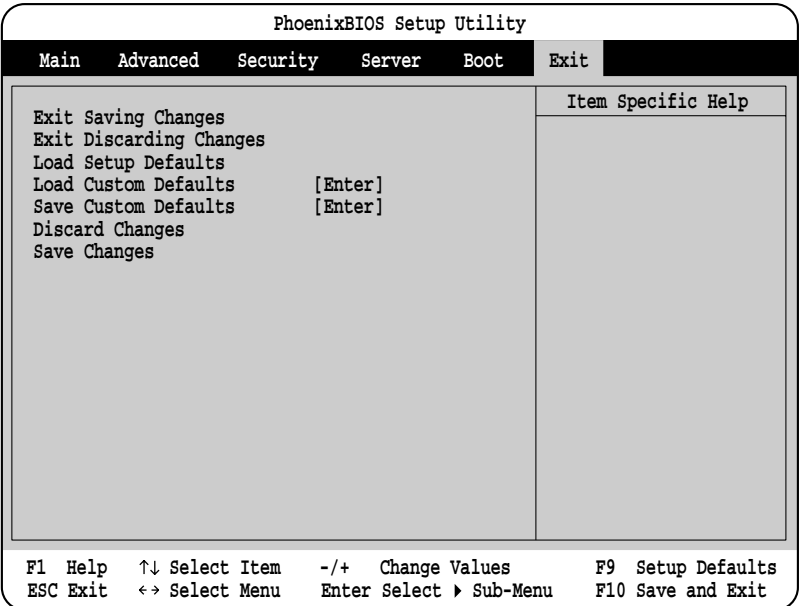

Exit Saving Changes

CMOS BIOS

Exit Discarding Changes

現在の設定を保存しないで、BIOS セットアップユーティリティを終了します。

Load Setup Defaults

OEM VERSION OF OUR CONSERVATION OF OUR CONSERVATION OF OUR CONSERVATION OF OUR CONSERVATION OF OUR CONSERVATION OF OUR CONSERVATION OF OUR CONSERVATION OF OUR CONSERVATION OF OUR CONSERVATION OF OUR CONSERVATION OF OUR CON

Load Custom Defaults

Save Custom Defaults

Discard Changes

CMOS

Save Changes

CMOS

# 4.4 SCSI Select

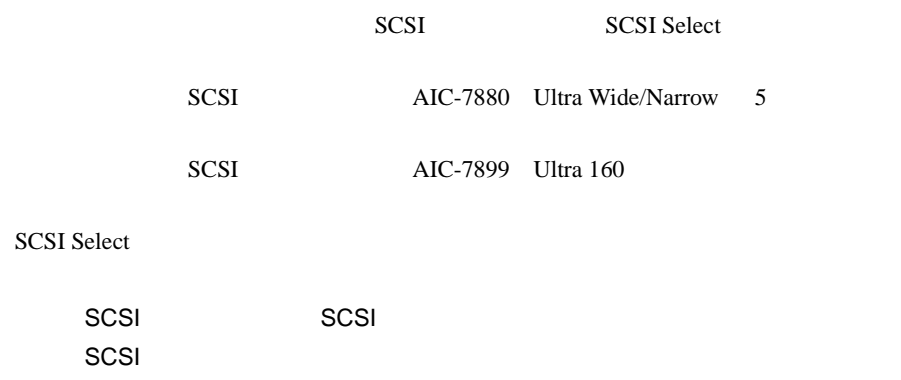

# **4.4.1** SCSI Select

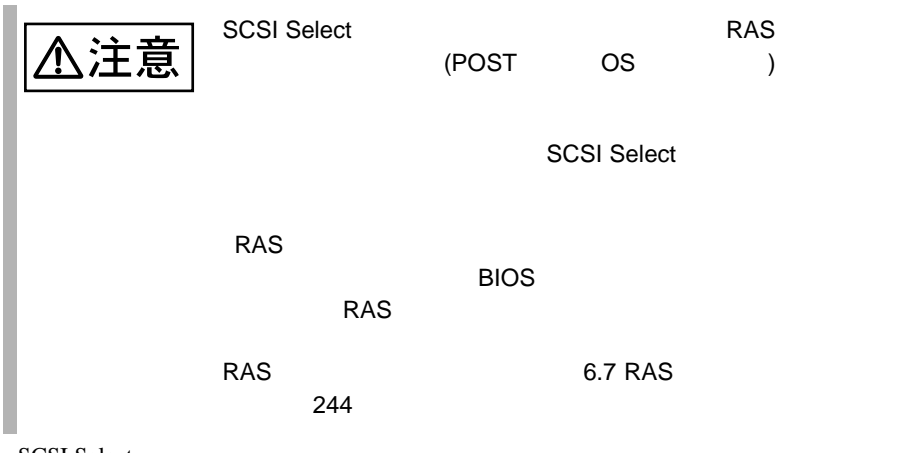

**SCSI Select** 

# **SCSI Select** SCSI Select AIC-7880 1 **POST** Press Ctrl A for SCSISelect (TM) Utility [Ctrl]+[A] **SCSI Select** Adaptec AIC-7880 <SCSISelect(TM)> Utility vX.XX  $\equiv$  AIC-7880 at Bus:00h Device:01h  $\equiv$

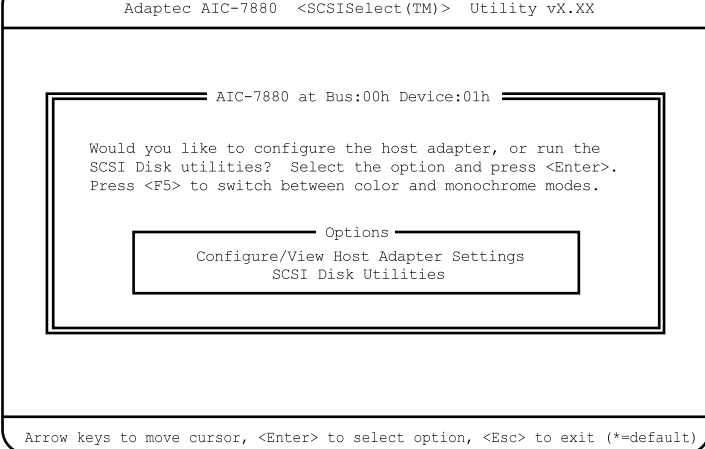

2 [Enter]

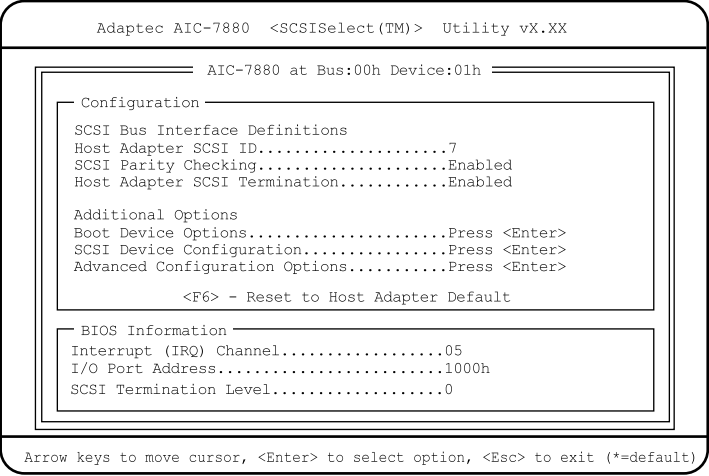

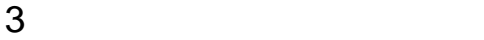

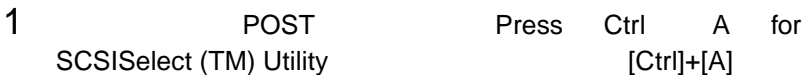

# $[Ctrl] + [A]$

#### Bus:Device:Channel

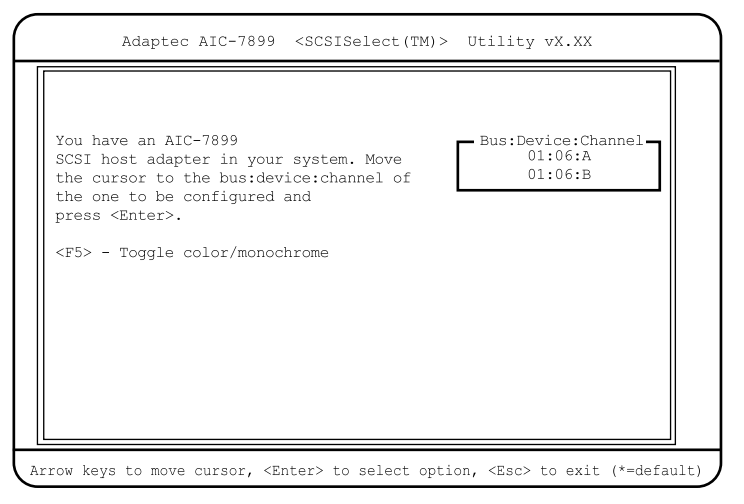

# 2 Bus:Device:Channel [Enter]

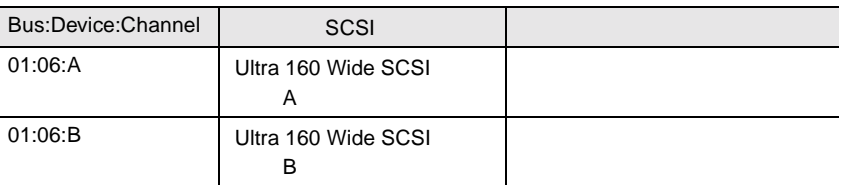

### SCSI Select

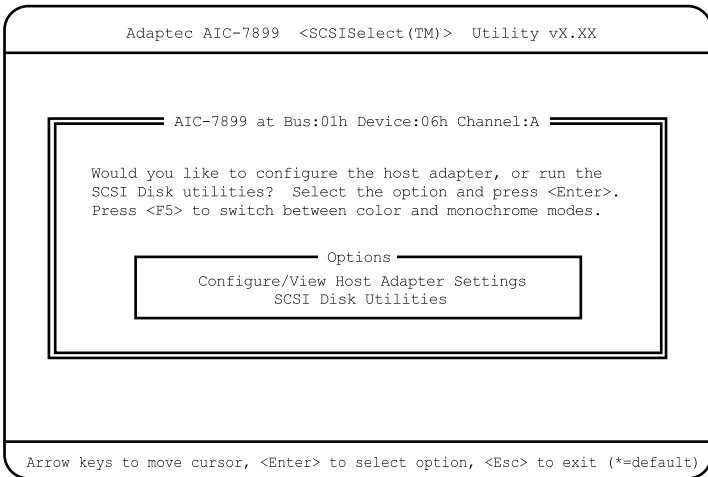

3 [Enter]

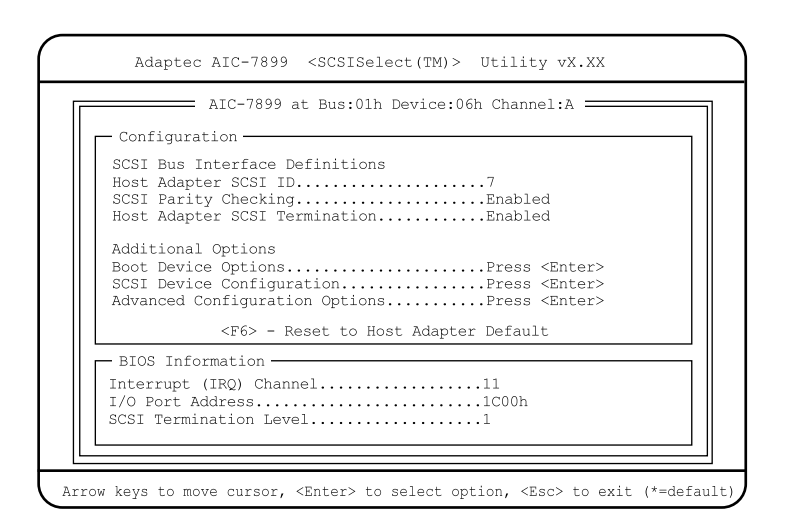

 $4 \left( \frac{4}{\sqrt{2}} \right)$ 

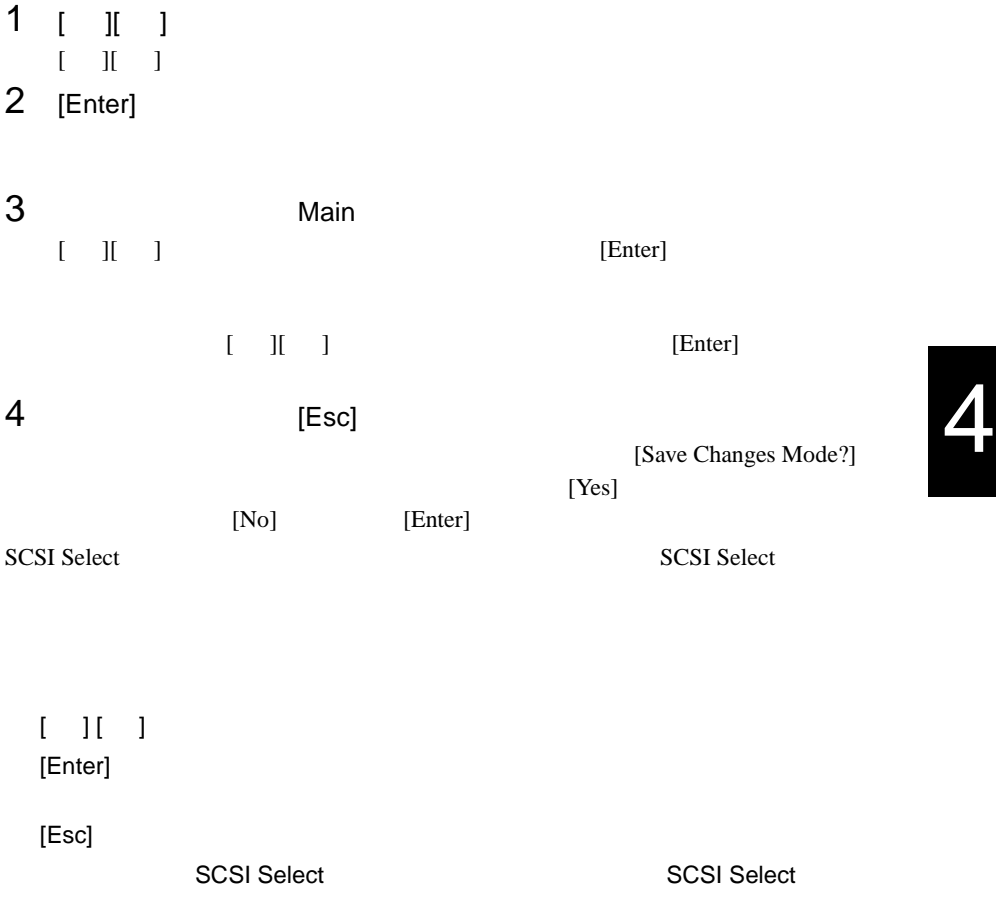

SCSI Select

SCSI Select

 $[Esc]$ 

[F5] SCSI Select

 $\llbracket \quad \rrbracket$ 2 [Enter]

# **SCSI Select**

SCSI Select

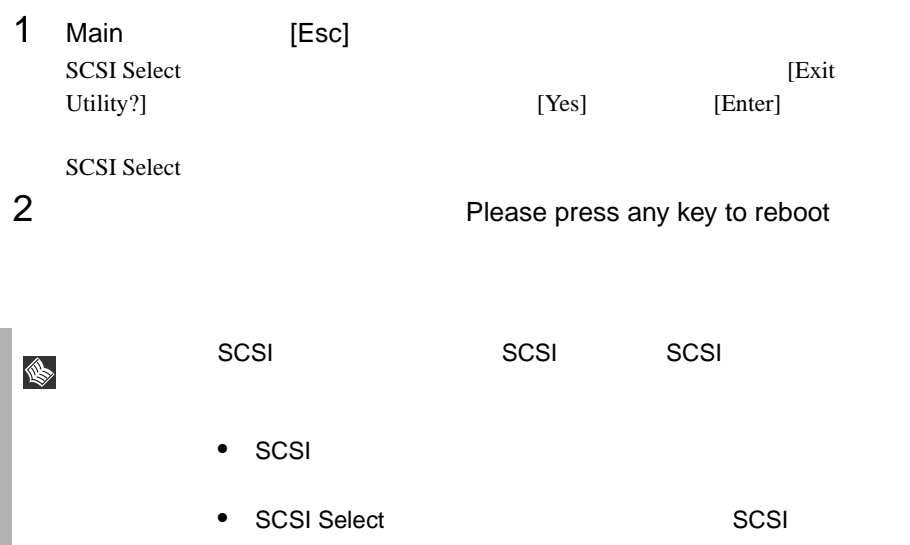

# **4.4.2** メニューと項目一覧

**SCSI Select** 

- Configure/View Host Adapter Setting SCSI <sub>(a)</sub>
- SCSI Disk Utilities SCSI ID SCSI ID SCSI ID COLLECTED SCSI ID COLLECTED SCSI ID

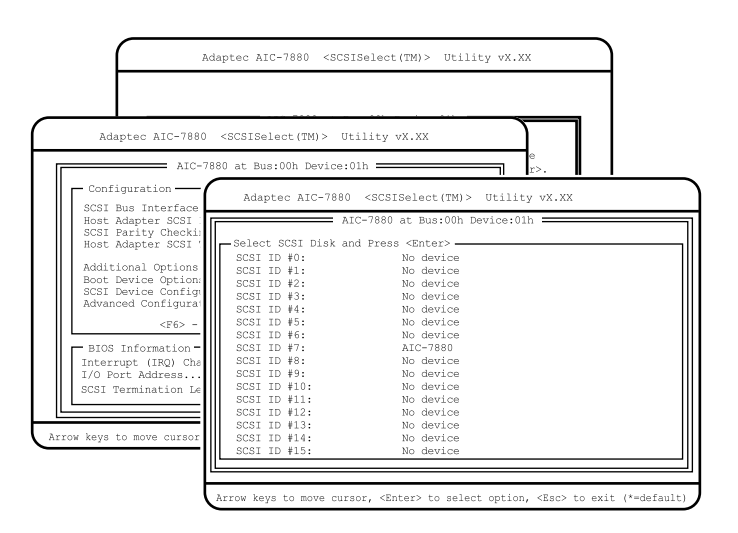

# Configure/View Host Adapter Setting

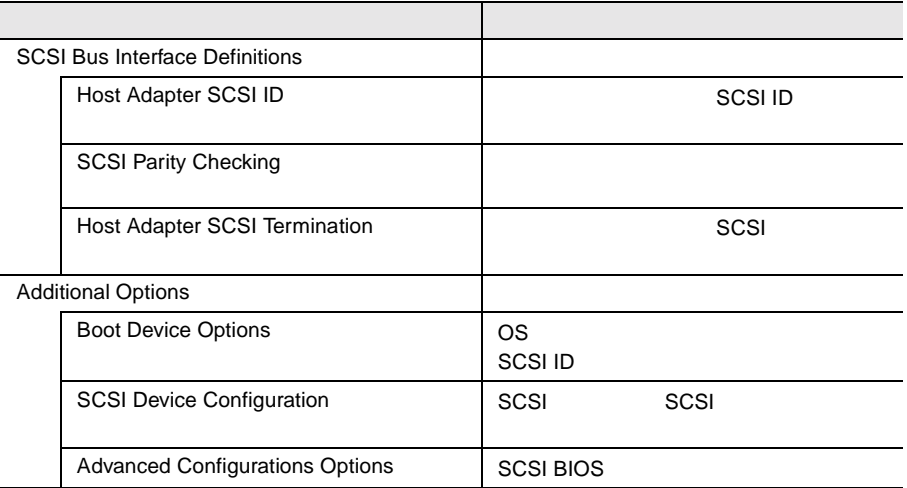

## **SCSI Disk Utility**

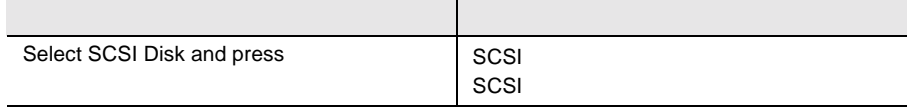

# 4.4.3 Main

Main  $\mathcal{M}$ 

SCSI Select

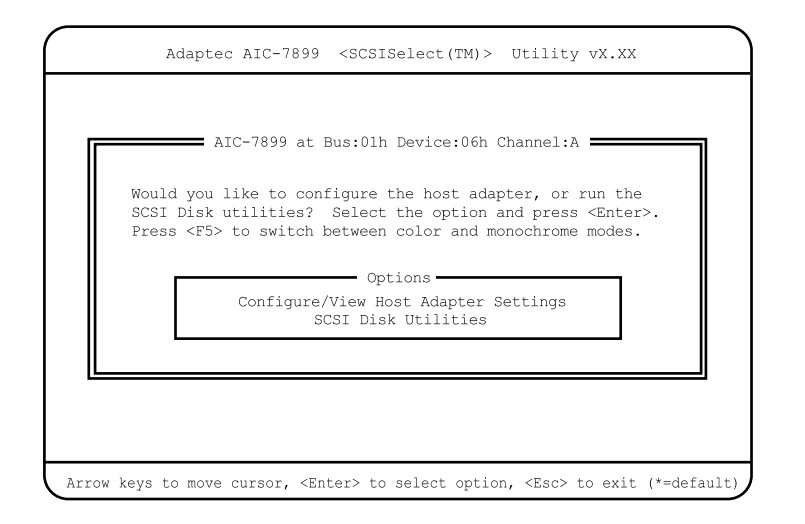

 $[$   $]$   $]$   $[$  Enter]

# 4.4.4 Configure/View Host Adapter Setting

Configure/View Host Adapter Setting

Configure/View Host Adapter Setting SCSI

Adaptec AIC-7899 <SCSISelect(TM)> Utility vX.XX Arrow keys to move cursor, <Enter> to select option, <Esc> to exit (\*=default AIC-7899 at Bus:01h Device:06h Channel:A Configuration-SCSI Bus Interface Definitions Host Adapter SCSI ID.....................7 SCSI Parity Checking.....................Enabled Host Adapter SCSI Termination............Enabled Additional Options Boot Device Options......................Press <Enter> SCSI Device Configuration................Press <Enter> Advanced Configuration Options...........Press <Enter> <F6> - Reset to Host Adapter Default - BIOS Information -Interrupt (IRQ) Channel..................11 I/O Port Address.........................1C00h SCSI Termination Level...................1

Host Adapter SCSI ID

SCSI ID 0 15  $SCSI$  ID  $0$  15  $7$ SCSI Parity Checking  $SCSI$ SCSI  $-$ SCSI SCSI SCSI Enabled SCSI SCSI SCSI TERMS AND SCSI SCSI SCSI SCSI SCSI SCSI SCSI SUPERVIEWS AND SCSI SCSI SUPERVIEWS AND SCSI SUPERVIEWS AND ALL AND A SUPERVIEWS AND A SUPERVIEWS AND A SUPERVIEWS AND A SUPERVIEWS AND A SUPERVIEWS AND A SUPERVI Disabled Enabled  $SCSI$ Disabled  $SCSI$ 

Host Adapter SCSI Termination

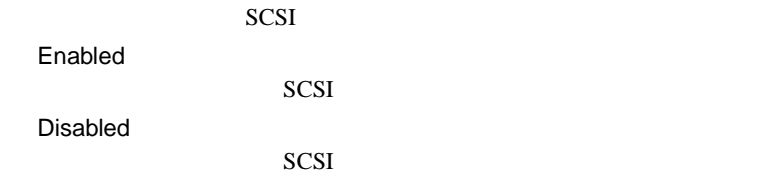

**Boot Device Options** 

#### AIC-7880

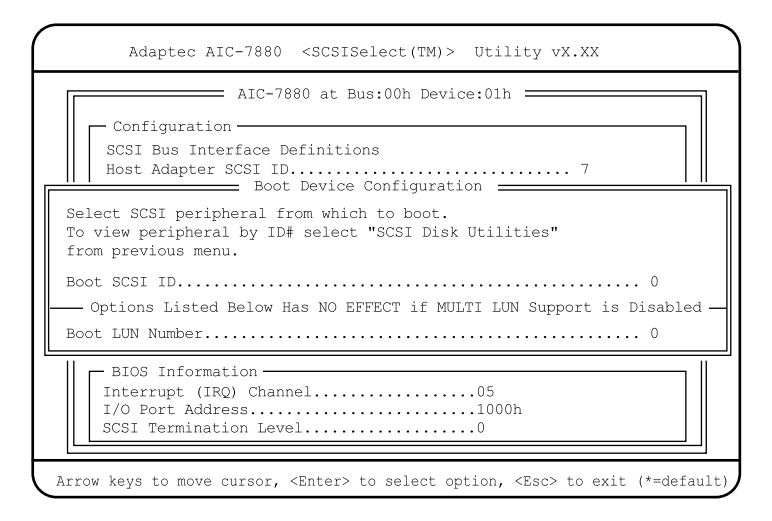

#### AIC-7899

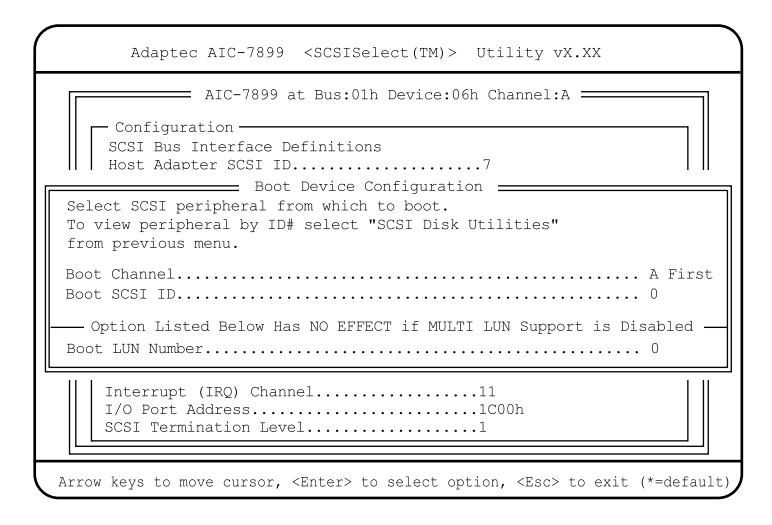

Boot Channel AIC-7899 OS <sub>0</sub> A First B First Boot SCSI ID OS SCSI ID 0 15  $\overline{0}$ Boot LUN Number OS LUN 0 7  $\overline{0}$ 

SCSI Device Configuration

SCSI SCSI TERMS SCSI SCSI SCSI SCSI SCSI SCSI SCSI SAN ANGLES LA ANGLES DE LA ANGLES DE LA ANGLES DE LA ANGLES DE LA ANGLES DE LA ANGLES DE LA ANGLES DE LA ANGLES DE LA ANGLES DE LA ANGLES DE LA ANGLES DE LA ANGLES DE LA A

[Enter] SCSI Device Configuration

AIC-7880

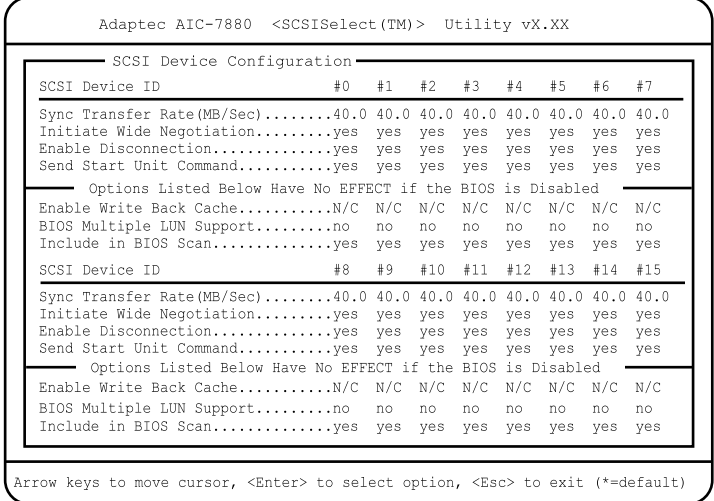

AIC-7899

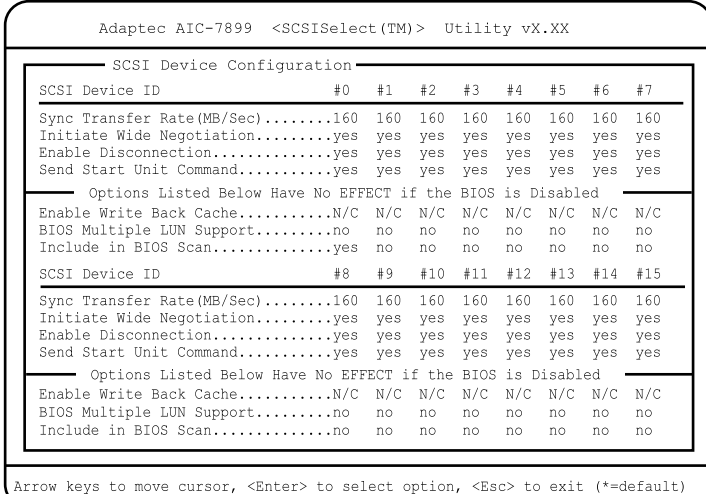

Sync Transfer Rate(MB/Sec)

 $SCSI$  $[AIC-7880]$  ] 40.0 ASYN / 10.0 / 13.4 / 16.0 / 20.0 / 26.8 / 32.0

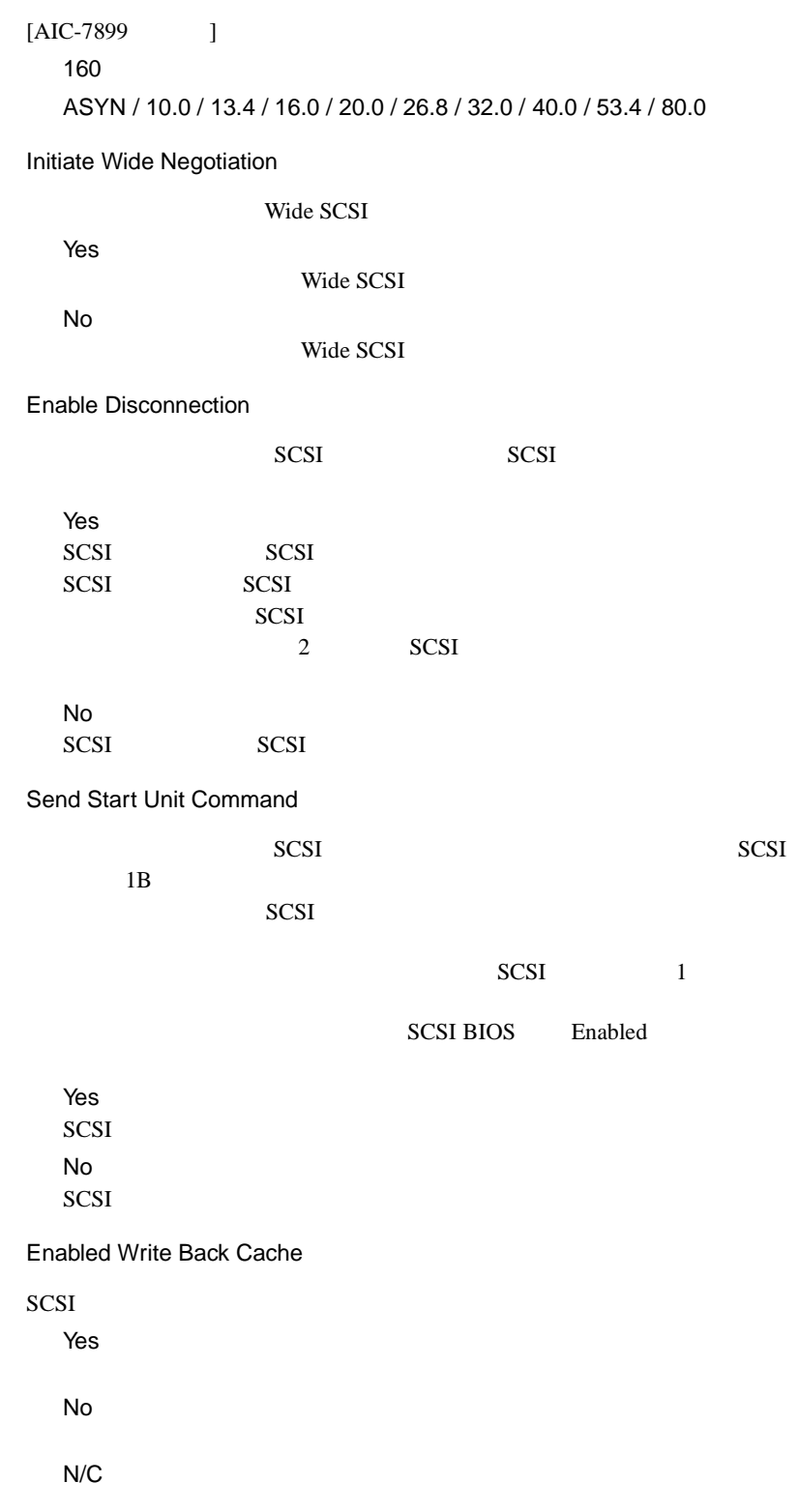

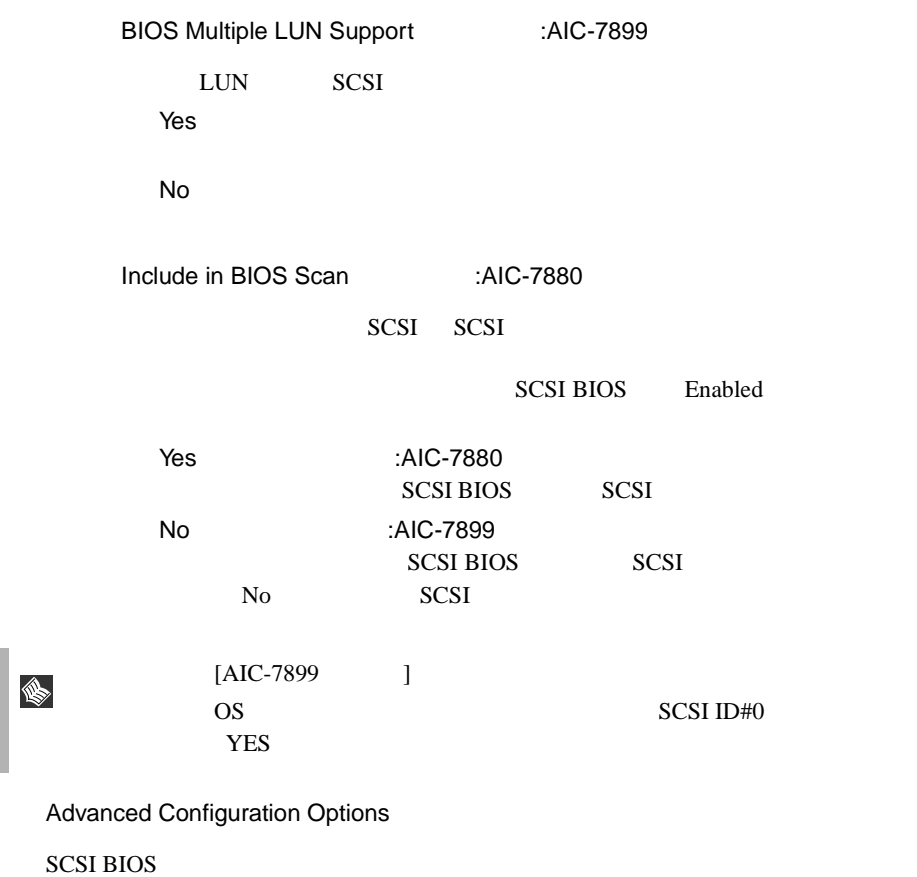

[Enter] Advanced Configuration Options

AIC-7880

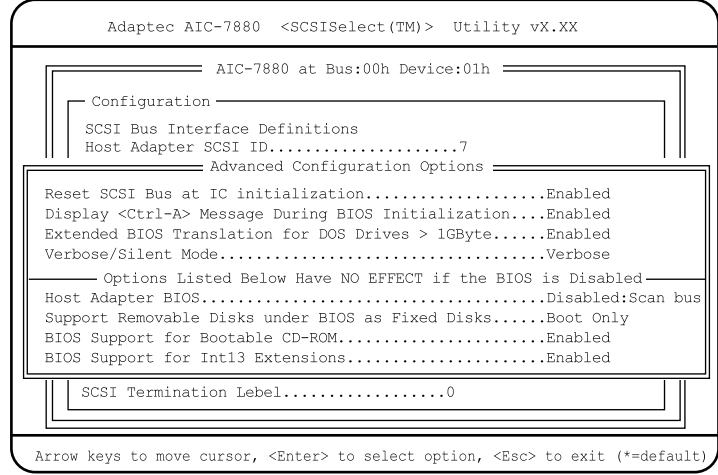

AIC-7899

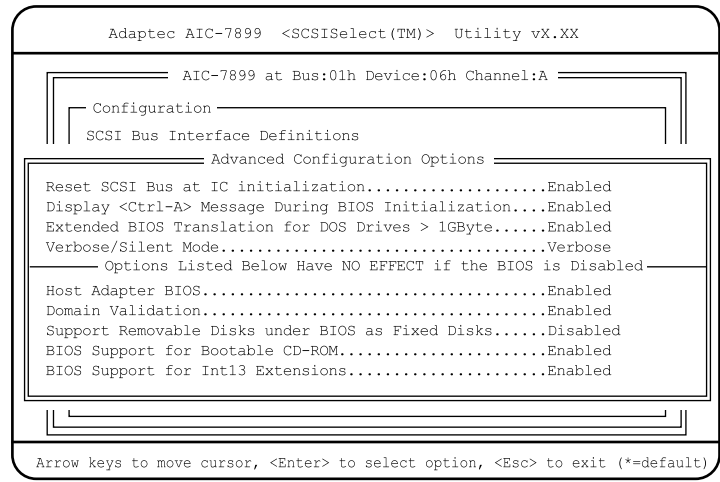

Reset SCSI Bus at IC Initialization

 $SCSI$ 

Enabled

SCSI BIOS SCSI

2 SCSI Disabled

SCSI BIOS

Display < Ctrl >< A > Message During BIOS Initialization

SCSI Select

CRT **EXECUTE EXECUTE** 

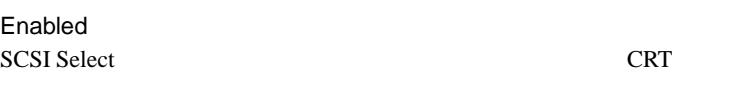

Disabled SCSI Select CRT

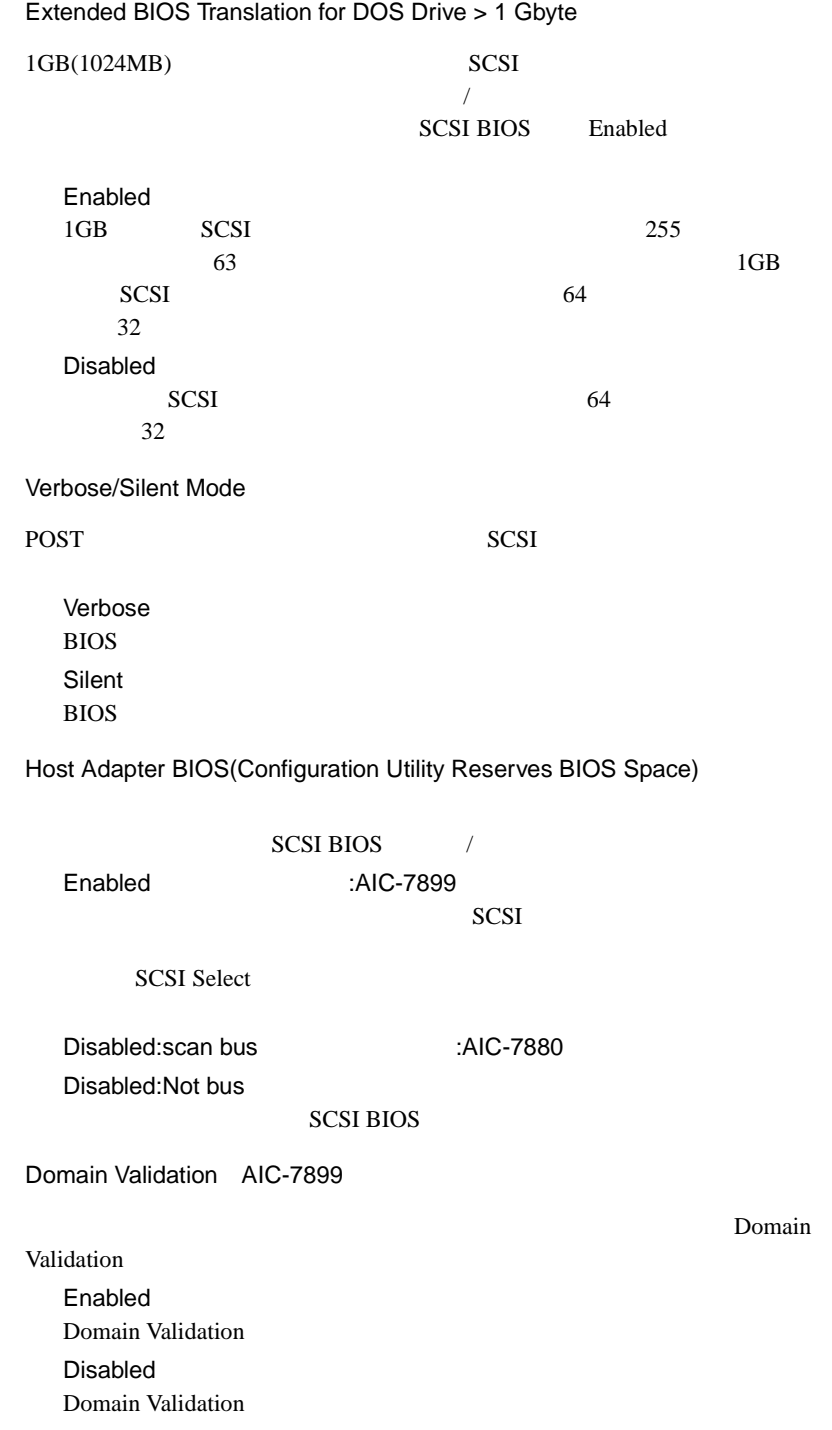

Support Removable Disks Under BIOS as Fixed Disks

#### **SCSI BIOS**

SCSI and the second term of the second term in the second second term in the second term in the second term in the second term in the second term in the second term in the second term in the second term in the second term SCSI BIOS Enabled Boot Only SCSI and the set of the set of the set of the set of the set of the set of the set of the set of the set of the set of the set of the set of the set of the set of the set of the set of the set of the set of the set of the All Disks **SCSI BIOS** SCSI and the set of the set of the set of the set of the set of the set of the set of the set of the set of the set of the set of the set of the set of the set of the set of the set of the set of the set of the set of the Disabled SCSI and the SCSI and the SCSI and the SCSI and the SCSI and the SCSI and the SCSI and the SCSI and the SCSI and the SCSI and the SCSI and the SCSI and the SCSI and the SCSI and the SCSI and the SCSI and the SCSI and the S BIOS Support for Bootable CD-ROM CD-ROM Disabled CD-ROM Enabled CD-ROM BIOS Support for Int 13 Extensions

 $1024$ 

Enabled  $1024$ Disabled  $1024$ 

# **4.4.5 SCSI Disk Utilities**

**SCSI Disk Utilities** 

SCSI SCSI ID SCSI ID 20

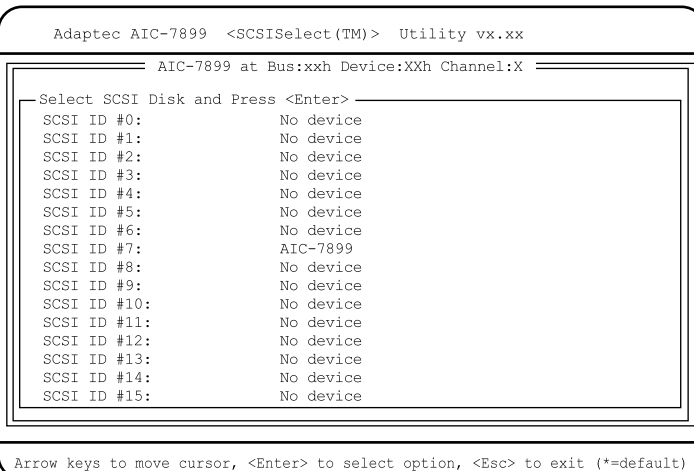

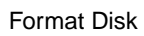

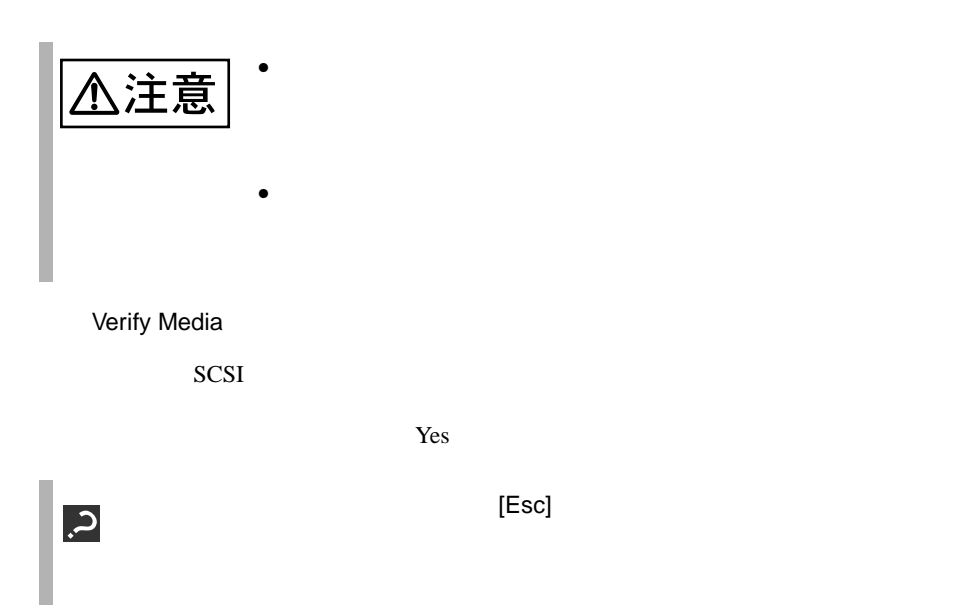

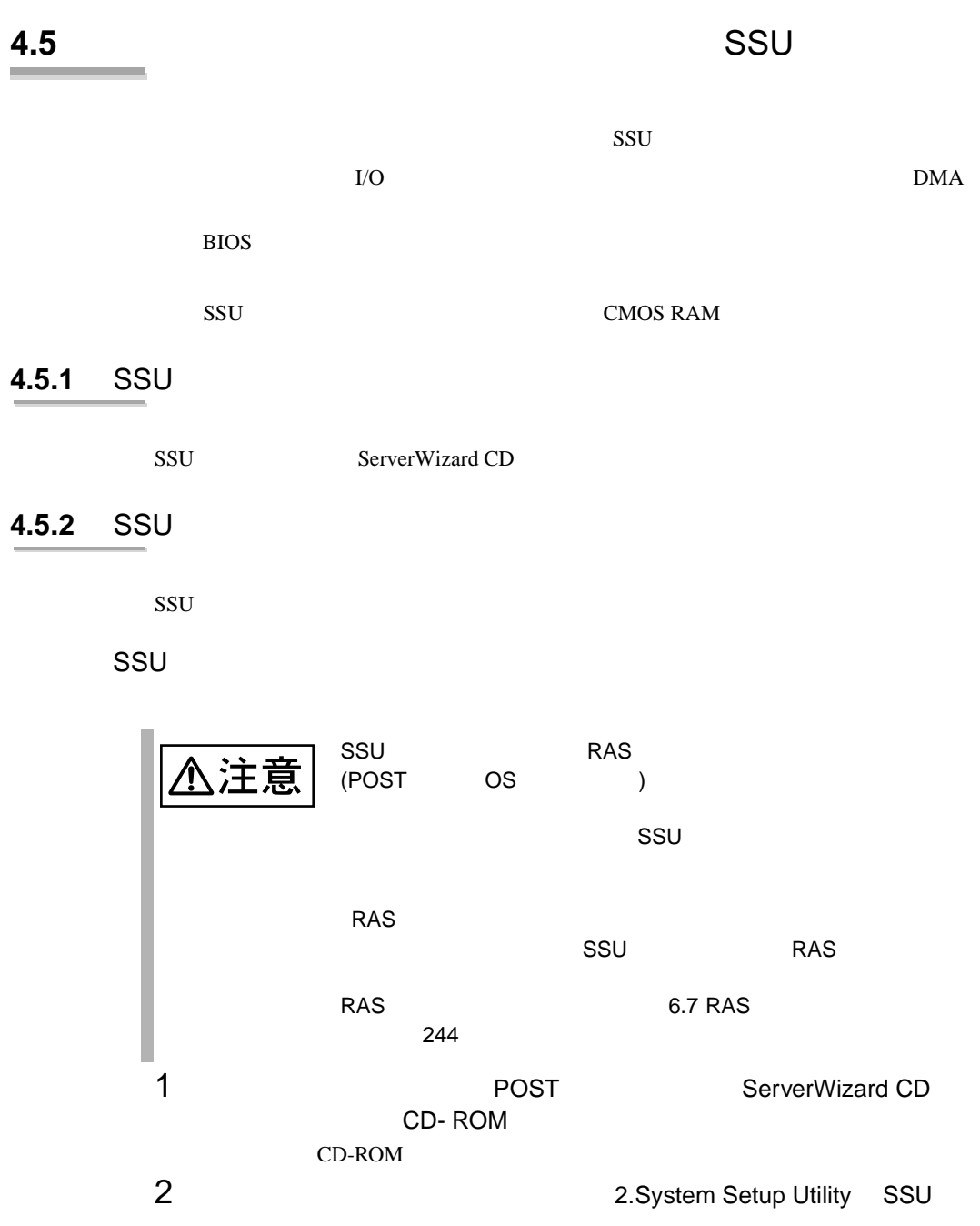

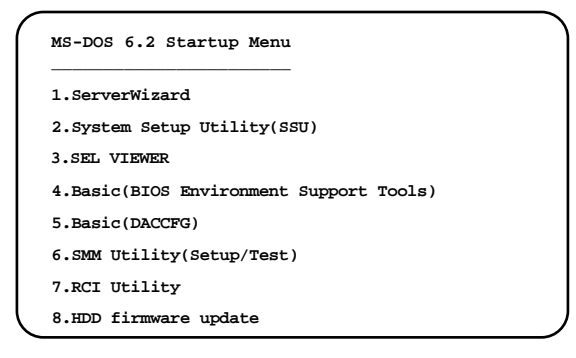

# 3 SSU

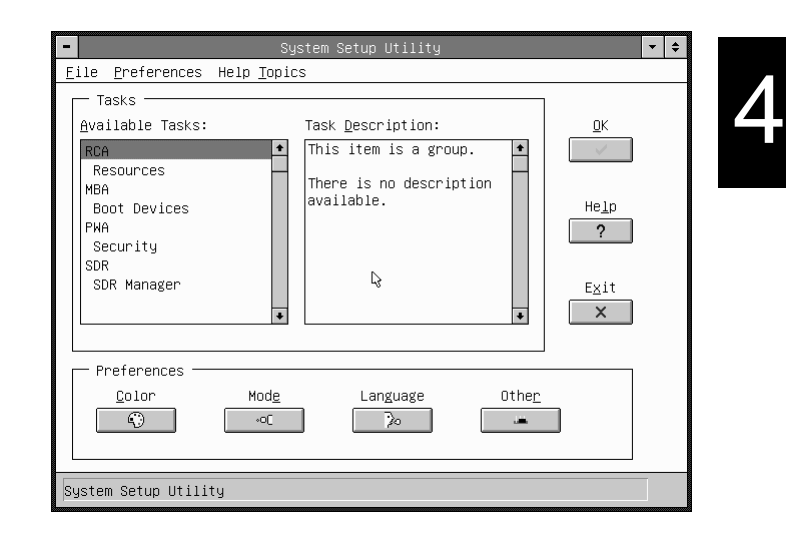

**SSU** 

- 1 SSU [File] [Exit]
- $2$  [OK]

SSU SSU  $\sim$ 

# 4.5.3 SSU

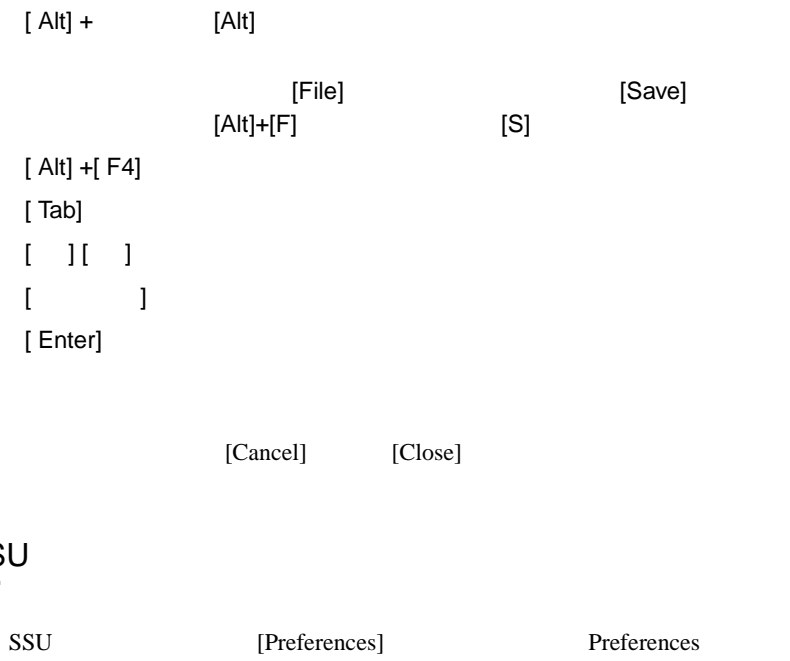

**4.5.4** SSU

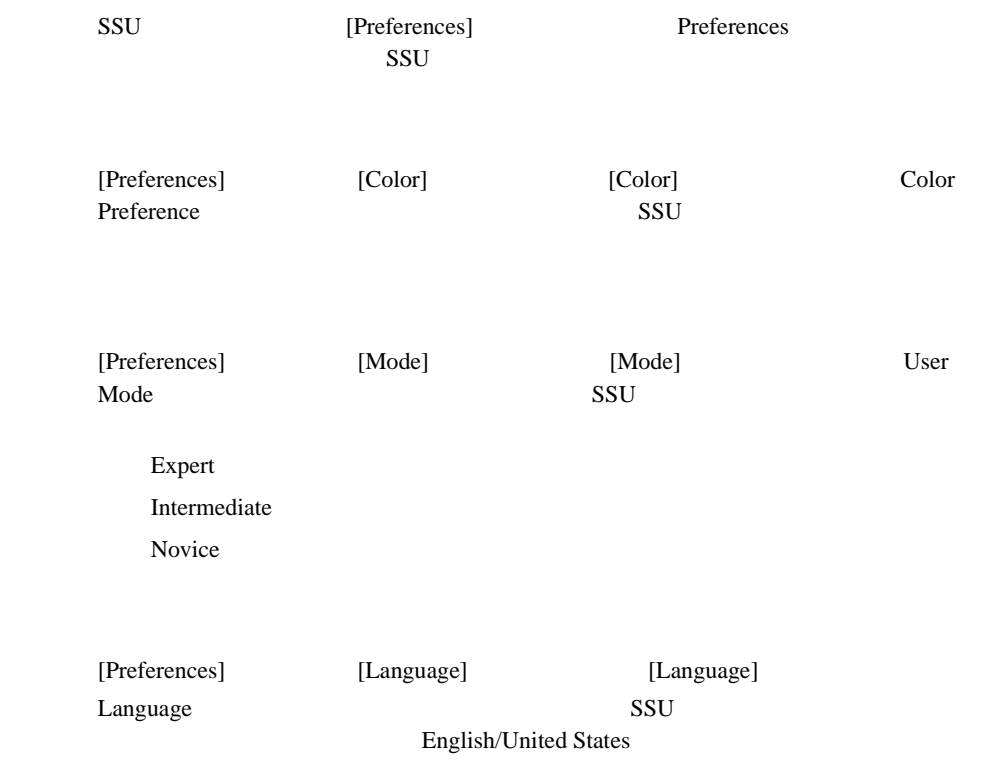

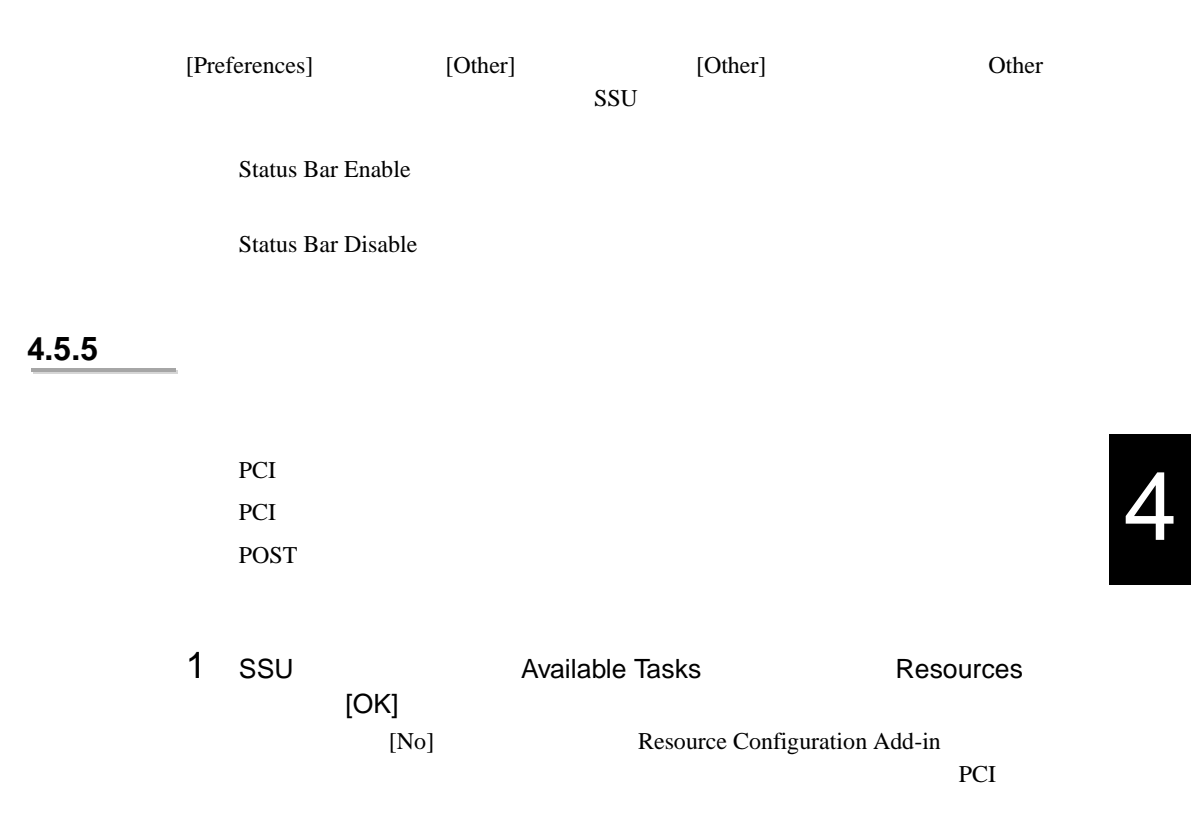

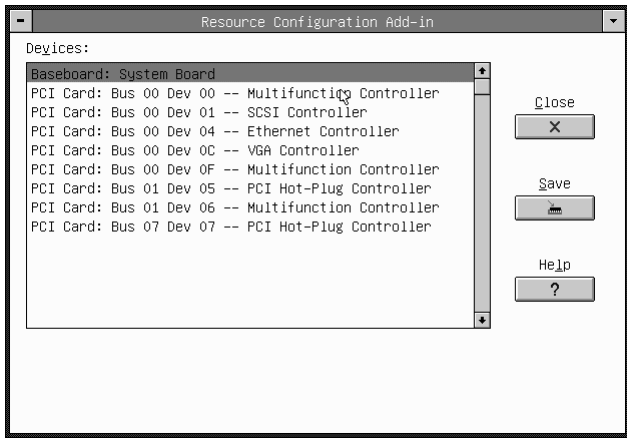

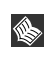

SCSI المطار 144/GP5-144<br>GP5-186 Resource Configuration Add-in Bus Dev

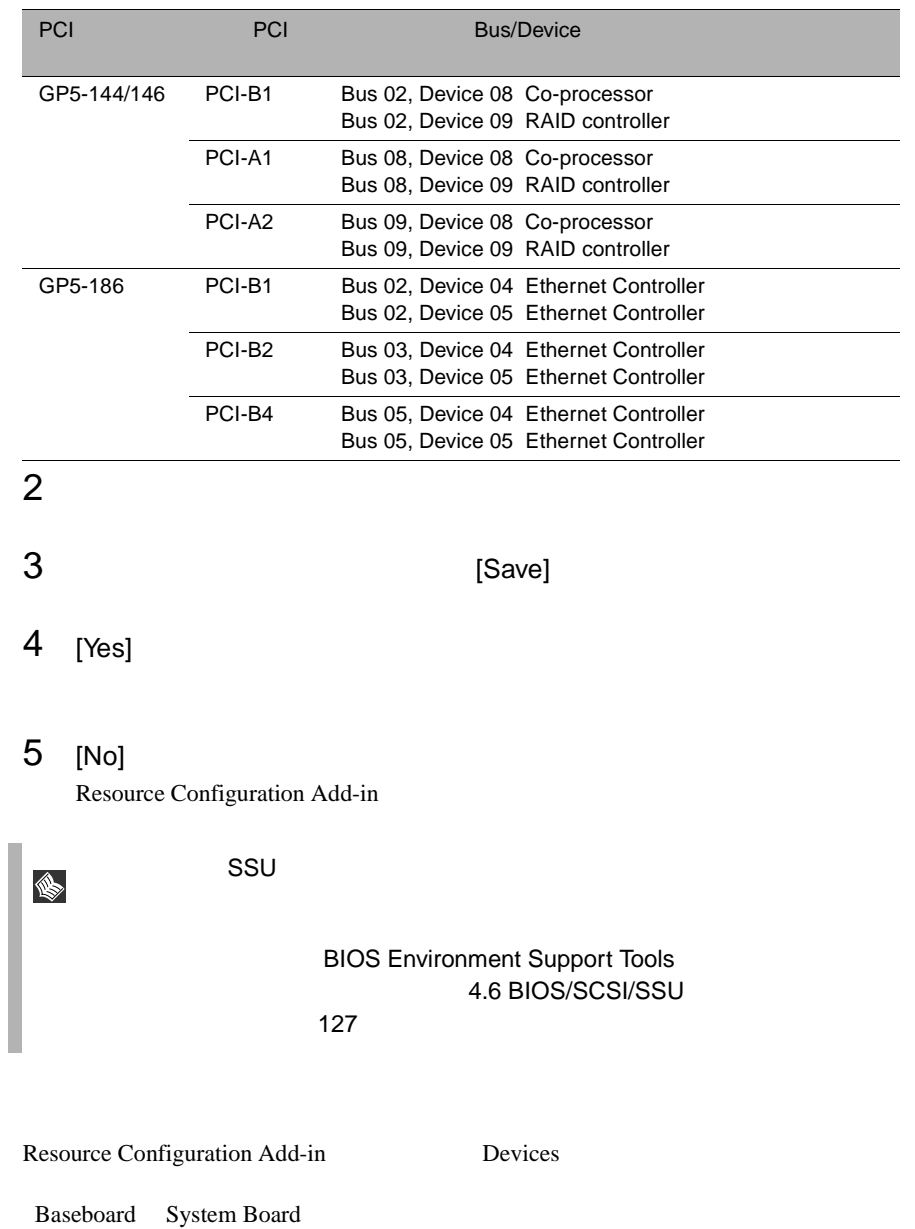
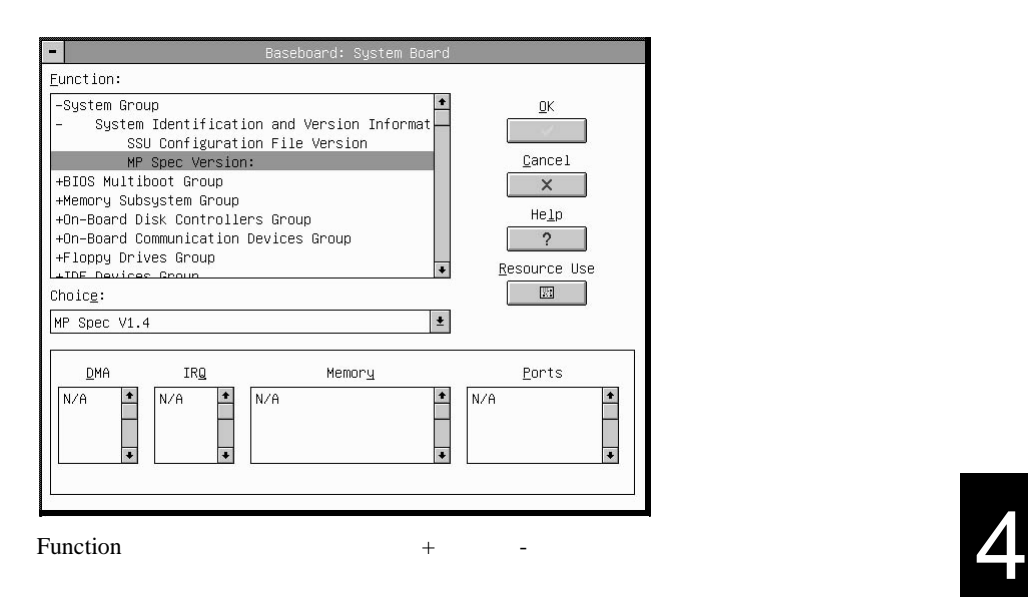

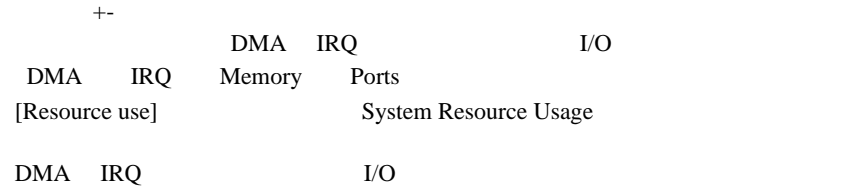

 $+$  two discrete that the transformation  $+$  two discrete that the transformation  $+$ 

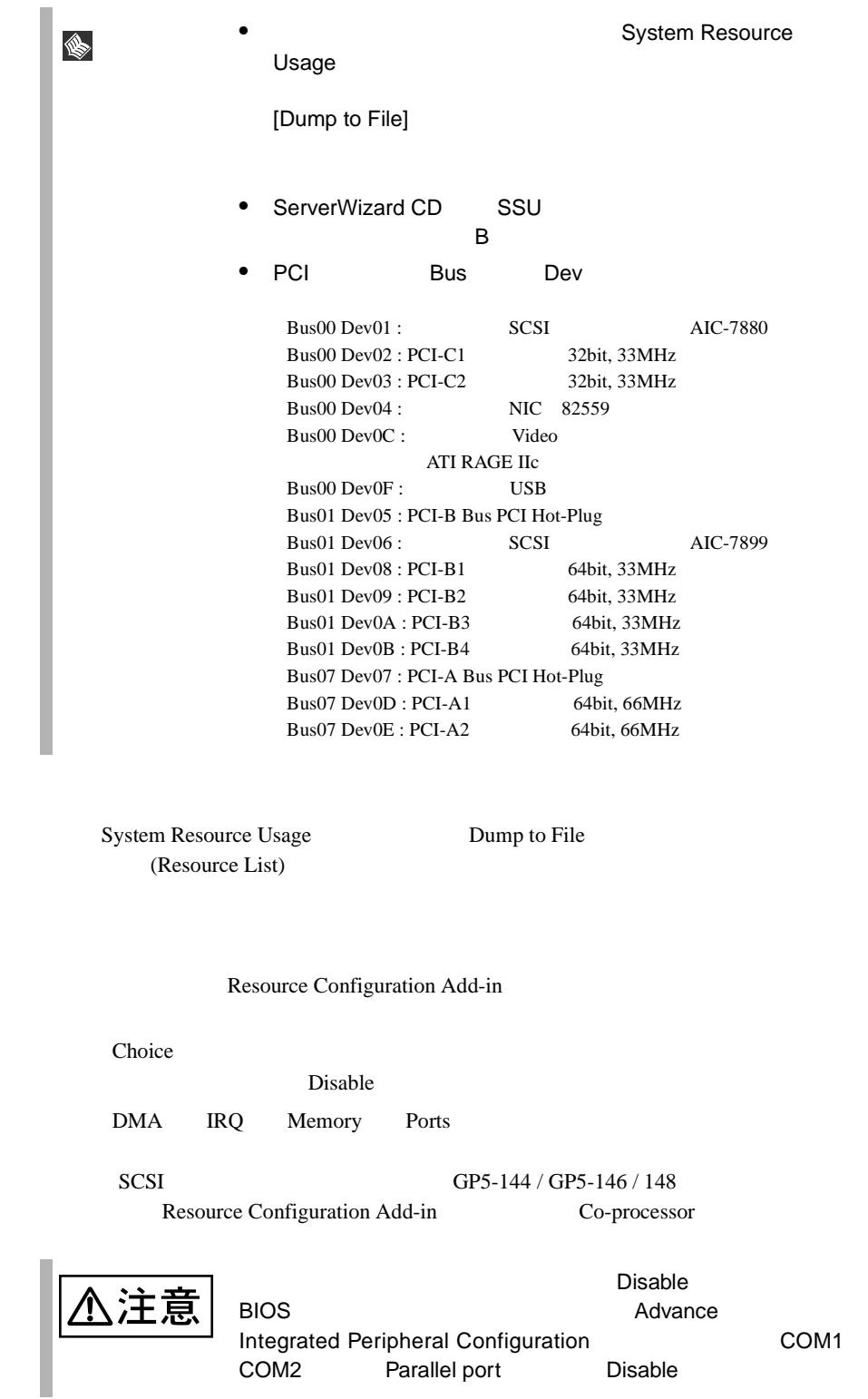

# **4.5.6** 起動ドライブの設定

 $SSU$ BIOS Boot

BIOS <del>the second second</del> second second second second second second second second second second second second second second second second second second second second second second second second second second second second s 1 SSU Available Tasks Boot Devices  $[OK]$ 

Multiboot Options Add-in

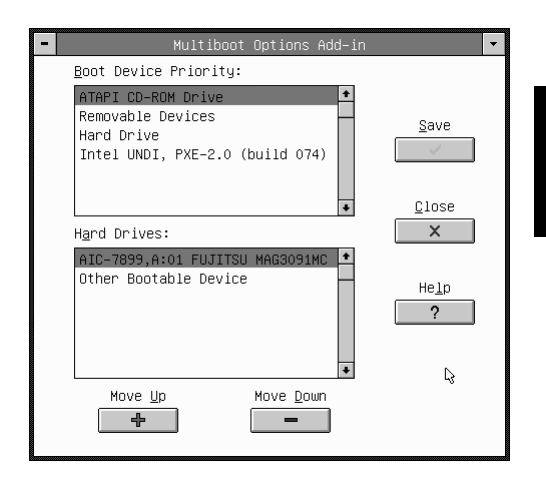

- 2 Boot Device Priority
- 3 [Move Up]
- 4 [Move Down]
- 5 [Save]
- 6 [Yes]
- 7 [Close] SSU

**4.5.7** セキュリティの設定

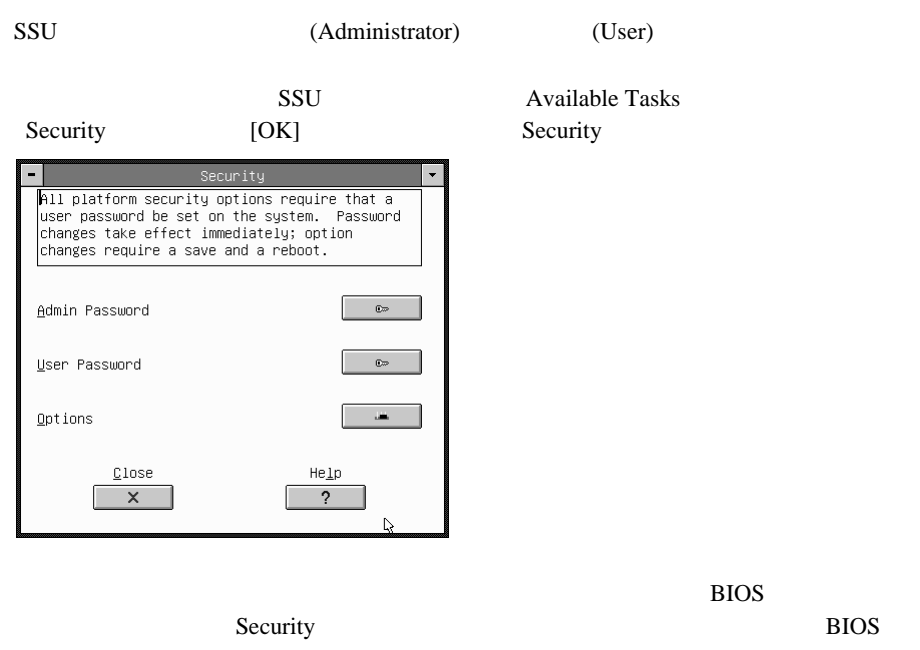

1 Admin Password User Password Change Password  $2$  $3<sub>2</sub>$ 4 [OK]

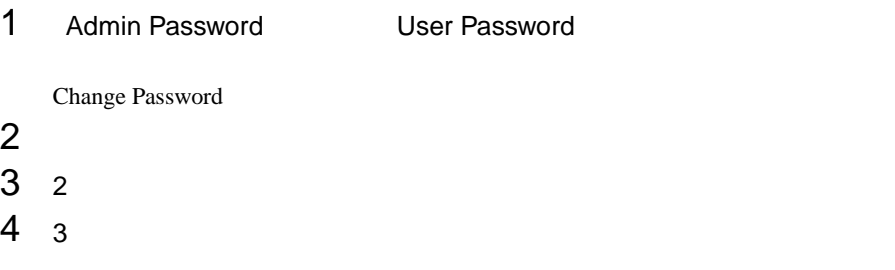

# 5 [OK]

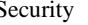

Disable

Disable

Disable

 $Enable$ 

Secure Mode Hot Key:

Secure Mode <u>T</u>imer: 1 Minute

 $\texttt{Secure Root Mode:}$ 

 $Yideo Blanking:$ </u> Disable

Eloppy Write Protect:

Reset/Power Switch Locking:

Security Options

All security options require that a user<br>password be set for the system. Option changes<br>must be saved and a system reboot done before<br>the changes take effect.

 $\vert \pmb{\cdot} \vert$ 

 $\pmb{\pm}$ 

 $\pmb{\pm}$ 

 $\pmb{\pm}$ 

 $\pmb{\pm}$ 

 $\pmb{\underline{\star}}$ 

Security **Options Options** Security Options

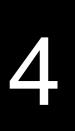

 $[Save]$ 

 $Save$ 

ò  $C1ose$ 

 $\boldsymbol{\mathsf{x}}$ 

Help  $\overline{?}$ 

Security

Secure Mode Hot Key

Disable

 $[A \quad Z] \quad [0 \quad 9]$ 

Secure Mode Timer

Disable

1 Minutes

2/5/10/20 Minutes

1/2 Hours

#### Secure Boot Mode

Disable

Enable

#### Video Blanking

Disable

Enable

#### Floppy Write Protect

Disable

Enable

#### Reset/Power Switch Locking

SSU BIOS <del>examples and the set of the set of the set of the set of the set of the set of the set of the set of the set of the set of the set of the set of the set of the set of the set of the set of the set of the set of t</del>

Disable

Enable

# **4.6** BIOS/SCSI/SSU

**BIOS SCSI Select** SSU Environment Support Tools BIOS Environment Support Tools BIOS Environment Support Tools BIOS Environment Support Tools  $\overline{B}$ IOS  $\overline{B}$ IOS  $\overline{B}$ 注意  $\bullet$  +  $\bullet$  +  $\bullet$ • BIOS セットアップユーティリティにはなってきました。 SCSI Select SSU  $\bullet$ 具体的には、CPU、メモリ、ベースボードあるいは PCI

BIOS Environment Support Tools

## BIOS Environment Support Tools

BIOS Environment Support Tools

ServerWizard CD **BIOS Environment Support Tools** 

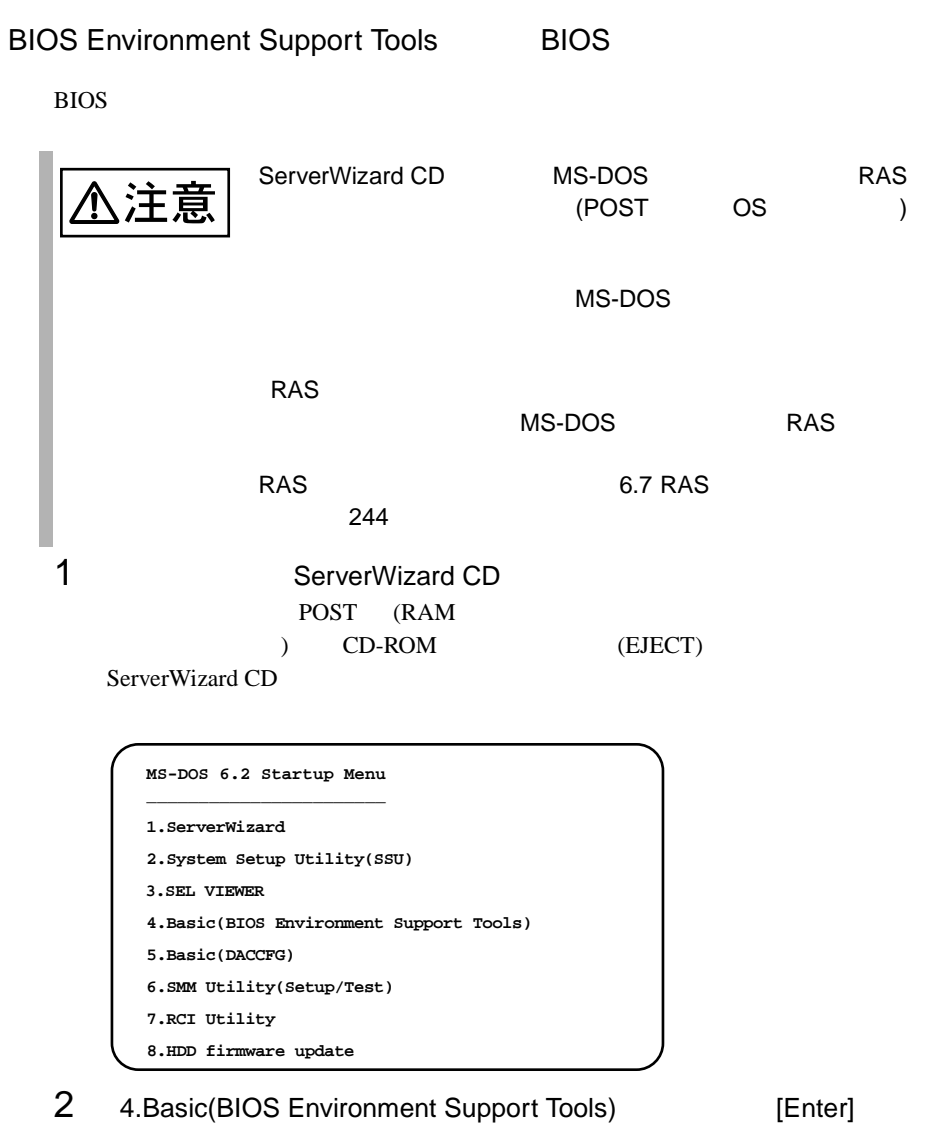

DOS

3 Bios EnvironmentSupport Tools

exposure the BIOS extends the BIOS

```
A:¥>b: [Enter]
B:¥>r.bat [Enter]
```
 $[Y]$ 5 に進みます。更新したくない場合は、[N] キーを押してください。この場 BIOS **that is a substant way** Data file has already existed. Do you want to overwrite it ?[y/n]

 $5$  EIOS entry and  $\sim$ 

Wait a moment. Don't turn off the system!! SUCCESS.

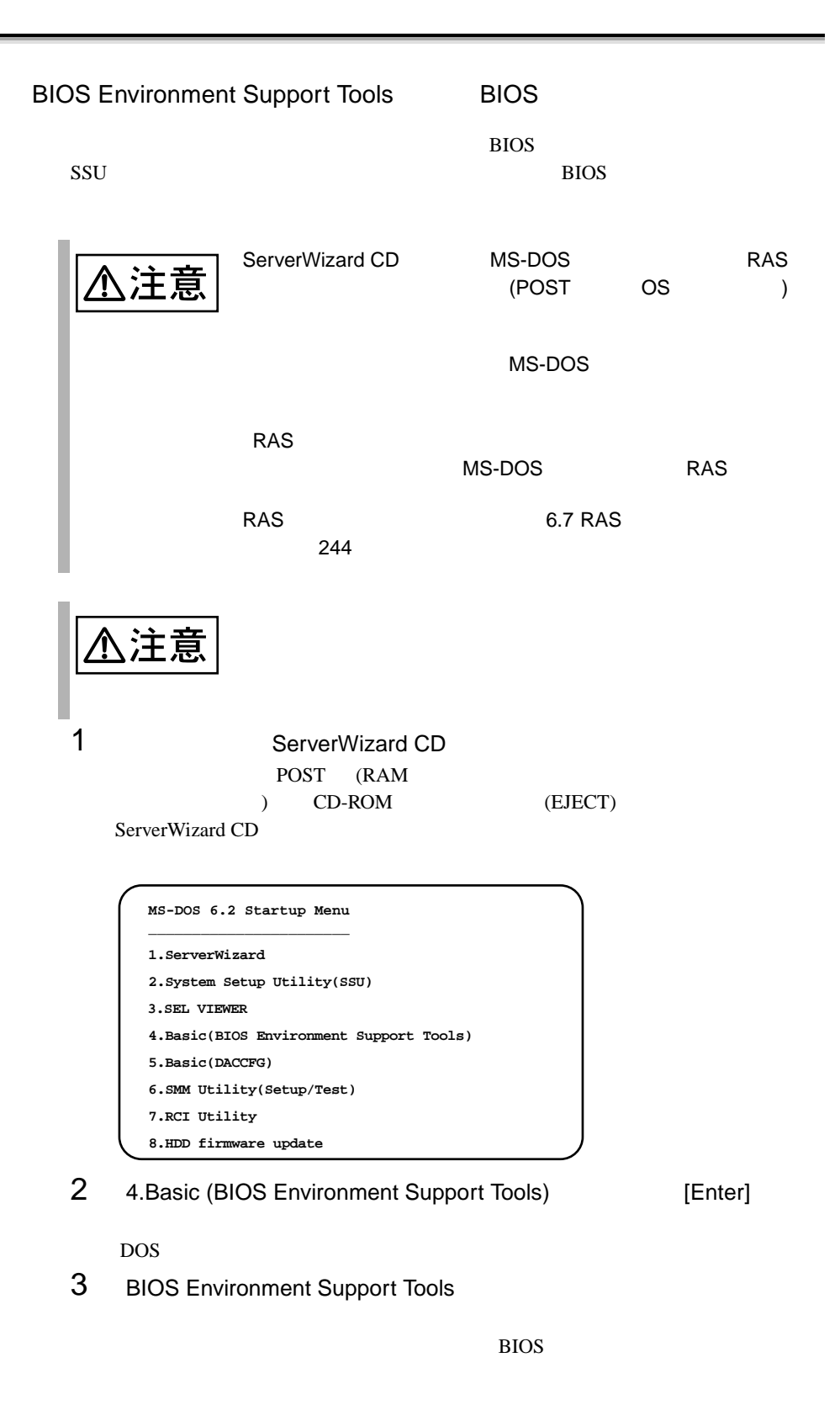

```
A:¥>b: [Enter]
B:¥>w.bat [Enter]
```
### 4 BIOS **EXECUTE BIOS**

Wait a moment. Don't turn off the system!! SUCCESS Please re-boot the system to validate the configuration.

### $5$  BIOS  $5$

 $DOS \qquad (\text{B:¥>})$ 

BIOS Environment Support Tools BIOS Environment Support Tools BIOS SSU SSU SCSI コントローラの情報

 $\overline{B}$ IOS  $\overline{B}$ 

BIOS Environment Support Tools

BIOS Environment Support Tools

BIOS Environment Support Tools

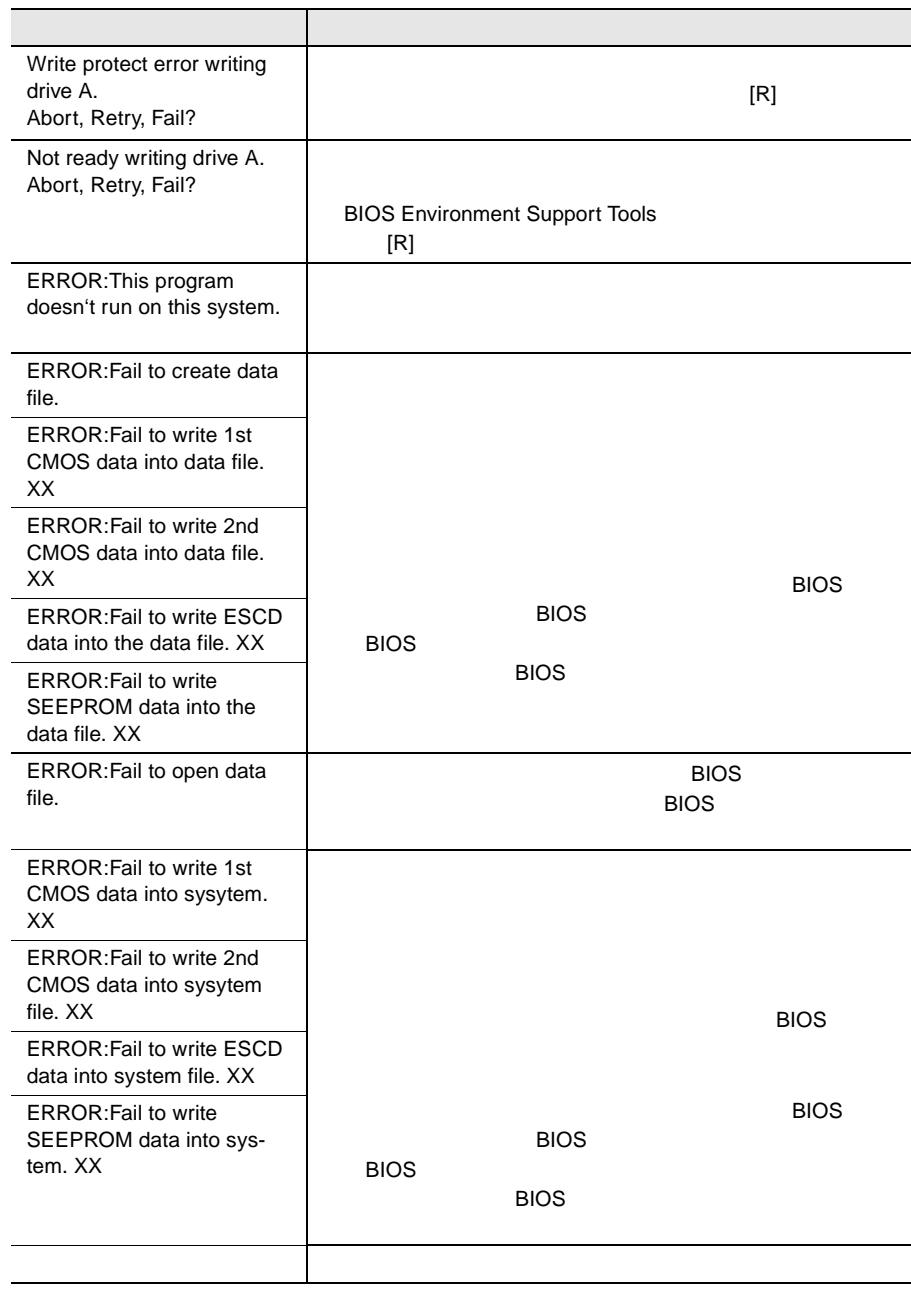

# $5$

# **CONTENTS**

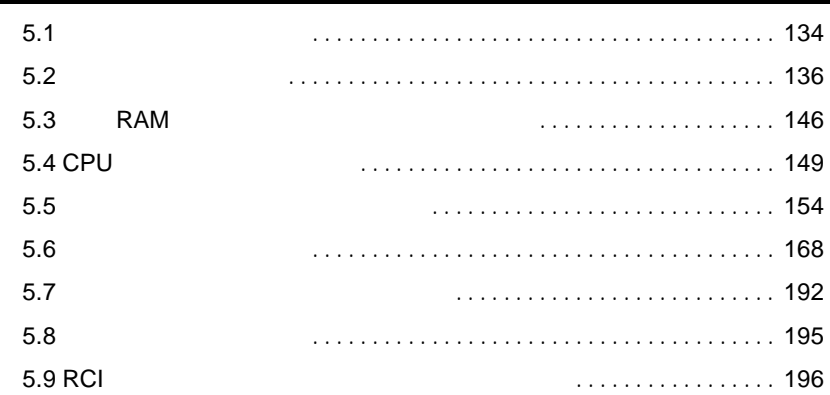

<span id="page-85-0"></span> $5.1$ 

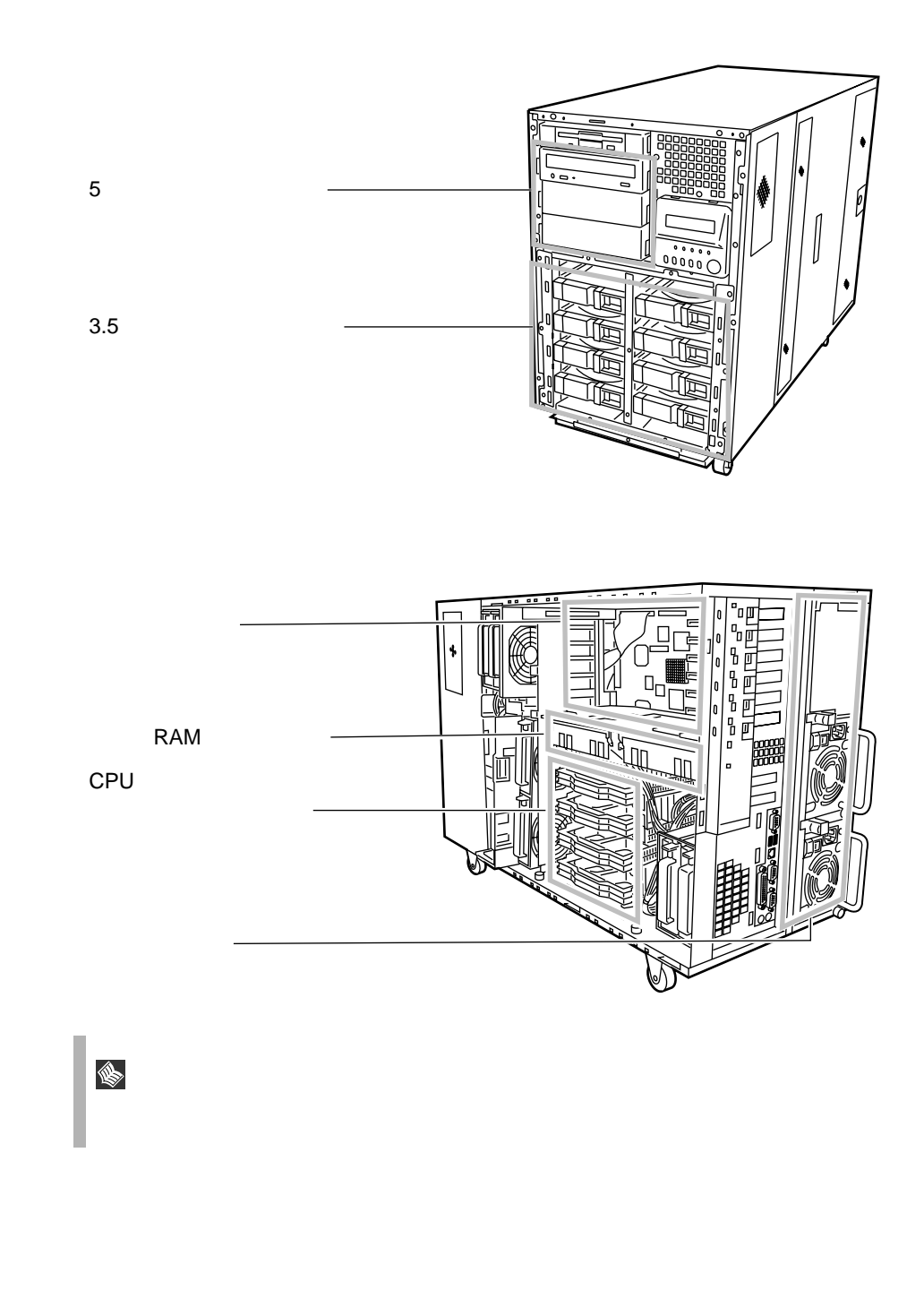

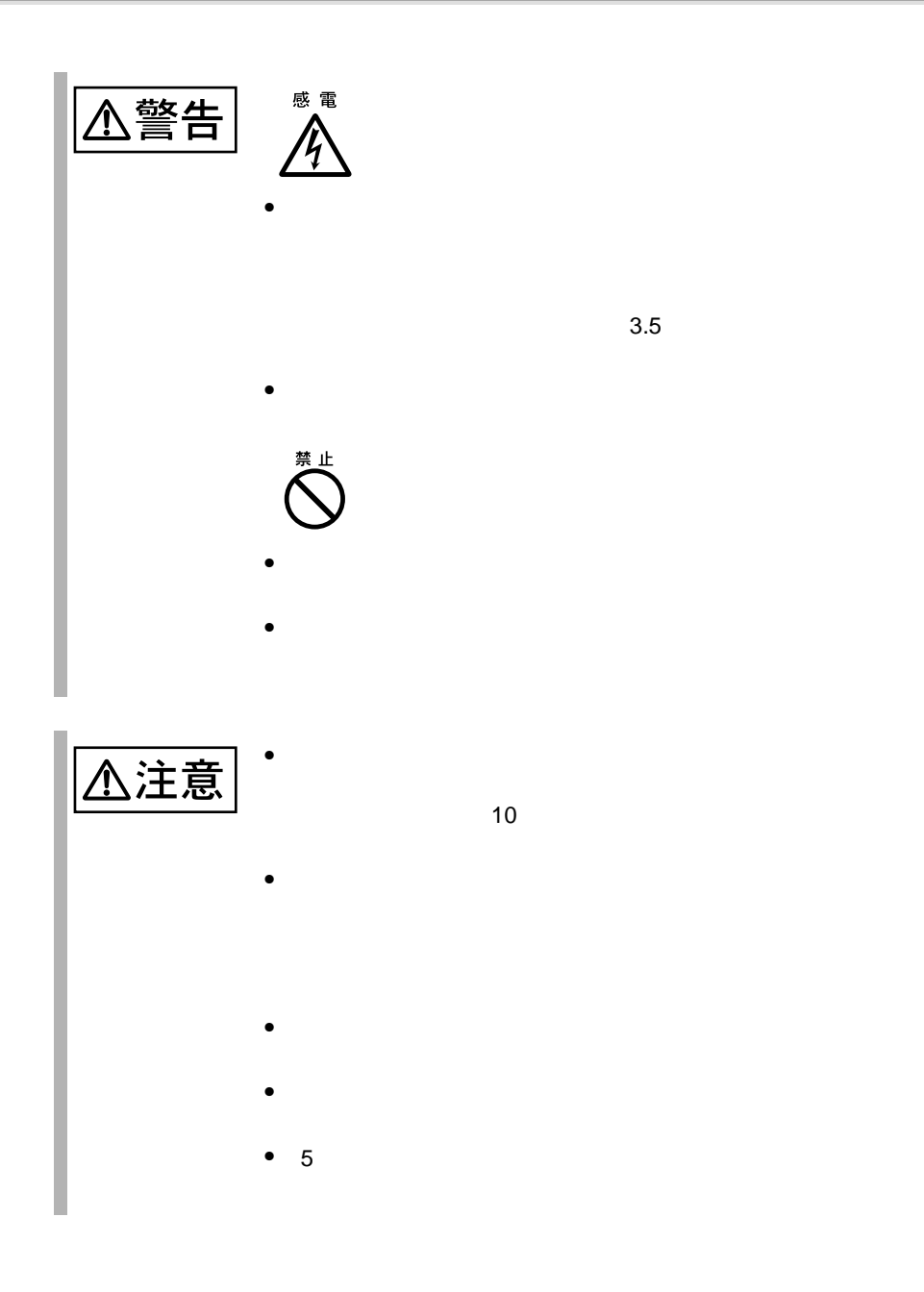

<span id="page-87-0"></span>**5.2** 各カバーの取り外し

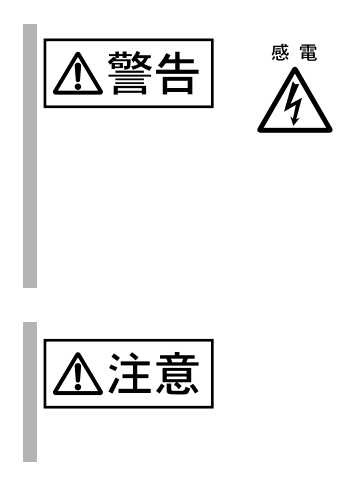

# **5.2.1**

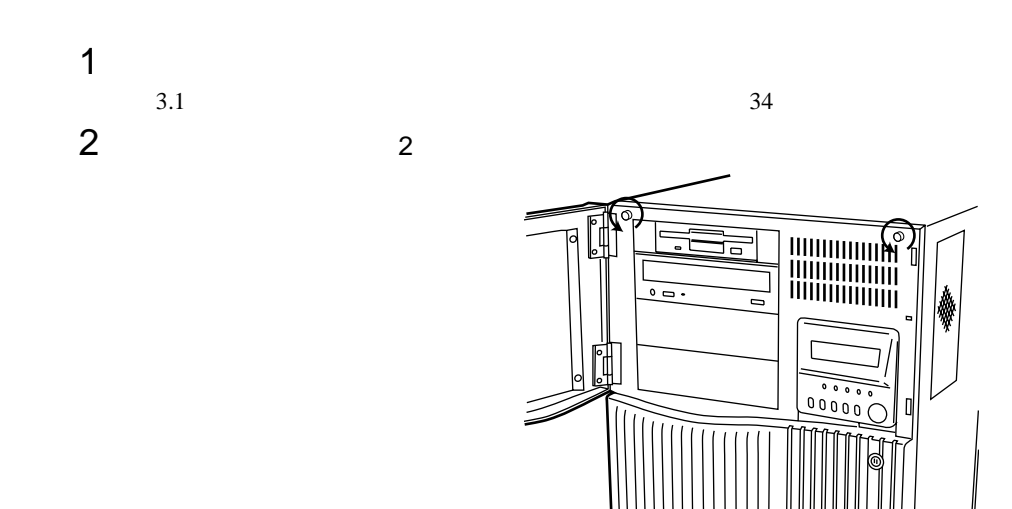

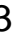

 $\overline{2}$  $2$  $\sim$  2

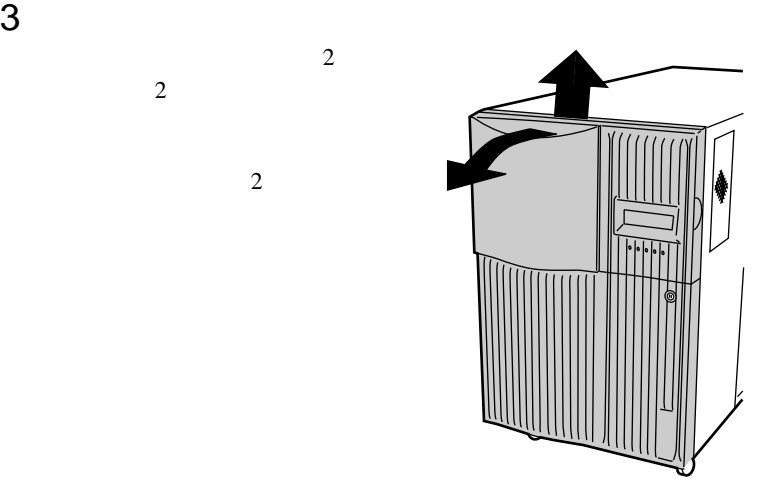

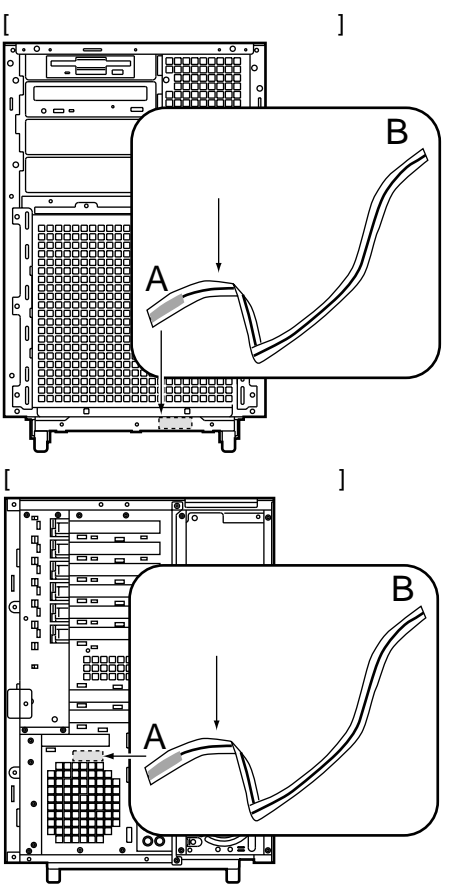

 $4$ 

 $\mathbf A$  $\mathbf B$  $\mathbf A$  $B$ 

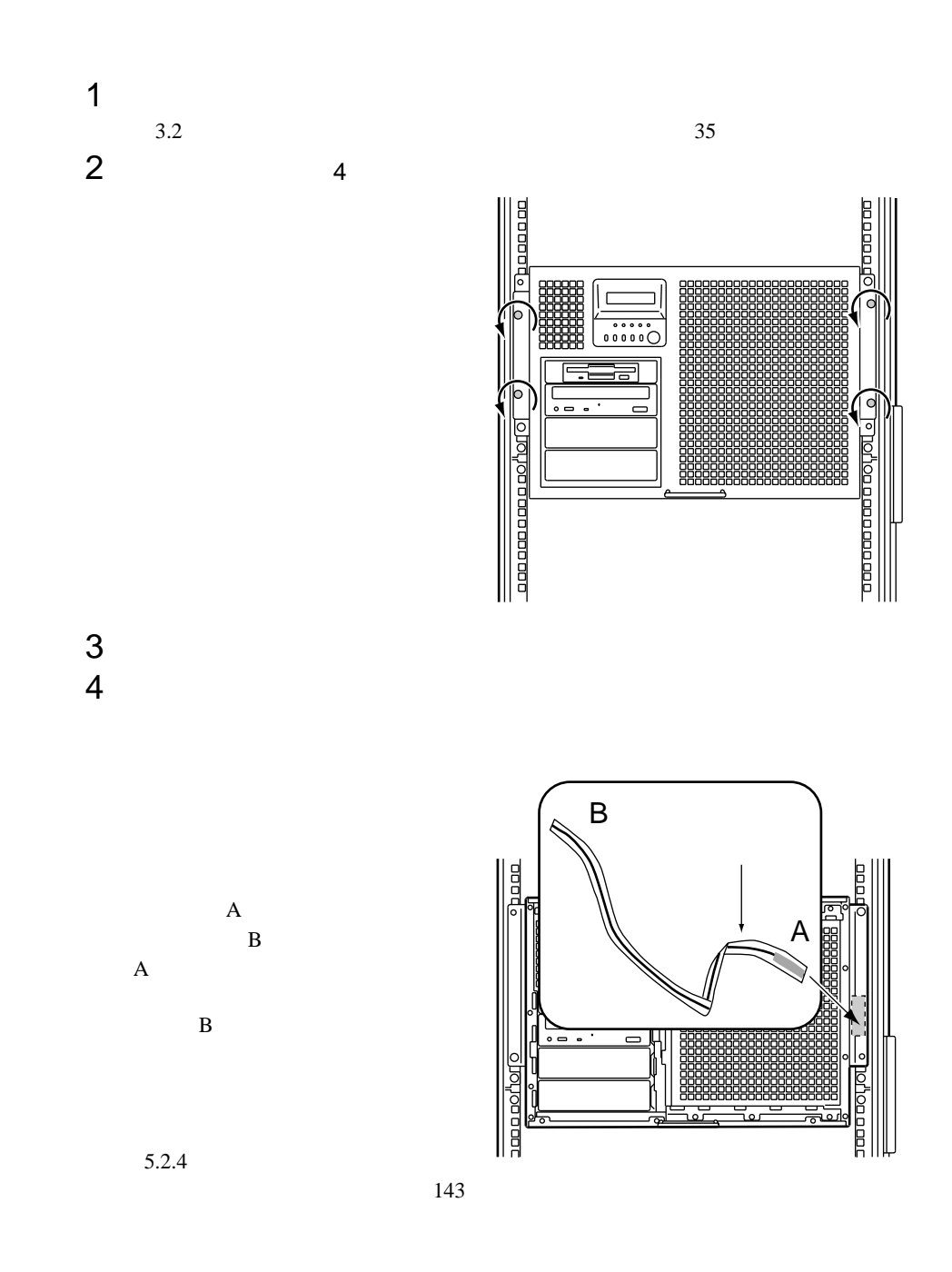

<span id="page-90-0"></span>**5.2.2** 

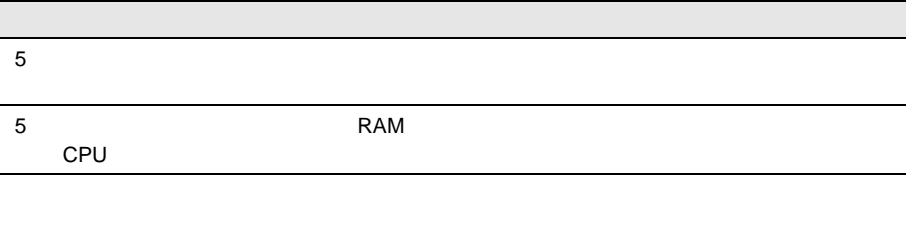

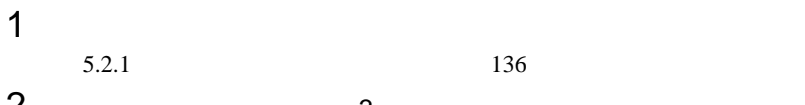

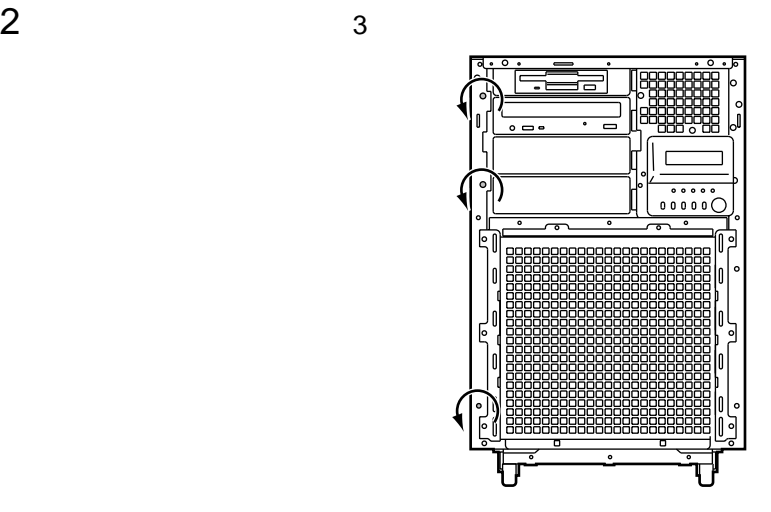

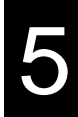

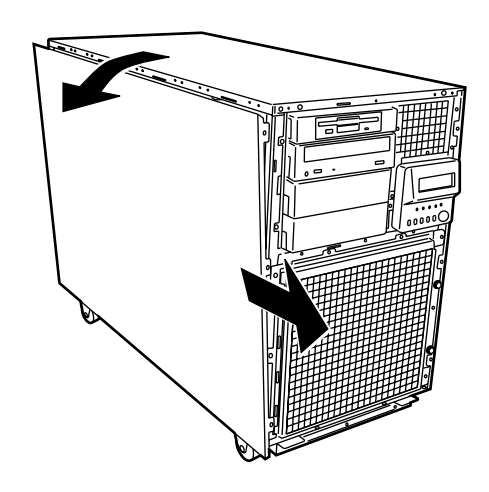

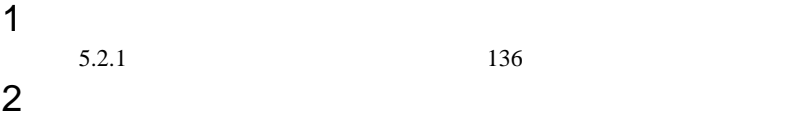

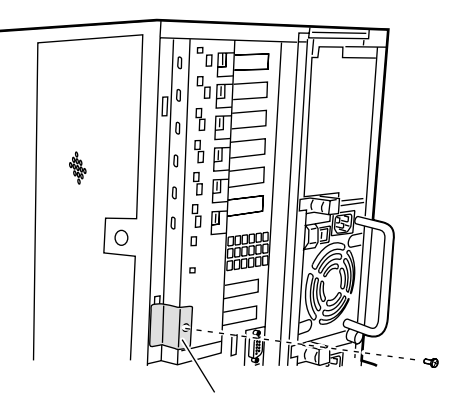

 $4\overline{4}$  $\overline{4}$  4

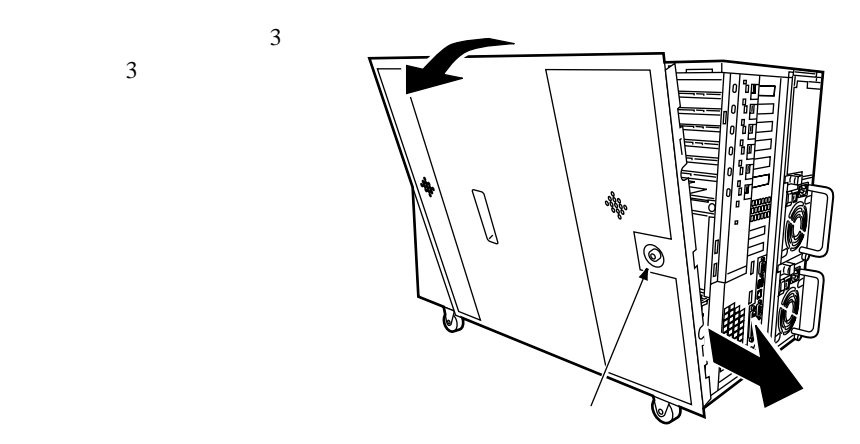

# 5

 $3$ 

 $\overline{\mathbf{3}}$ 

5.2.3

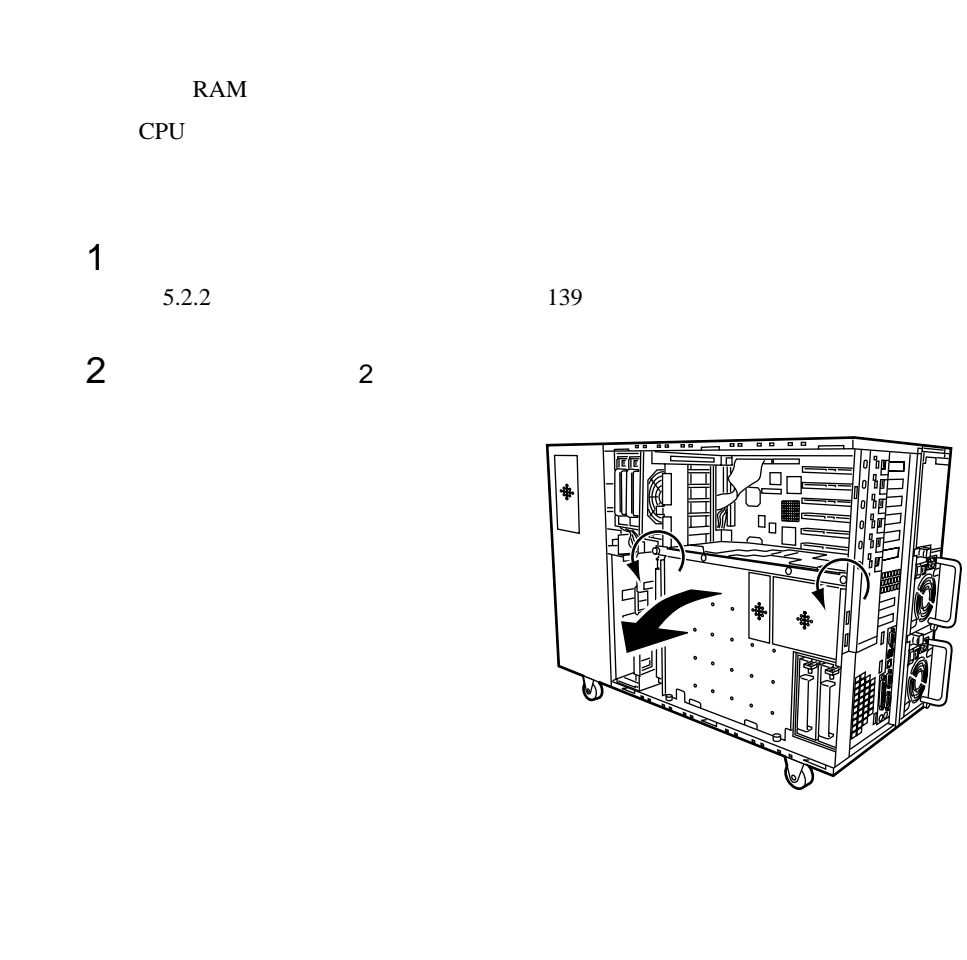

**I** 

<span id="page-94-0"></span>**5.2.4**  $\blacksquare$ 

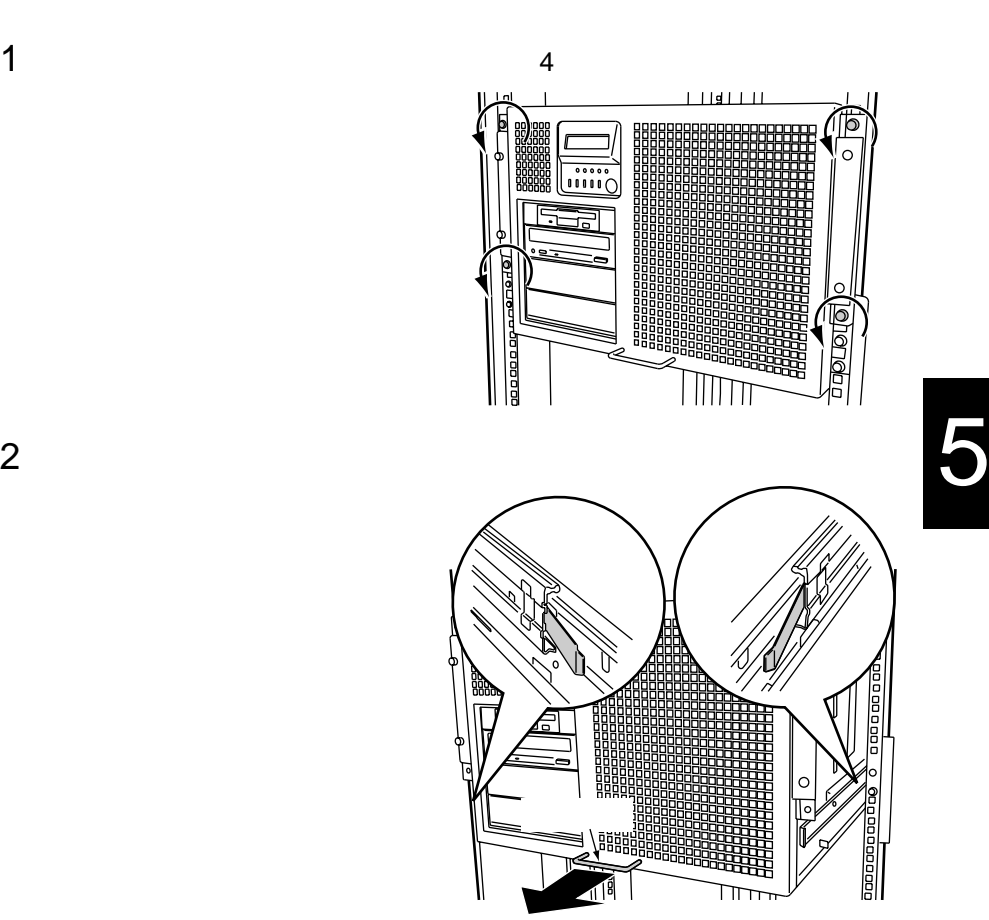

5.2 | 143

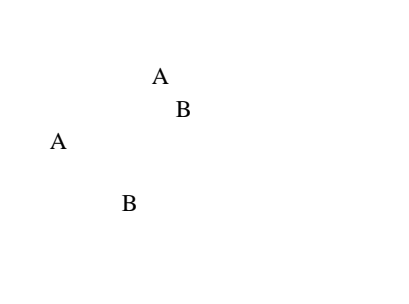

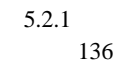

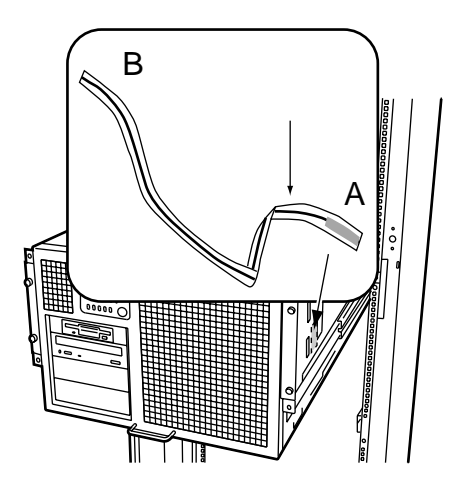

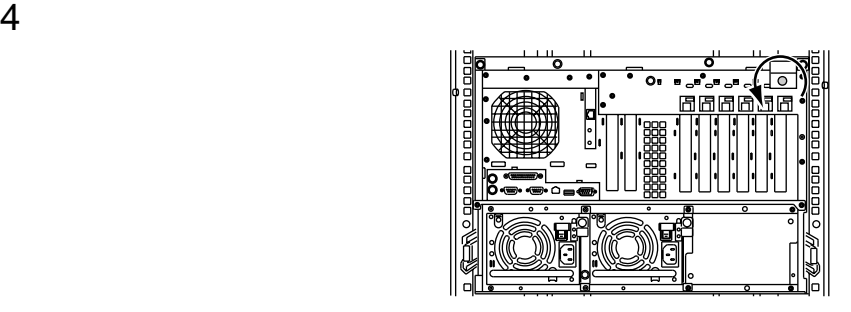

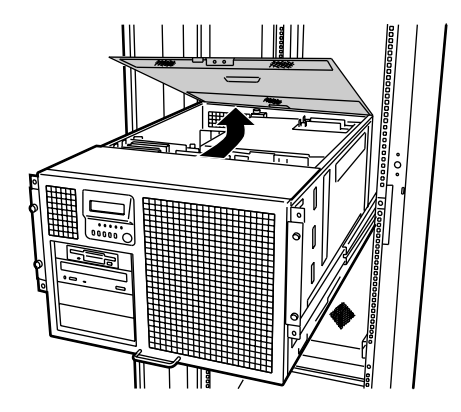

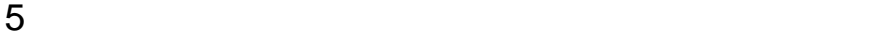

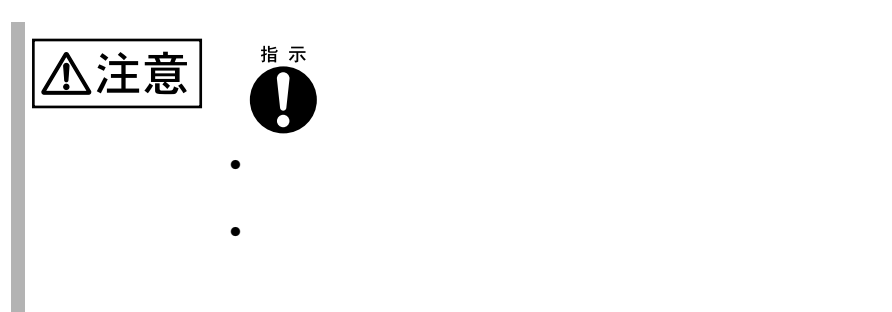

# <span id="page-97-0"></span>**5.3** RAM

RAM DIMM4

RAM DIMM Dual In-Line Memory Modules

# **5.3.1** 取り付け/取り外し時の手順と注意

RAM  $R$ 

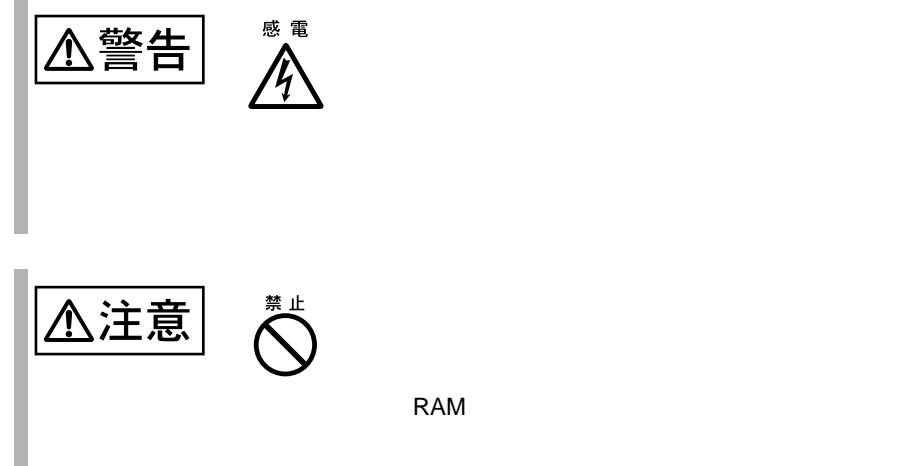

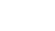

#### RAM <sub>RAM</sub>

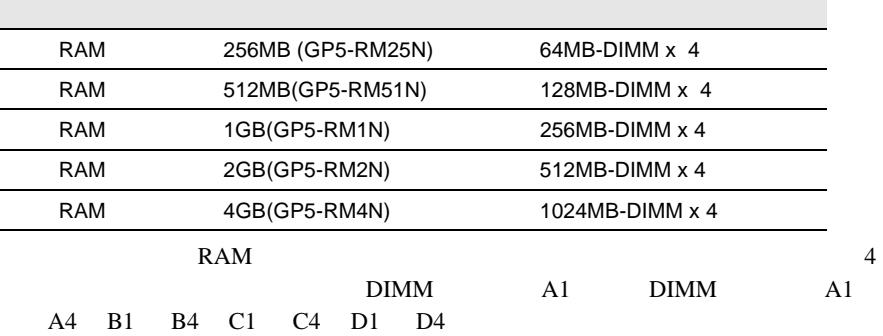

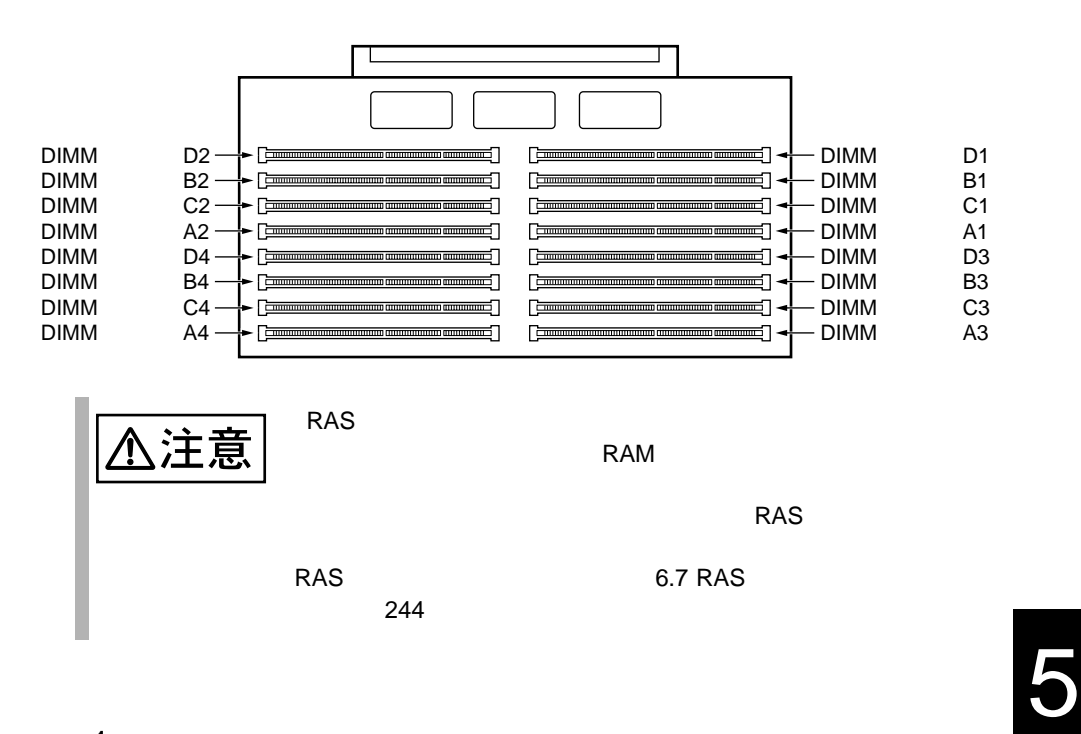

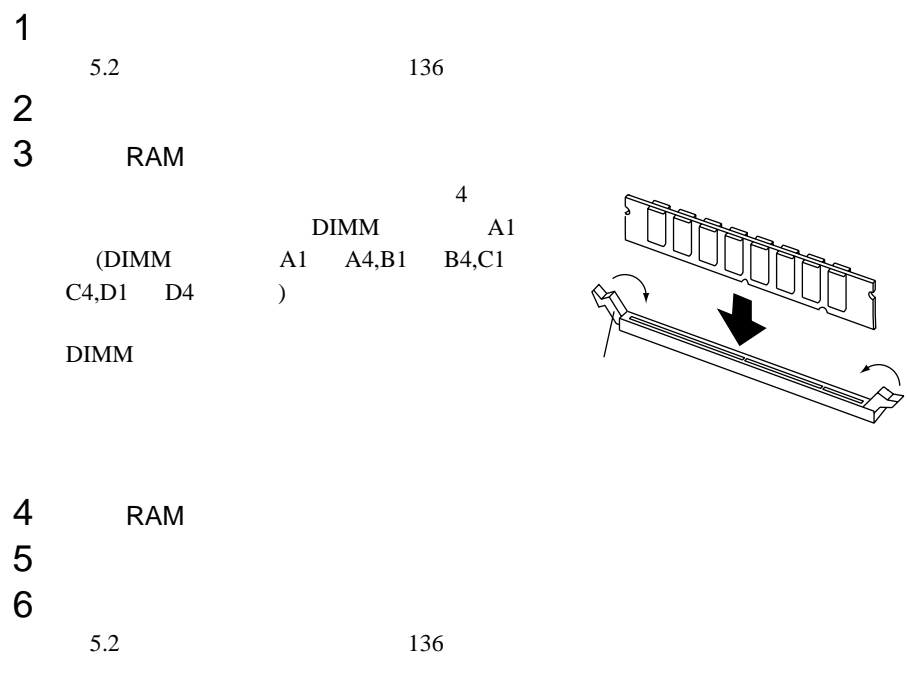

5.3.2

RAM <sub>RAM</sub> POST(Power On Self Test)  $\rm{DIMM\ 4}$   $\rm{POST}$ 

POST 9

 $8.3$  294

# <span id="page-100-0"></span>5.4 CPU

CPU 2000 PU 2000 PU 3000 PU 3000 PU 3000 PU 3000 PU 3000 PU 3000 PU 3000 PU 3000 PU 3000 PU 3000 PU 3000 PU 3000 PU 3000 PU 3000 PU 3000 PU 3000 PU 3000 PU 3000 PU 3000 PU 3000 PU 3000 PU 3000 PU 3000 PU 3000 PU 3000 PU 30

5

# 5.4.1

CPU フィールドグレード

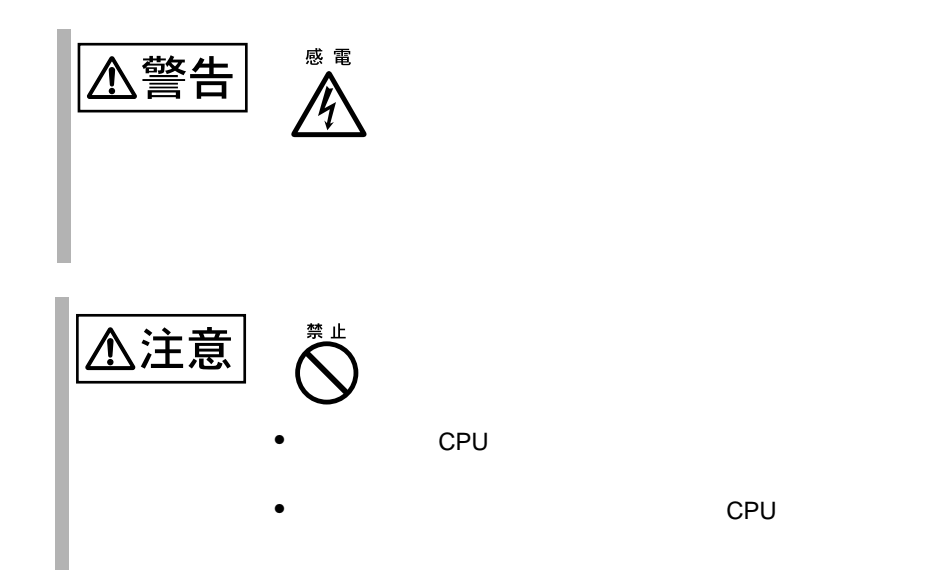

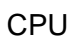

CPU under contract contract contract contract contract contract contract contract contract contract contract contract contract contract contract contract contract contract contract contract contract contract contract contr

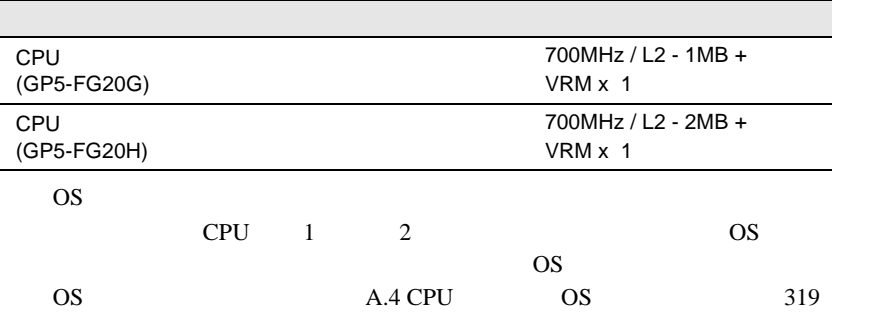

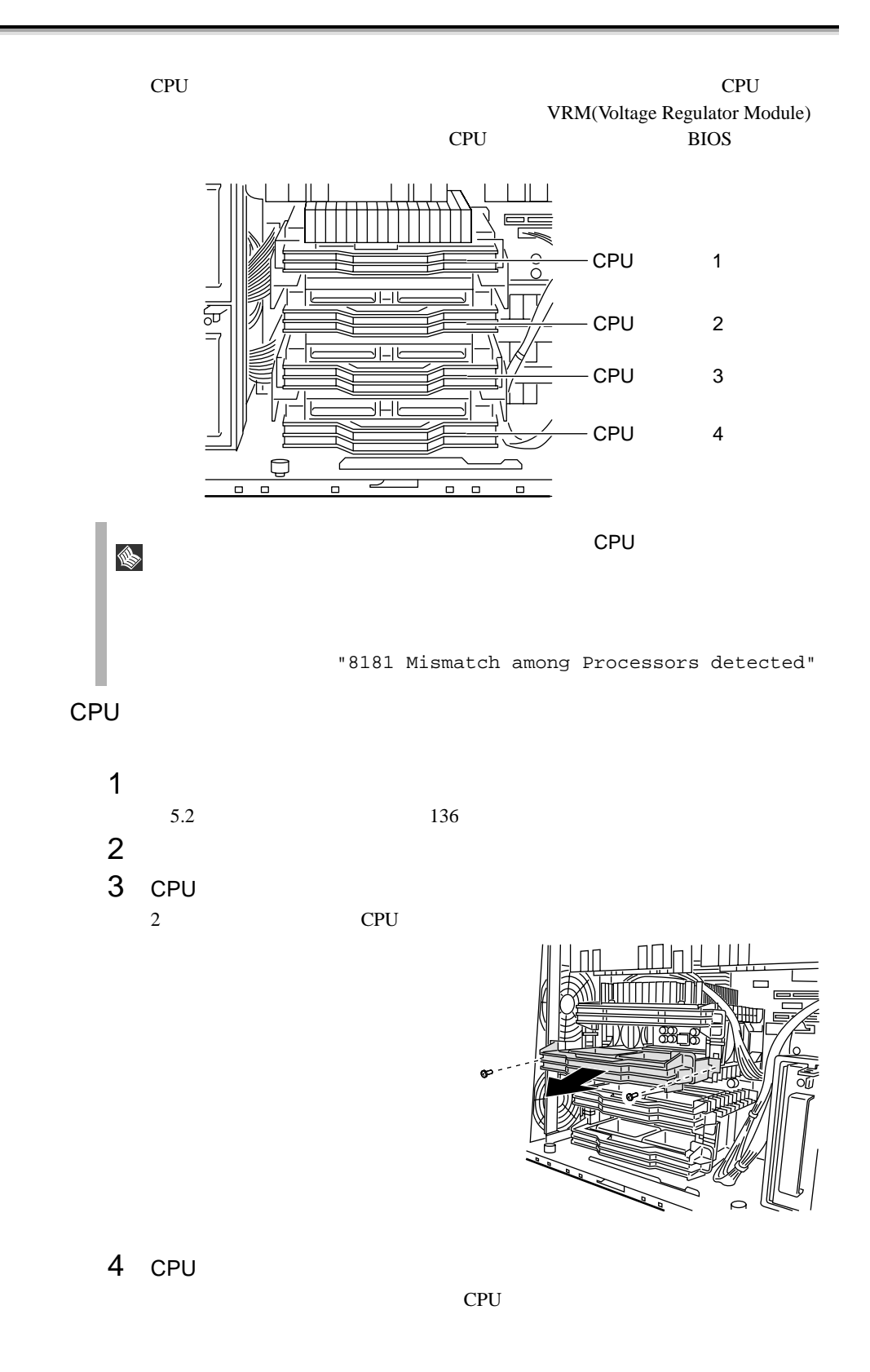

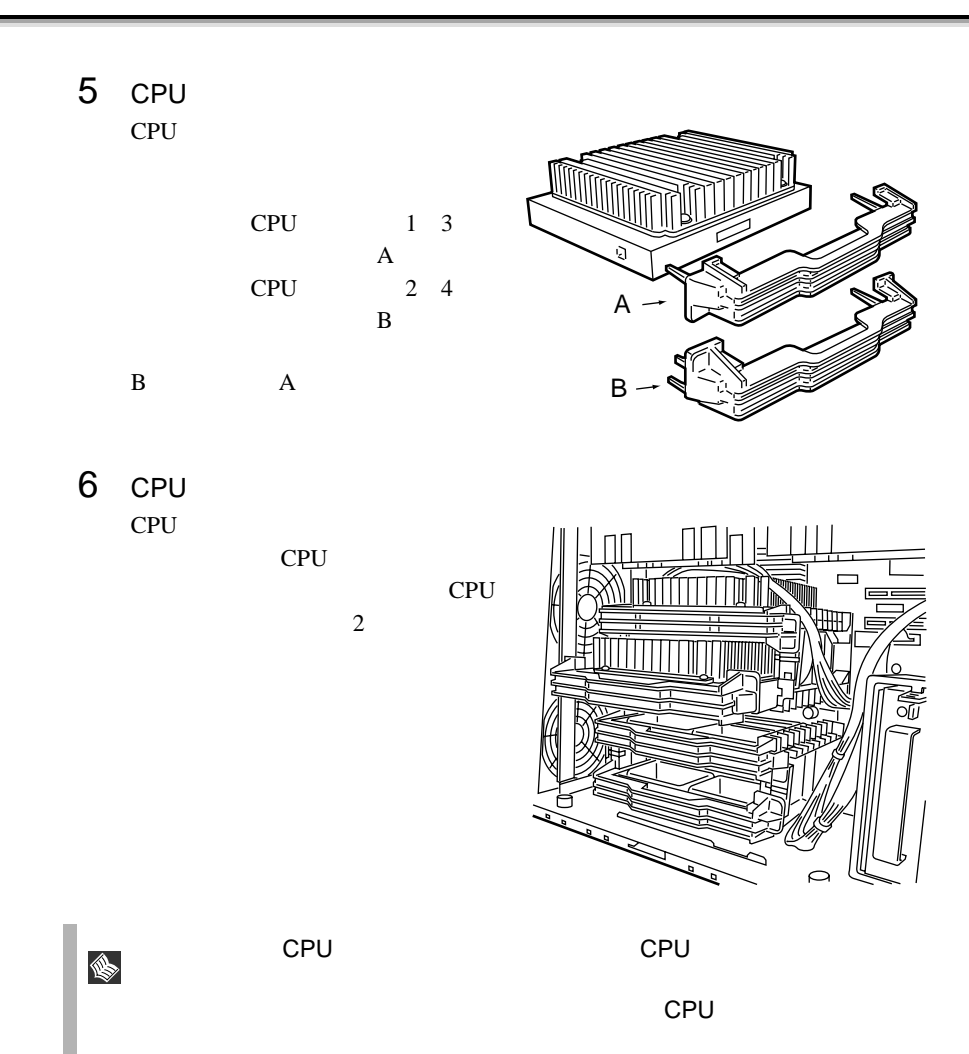

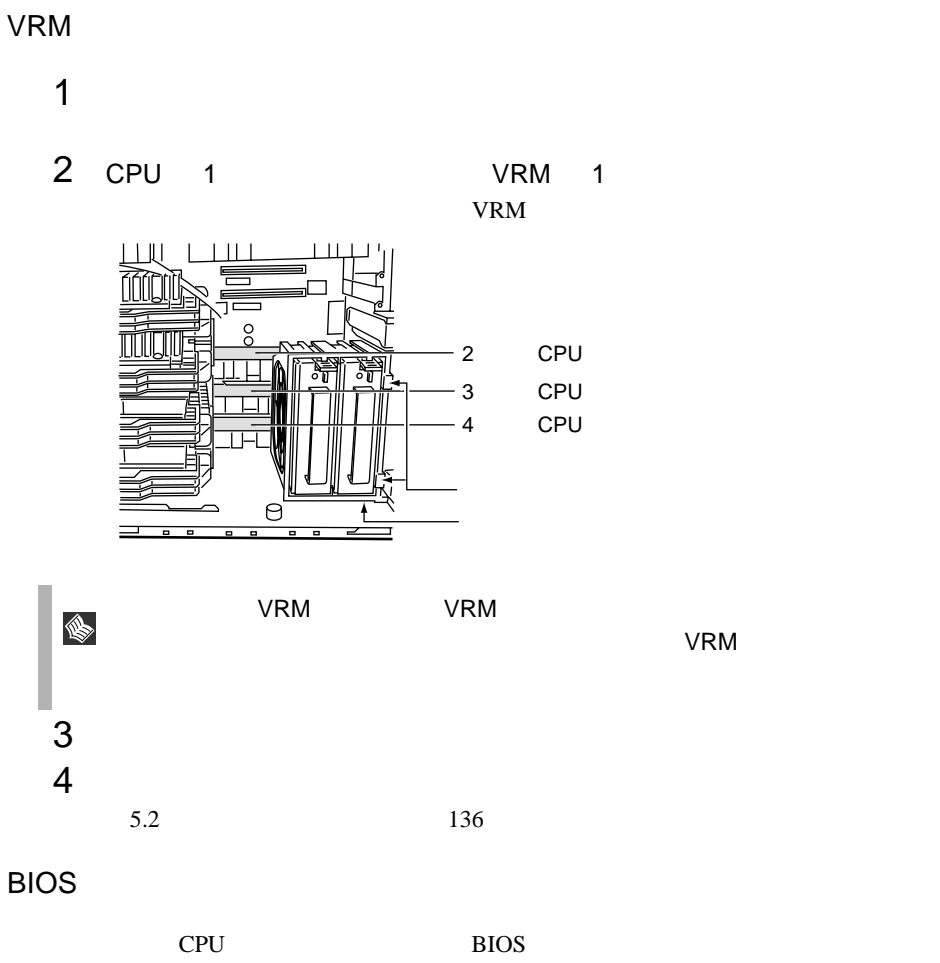

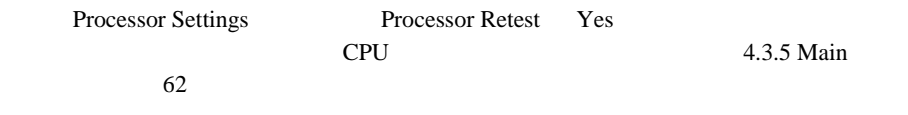

# CPU

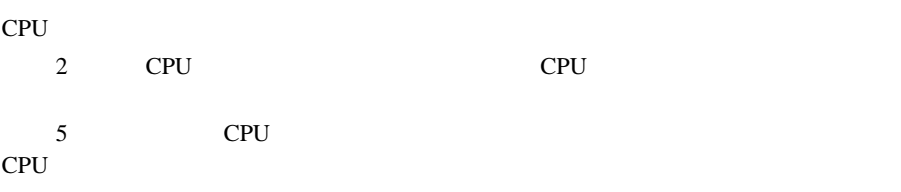

# **5.4.2** CPU

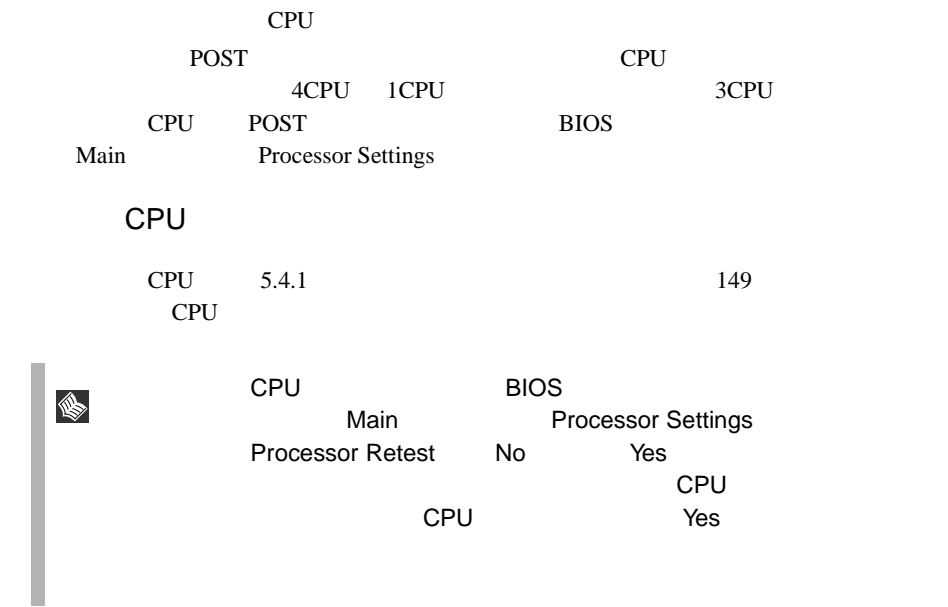

<span id="page-105-0"></span>**5.5 b**  $\overline{a}$  **c**  $\overline{b}$  **c**  $\overline{c}$  **c**  $\overline{c}$  **c**  $\overline{c}$  **c**  $\overline{c}$  **c**  $\overline{c}$  **c**  $\overline{c}$  **c**  $\overline{c}$  **c**  $\overline{c}$  **c**  $\overline{c}$  **c**  $\overline{c}$  **c**  $\overline{c}$  **c**  $\overline{c}$  **c**  $\overline{c}$  **c**  $\overline{c}$  **c**  $\overline$ 

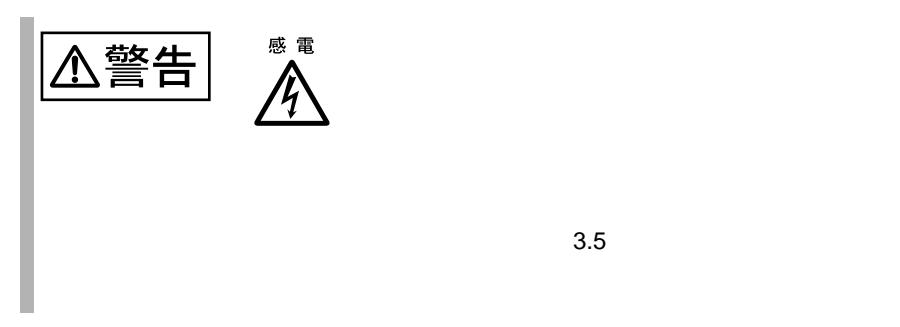

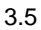

 $5.5.1$ 

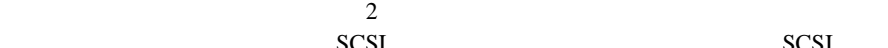

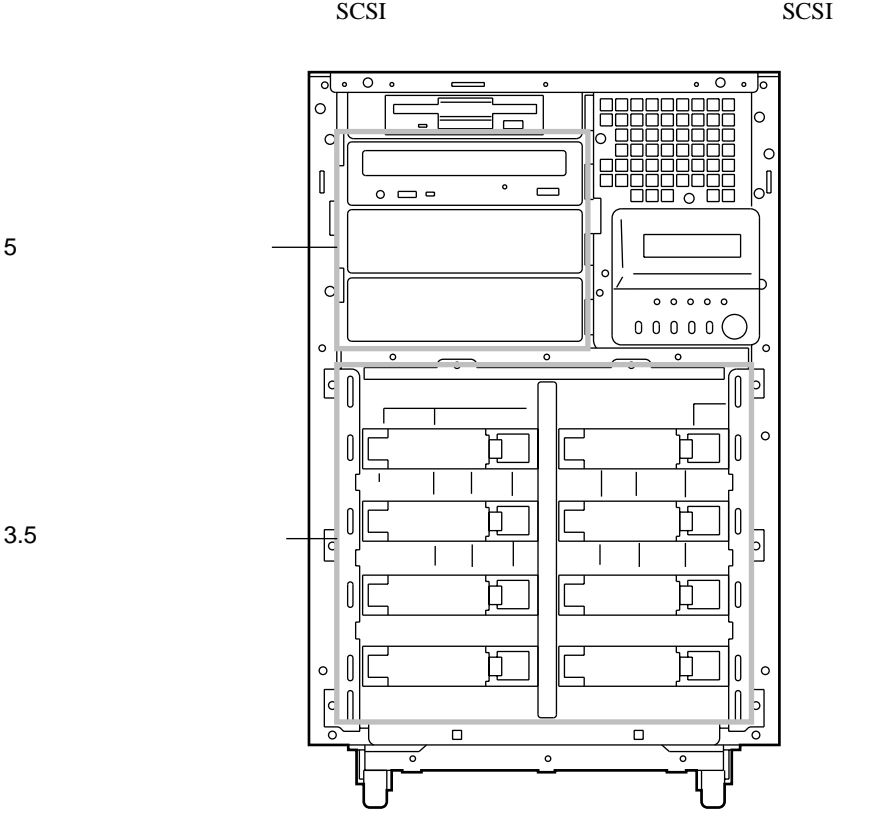

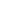

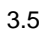

# 5.5.2

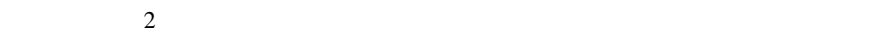

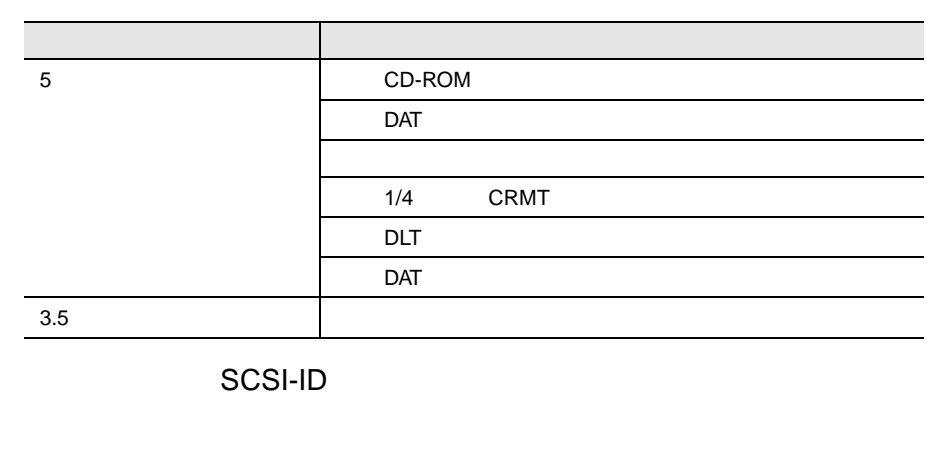

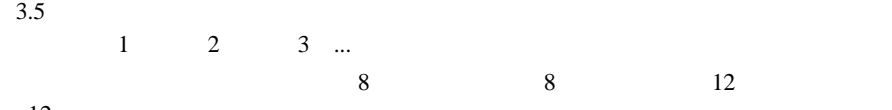

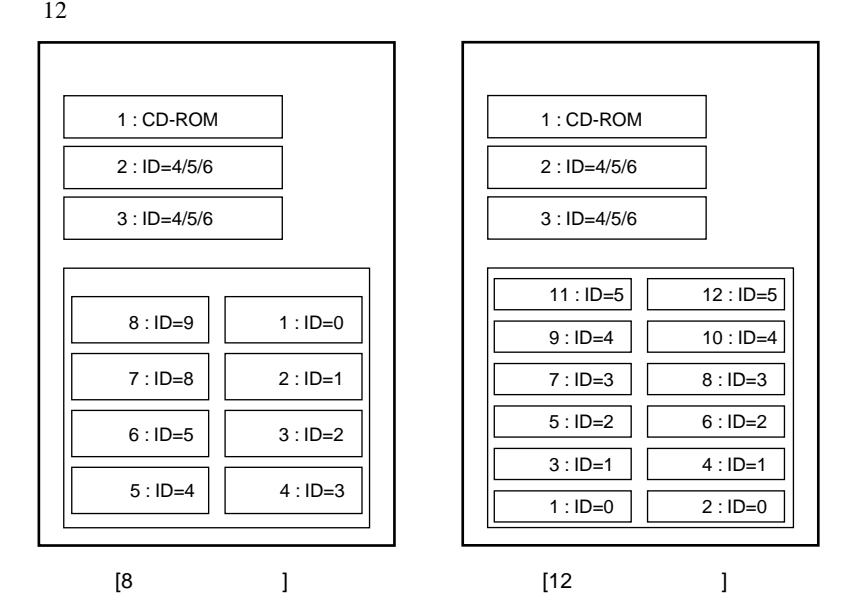

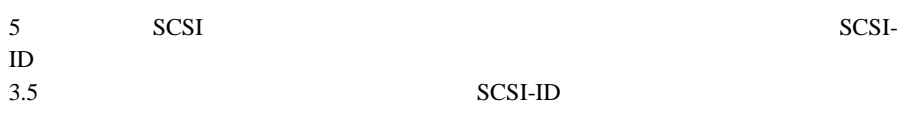

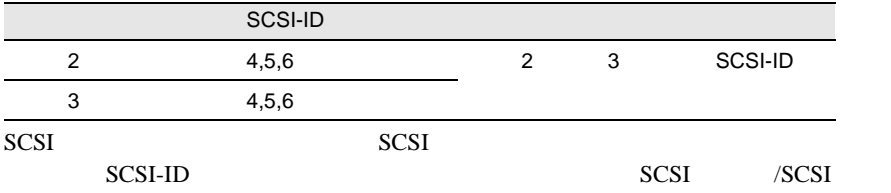

 $\Gamma$  (Fig. ) and (Fig. ) and (Fig. ) and (Fig. ) and (Fig. ) and (Fig. ) and (Fig. ) and (Fig. ) and (Fig. ) and (Fig. ) and (Fig. ) and (Fig. ) and (Fig. ) and (Fig. ) and (Fig. ) and (Fig. ) and (Fig. ) and (Fig. ) and

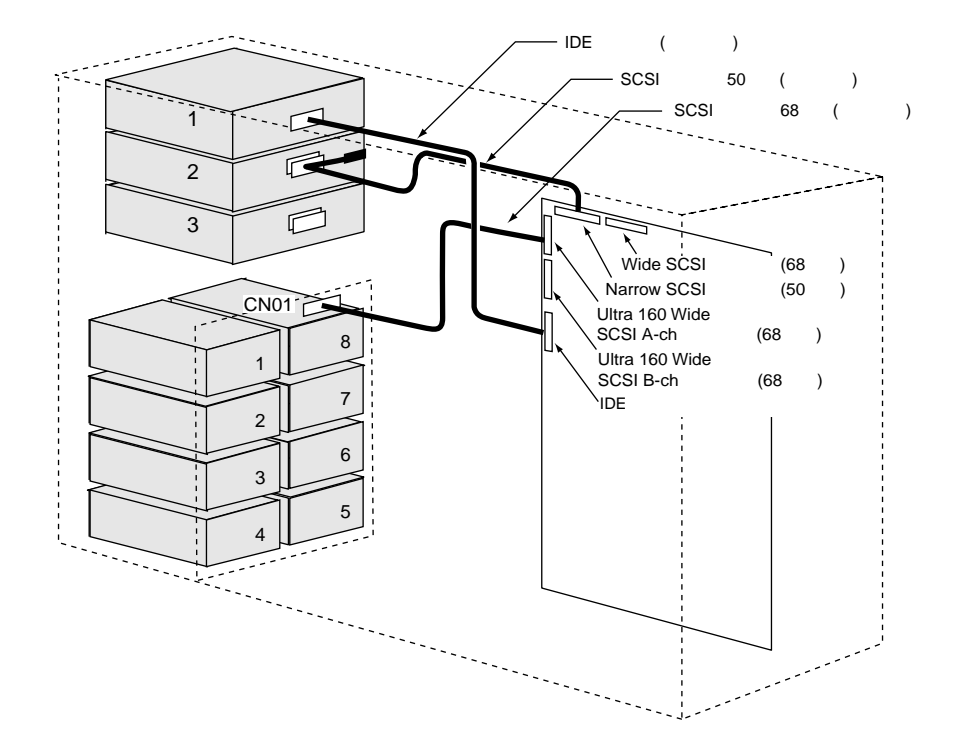
$\Gamma$   $\Gamma$ 

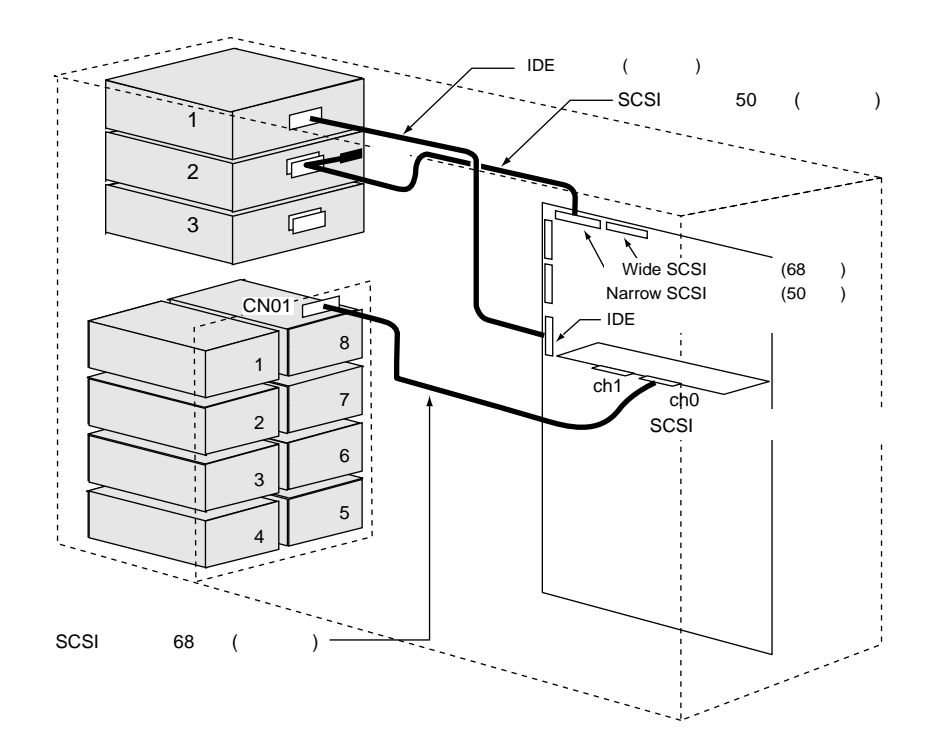

S

**5.5.3** 

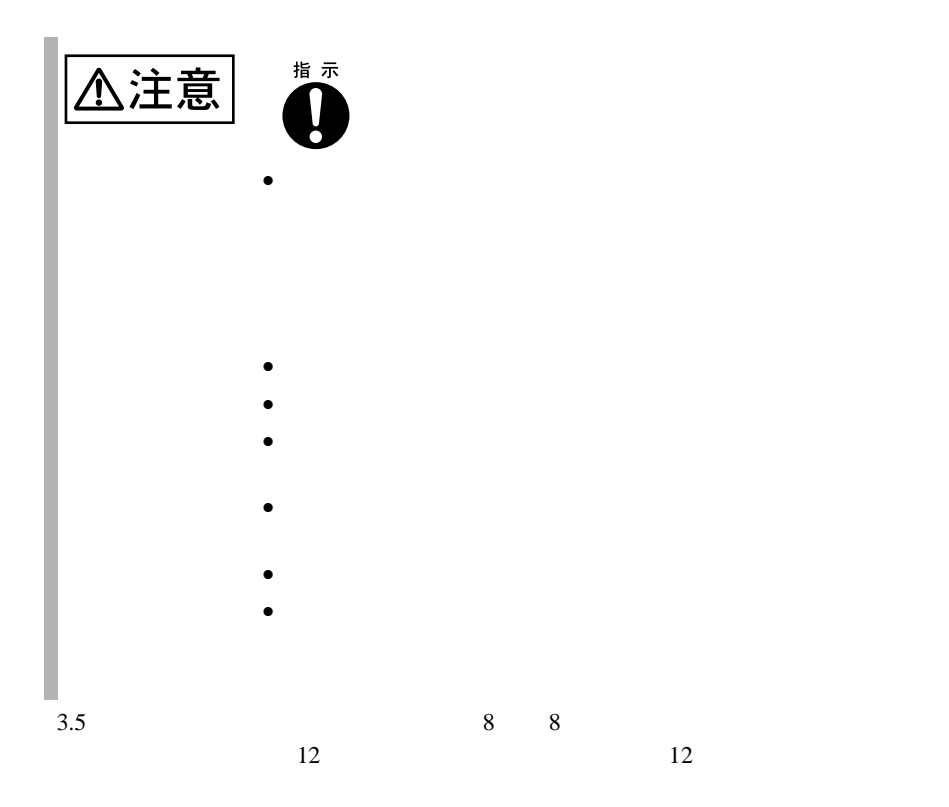

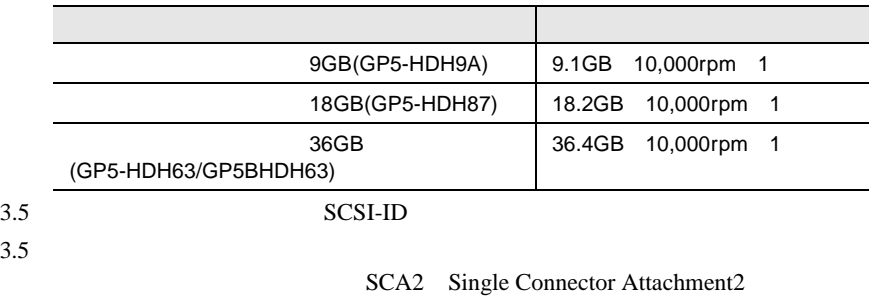

 $3.5$ 

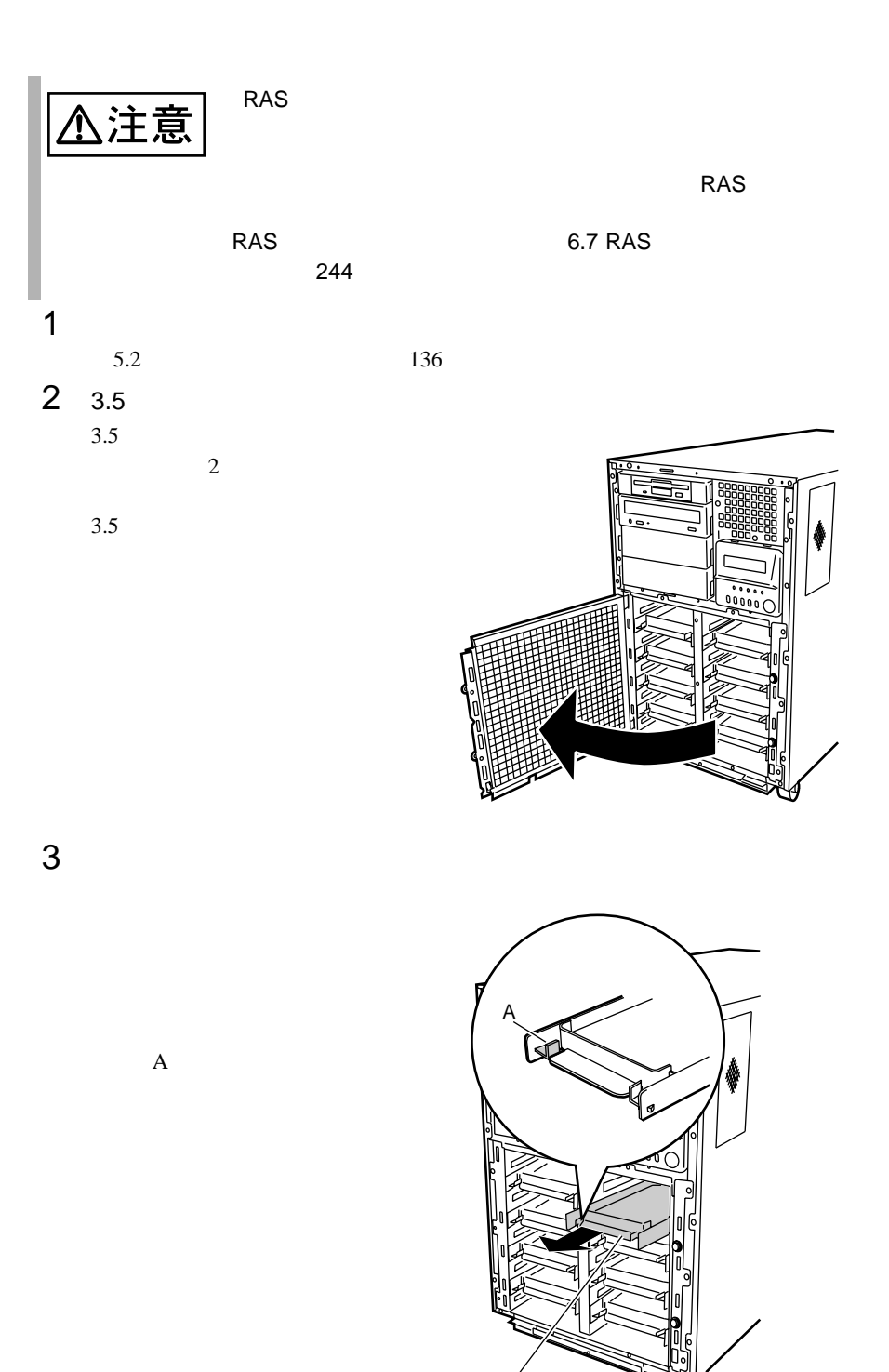

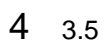

 $3.5$ 

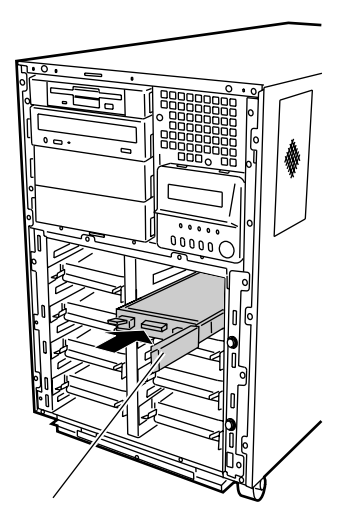

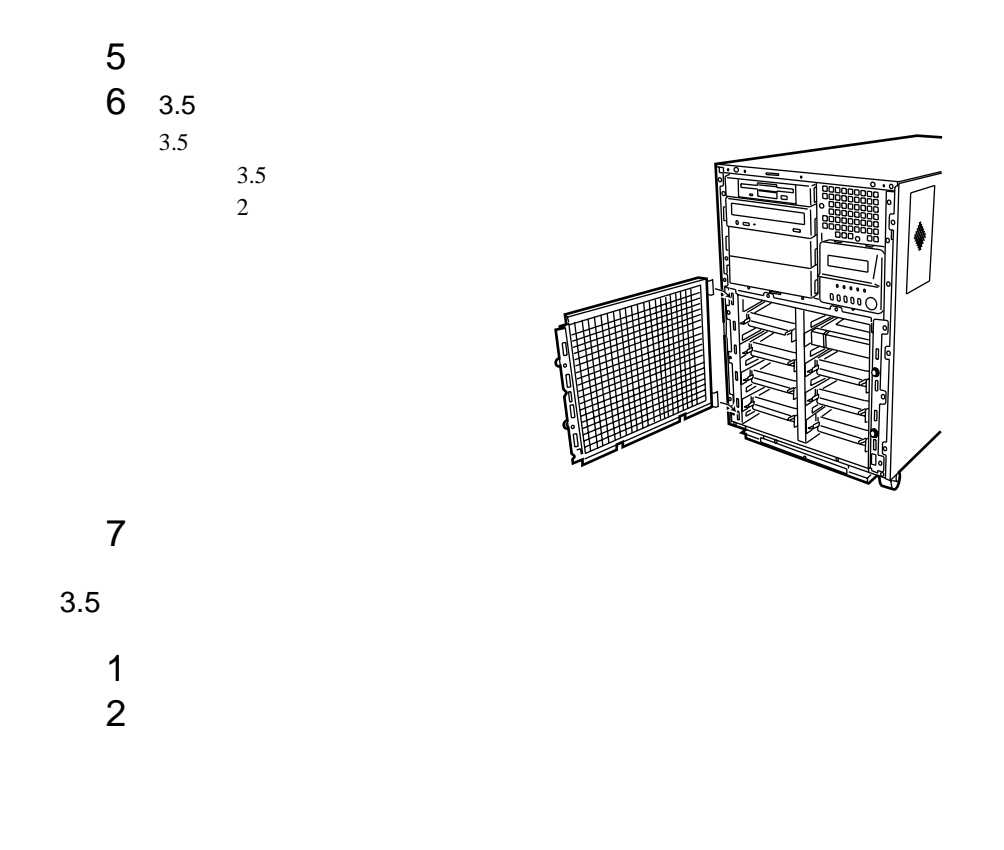

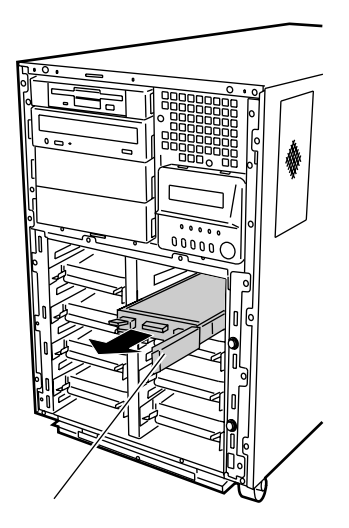

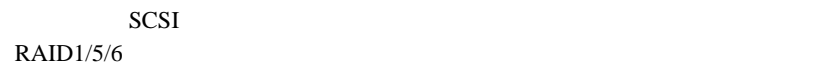

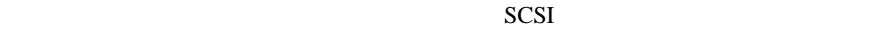

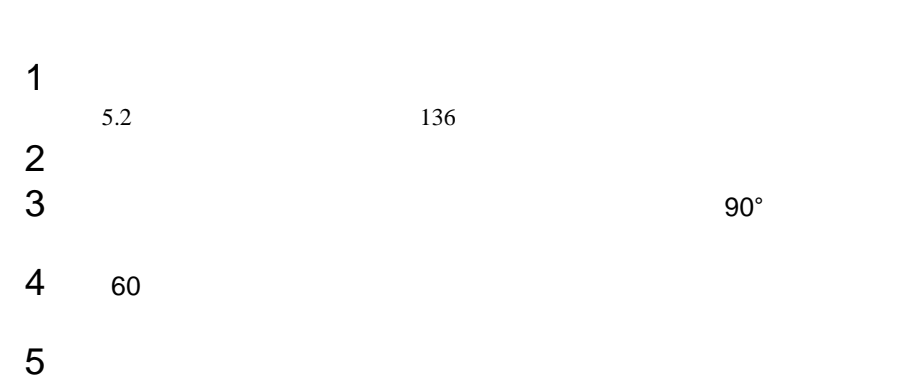

 $SCSI$ **September** 

 $SCSI$   $-$ 

## **5.5.4** 5

SCSI CD-ROM SCSI DAT

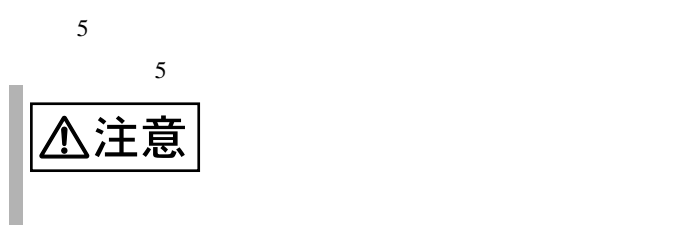

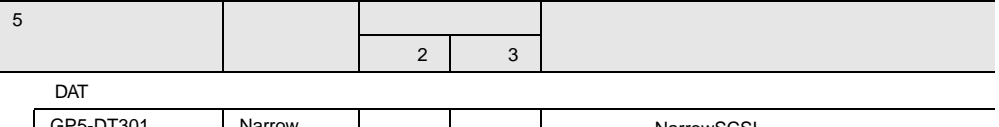

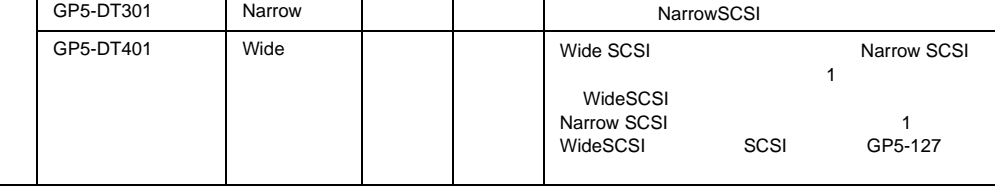

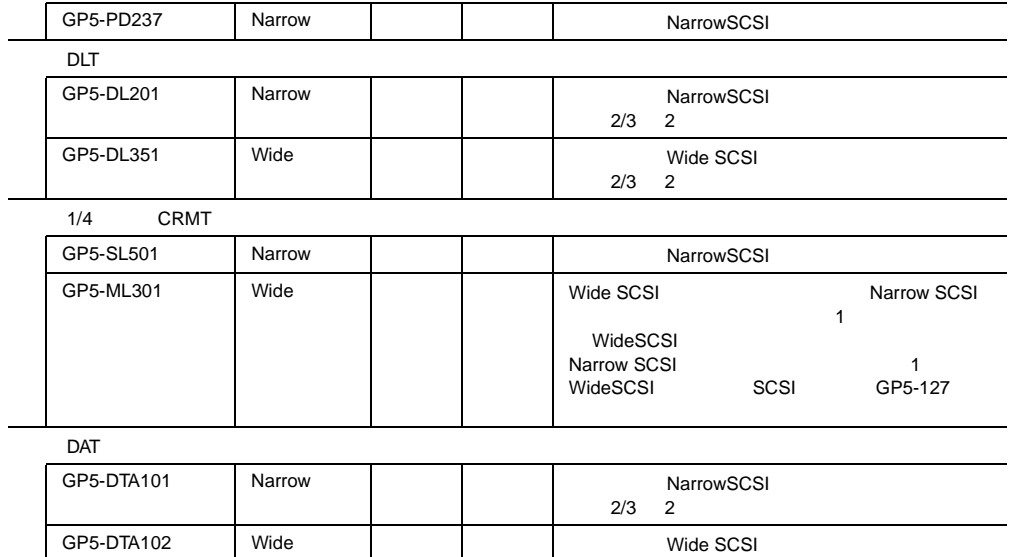

 $2/3$  2

応した SCSI ID に設定してください。

 $5$ 

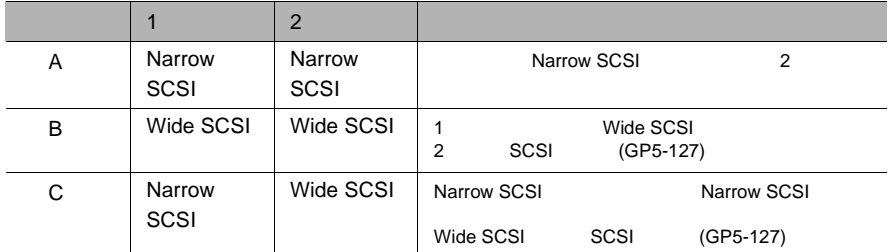

A Narrow SCSI

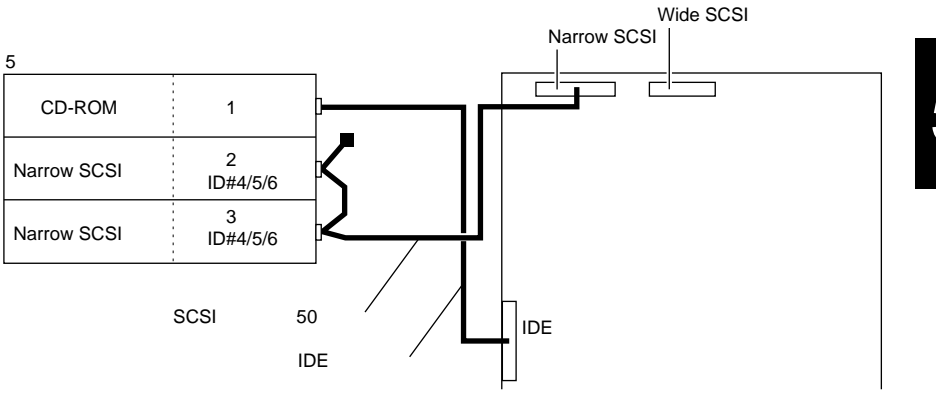

B Wide SCSI

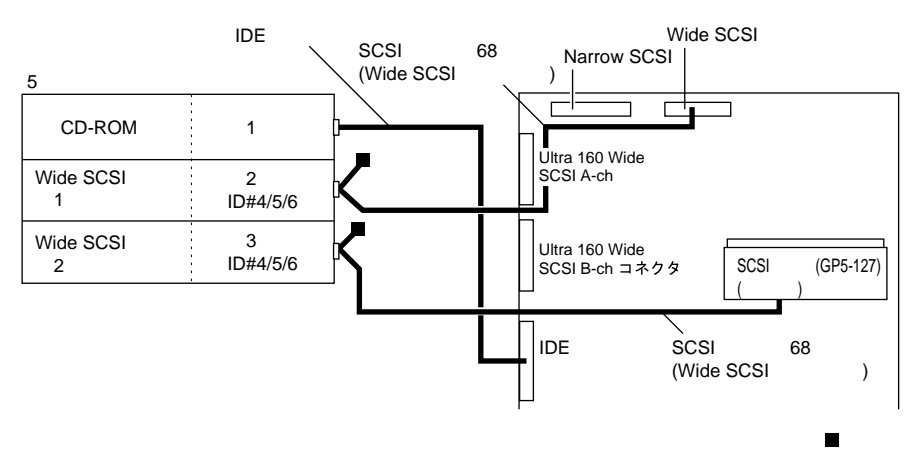

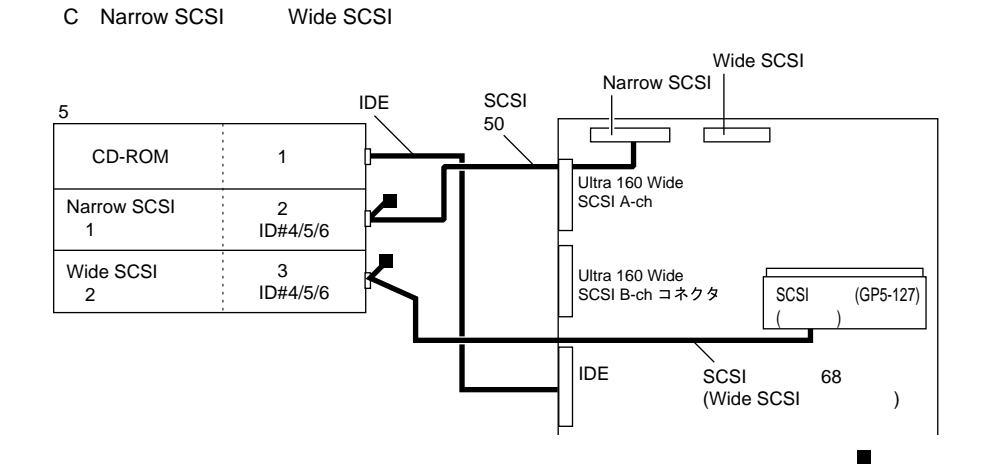

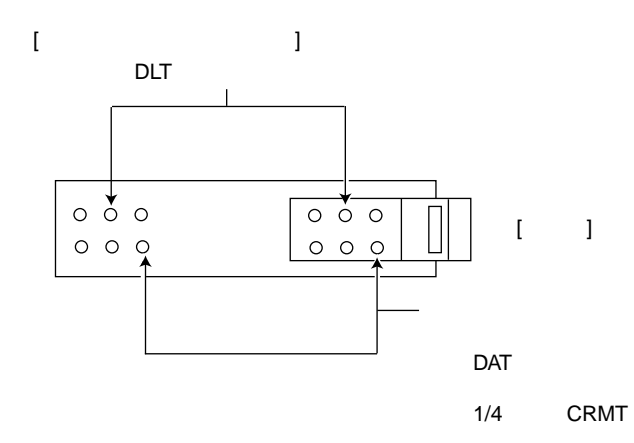

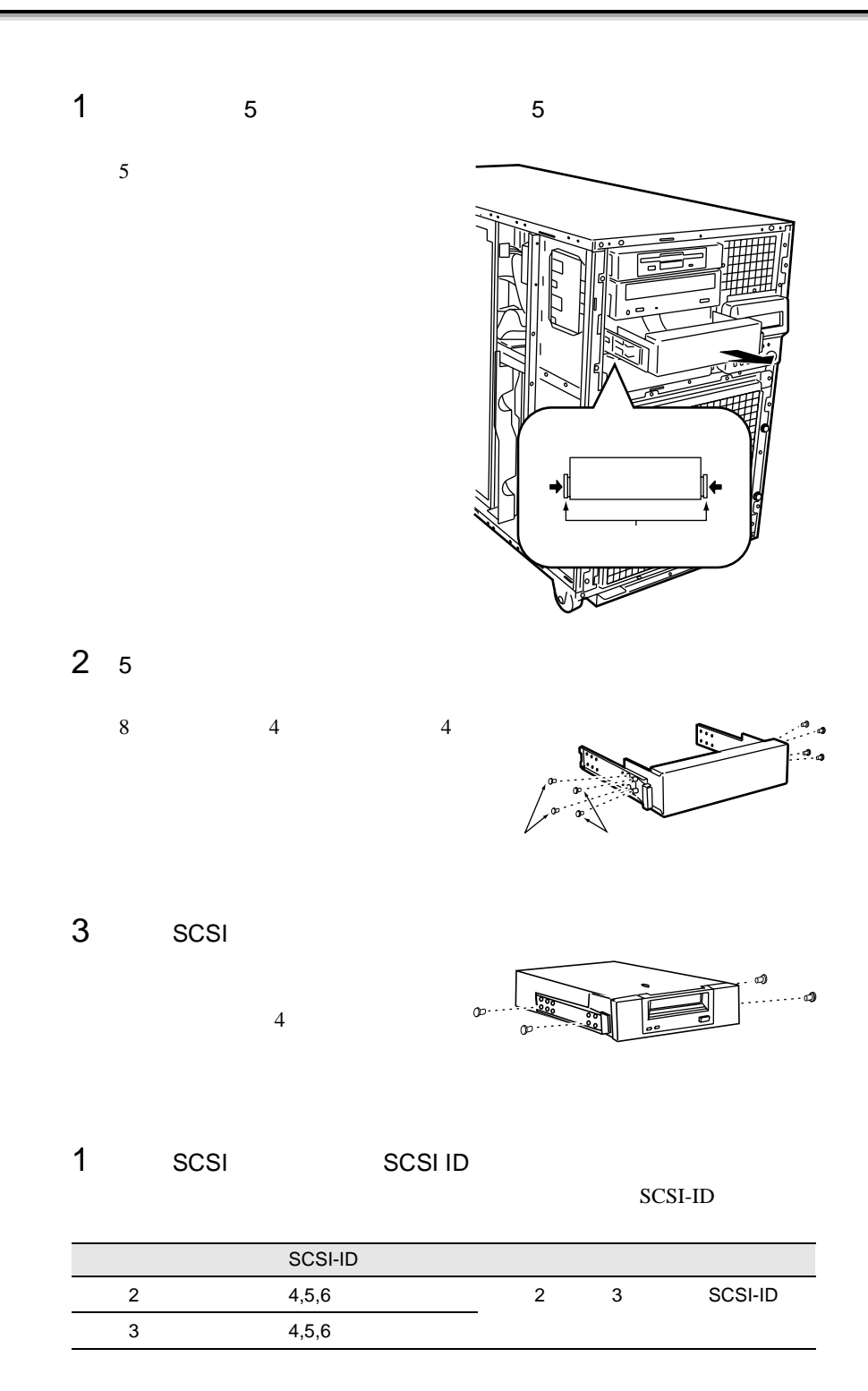

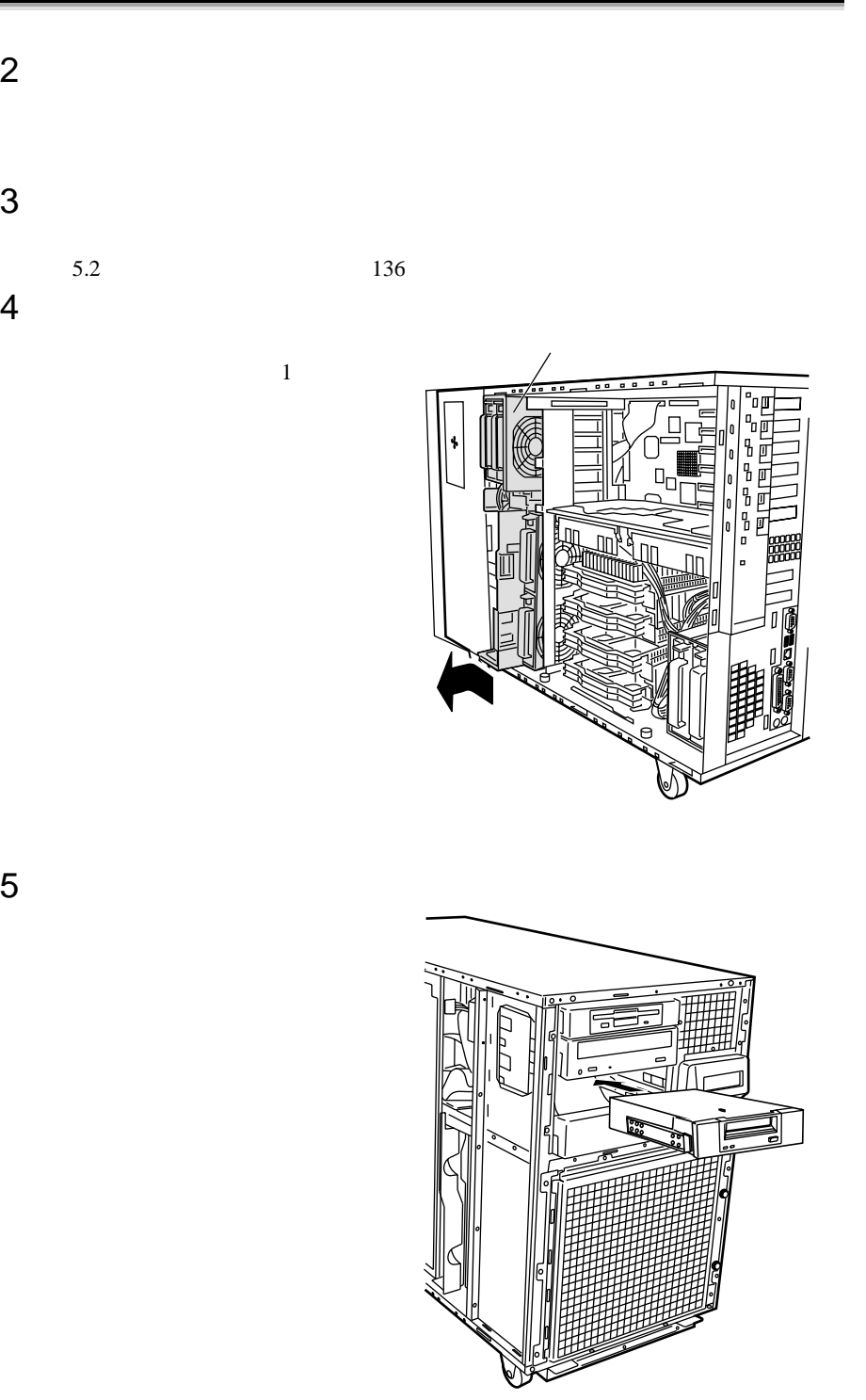

内蔵 DLT ユニットなどの重量のある内蔵オプションを取り付け 注意 6 SCSI SCSI SCSI  $5.5.2$  $155$ 

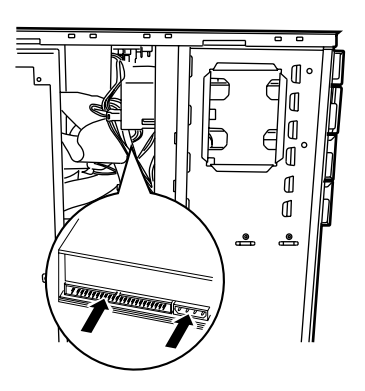

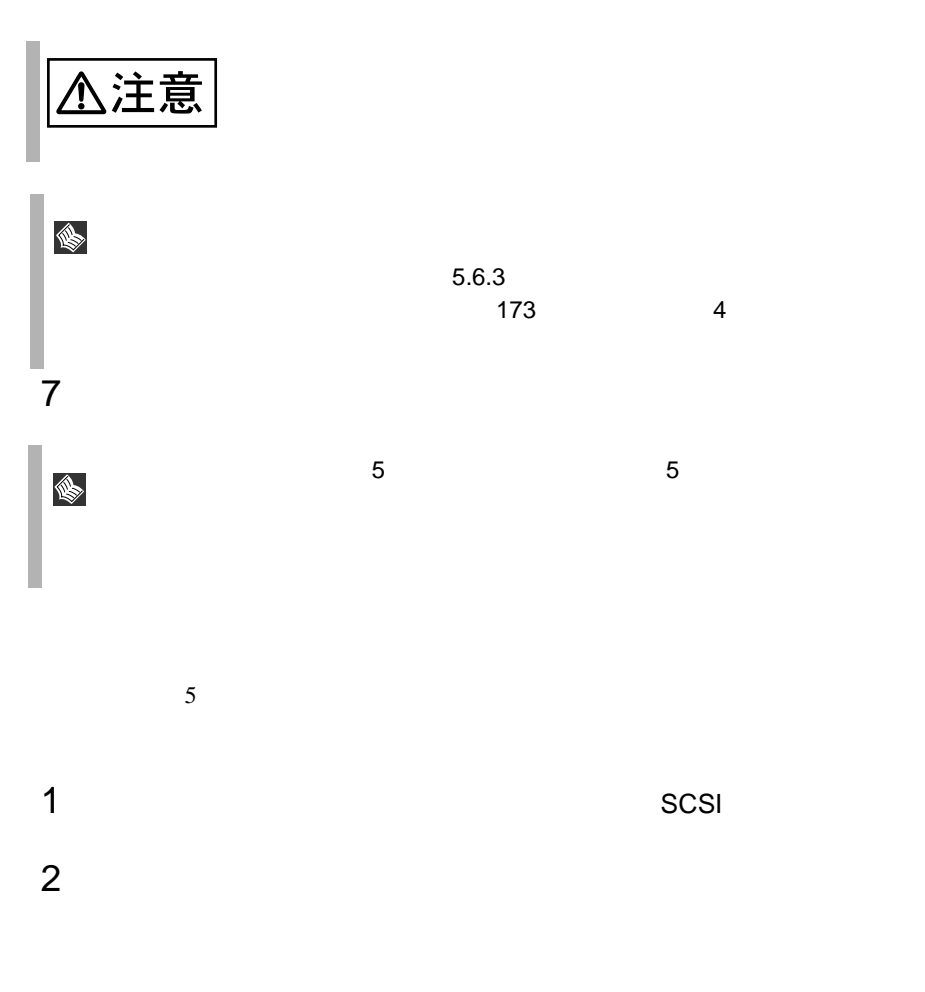

**5.6** 

**5.6.1** 拡張カードの種類

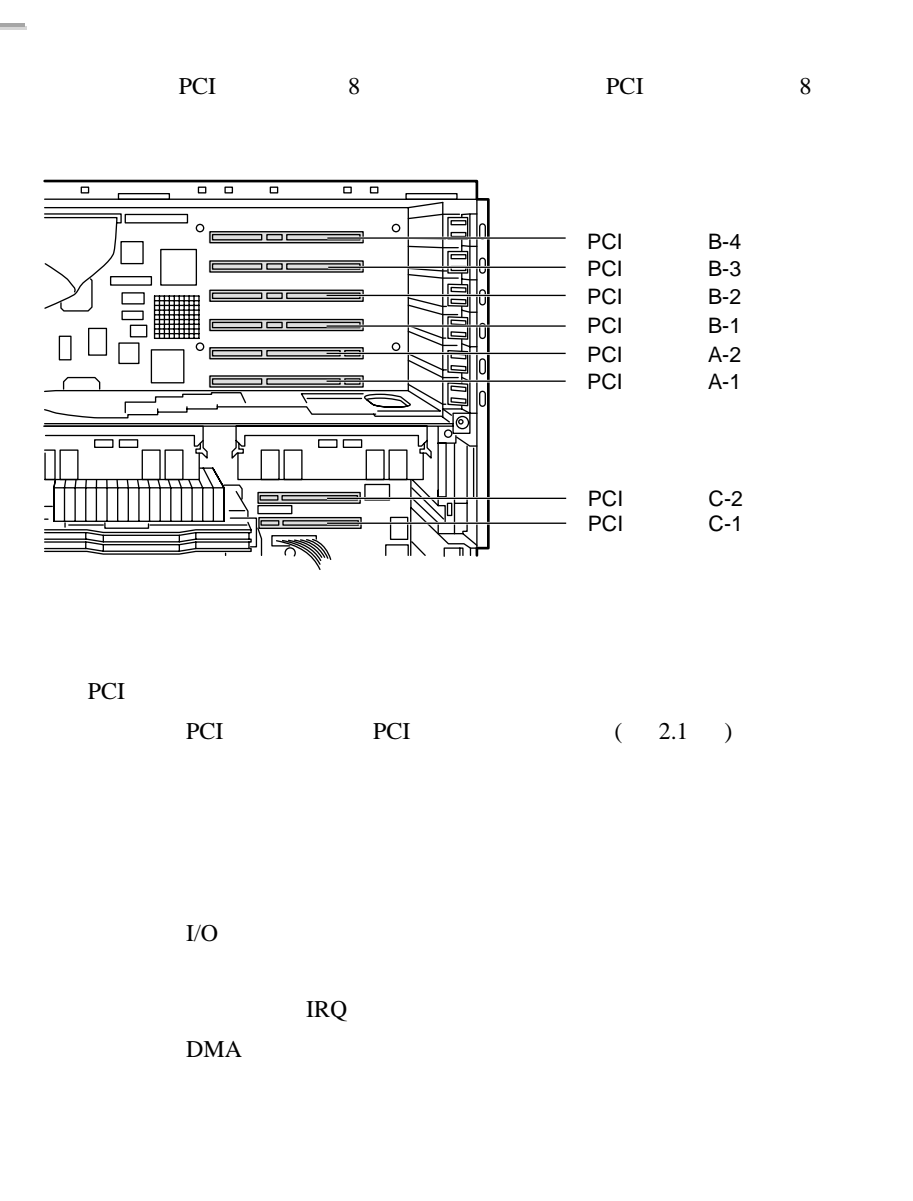

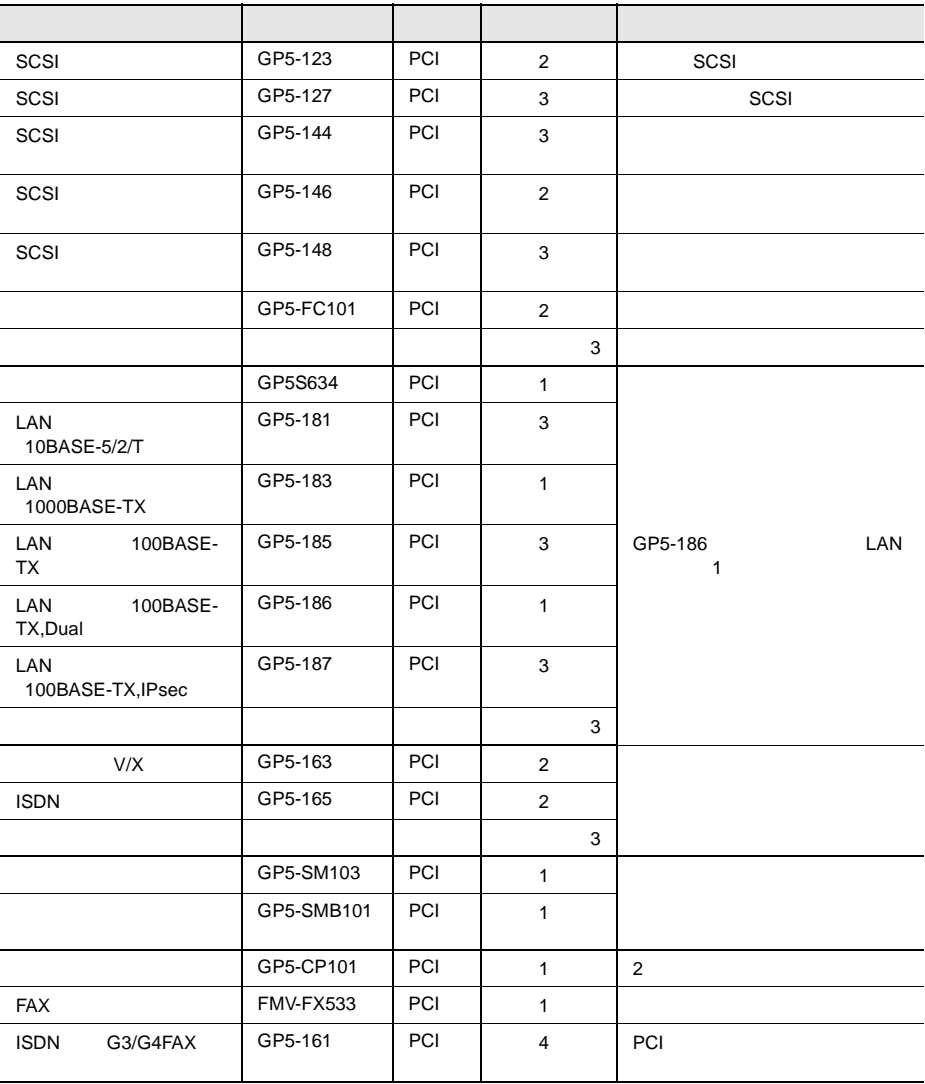

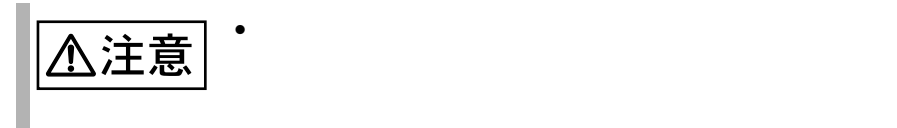

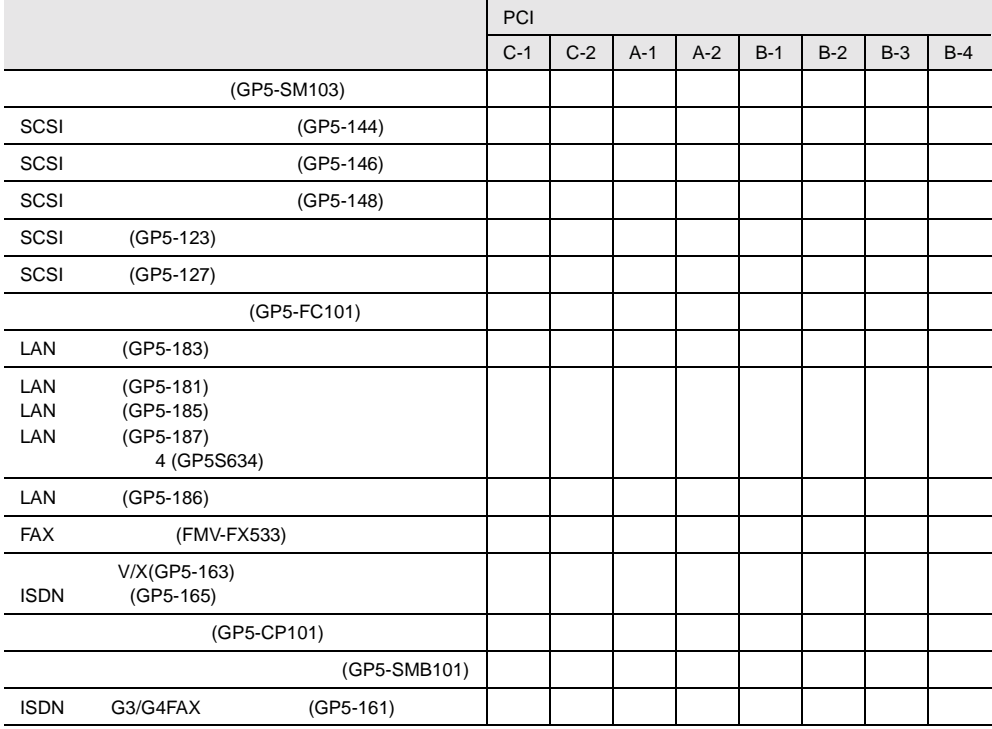

# <span id="page-122-0"></span>**5.6.2** 拡張カード共通の留意事項

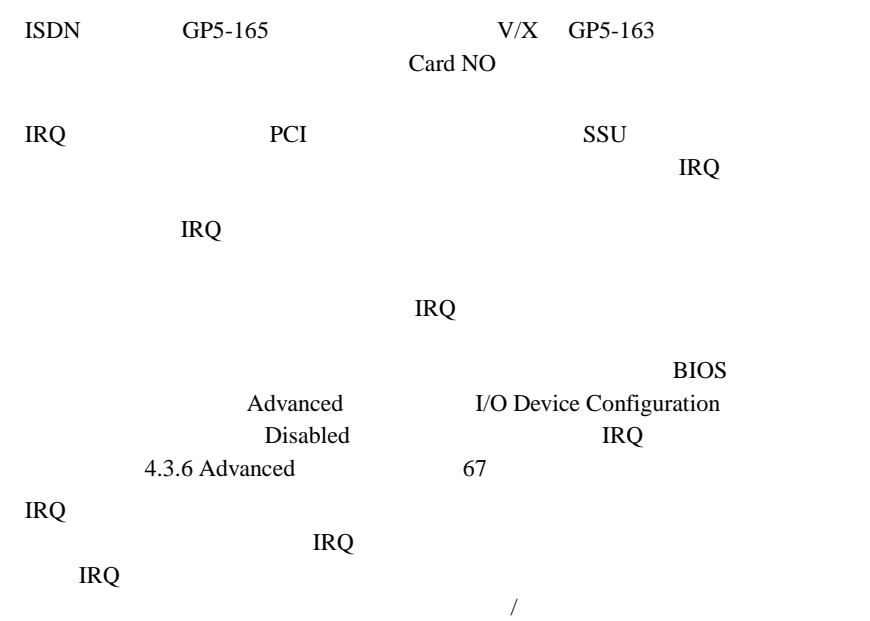

 $IRQ$ 

 $IRQ$ 

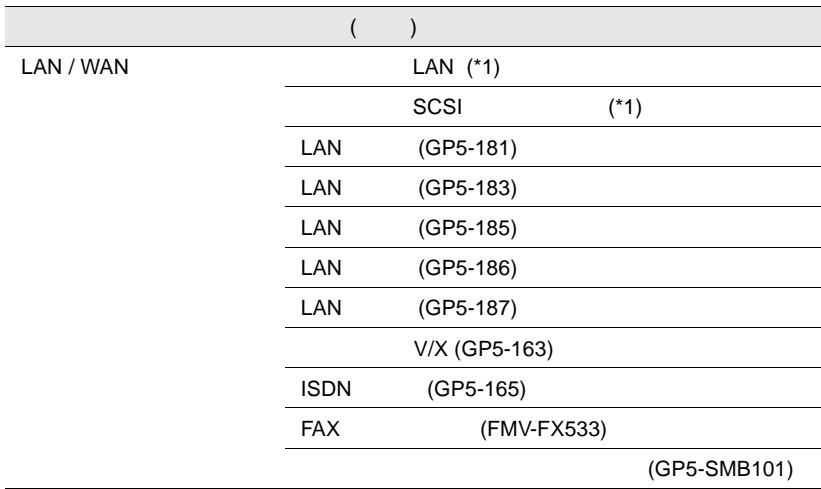

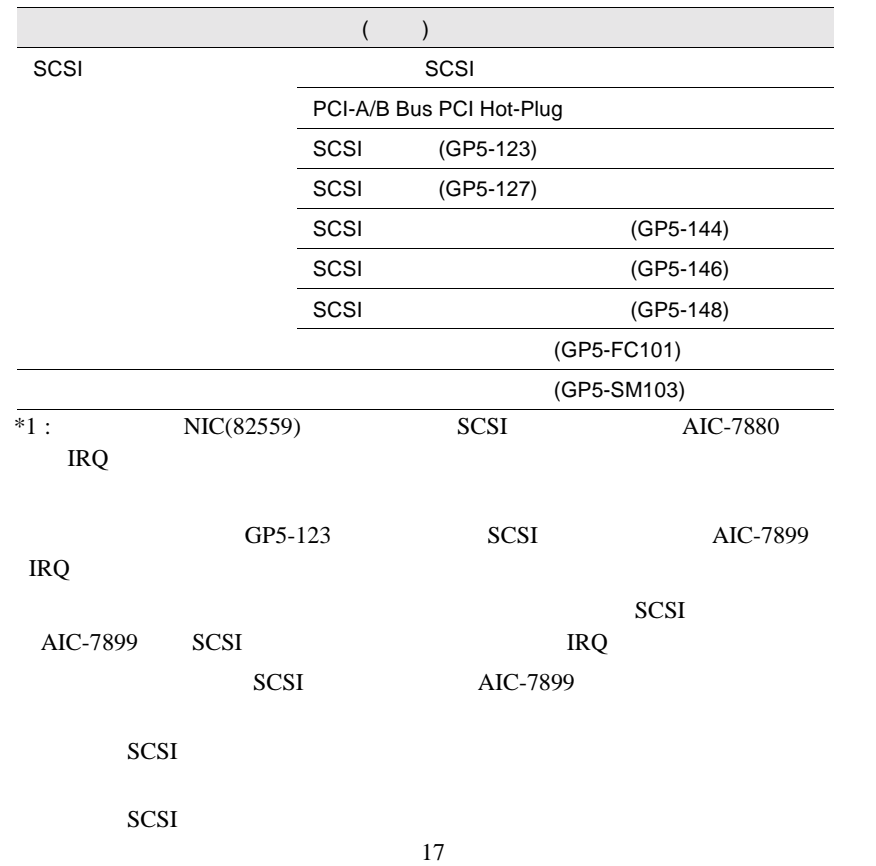

<span id="page-124-0"></span>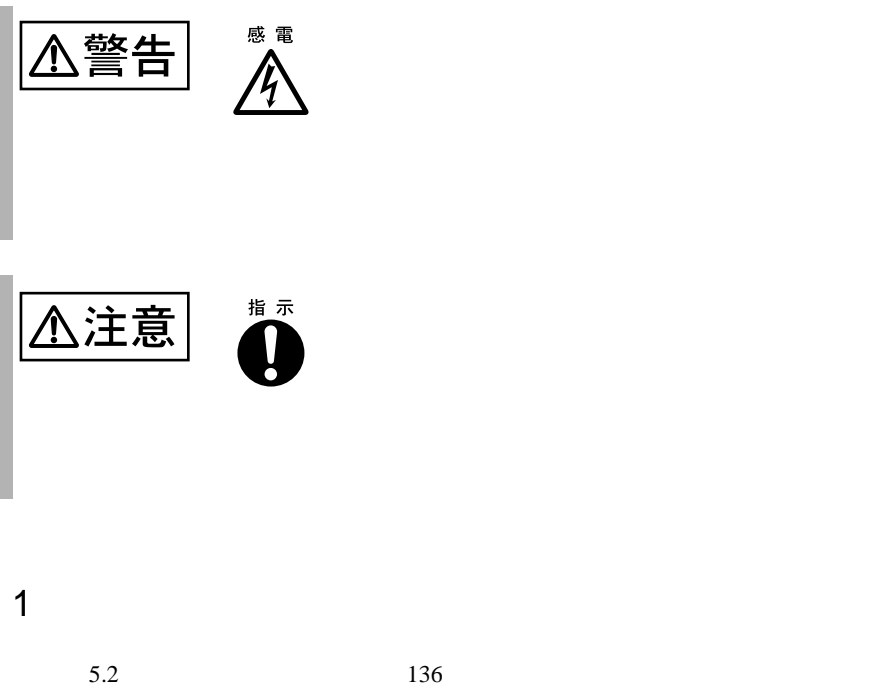

 $2 \angle$ 

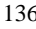

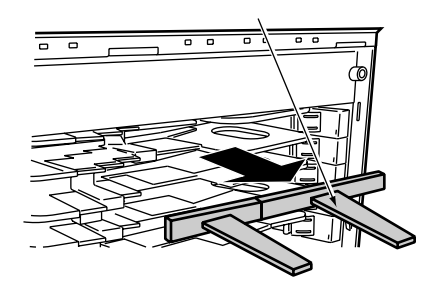

 $3 \overline{\phantom{a}}$ PCI

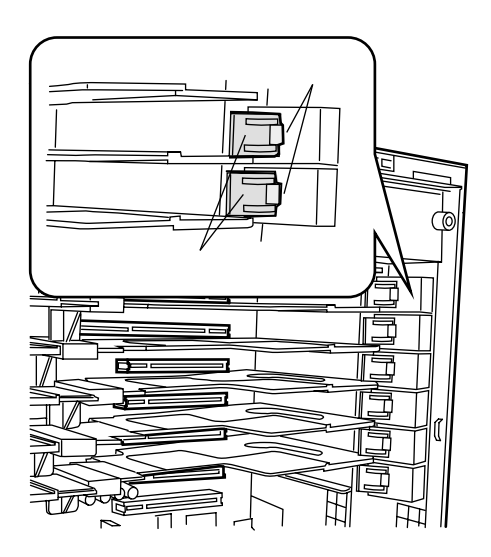

4 GP5-CP101

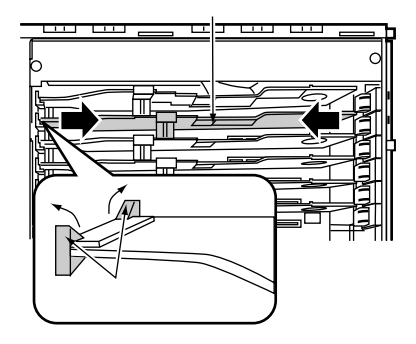

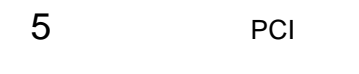

PCI

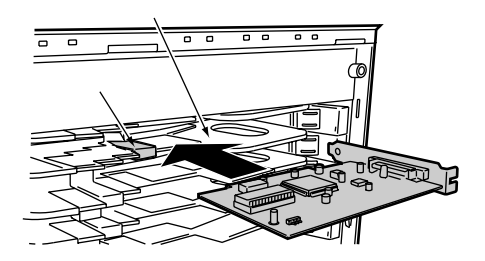

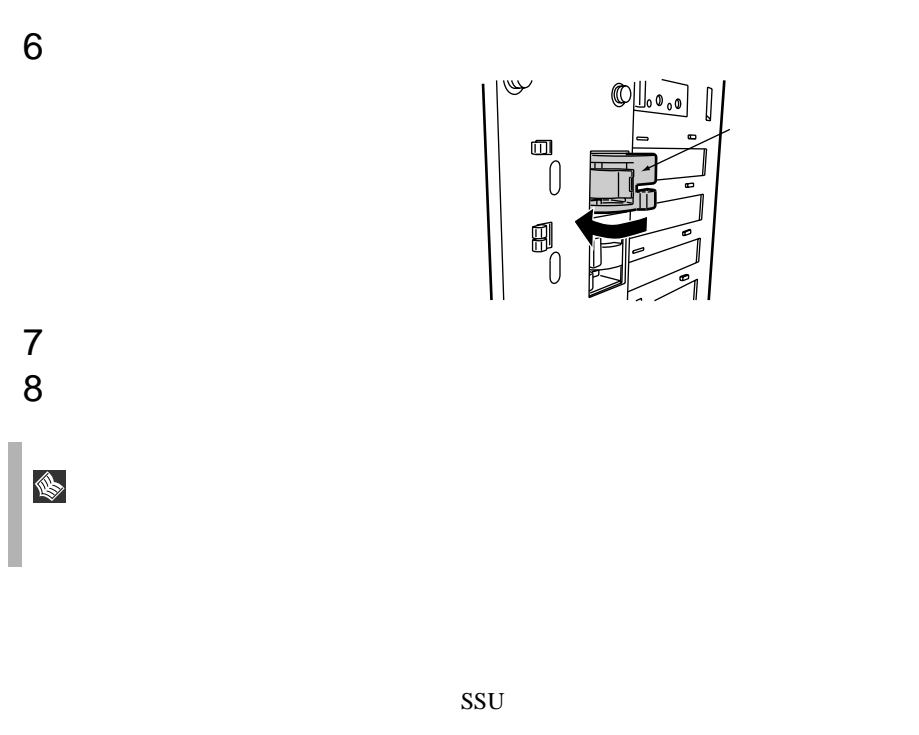

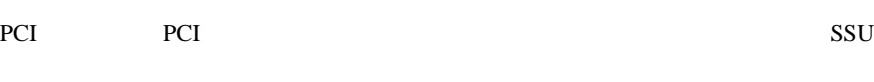

 $4.5.5$  119

# **5.6.4** SCSI SCSI

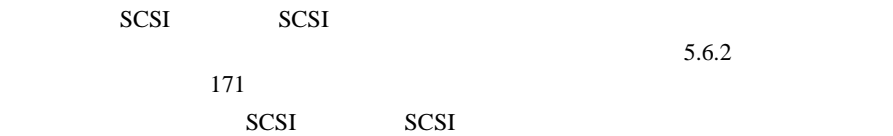

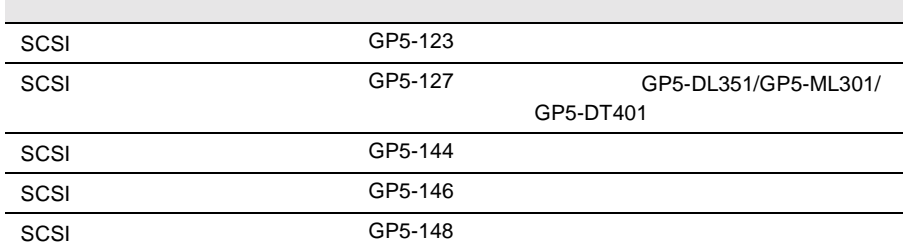

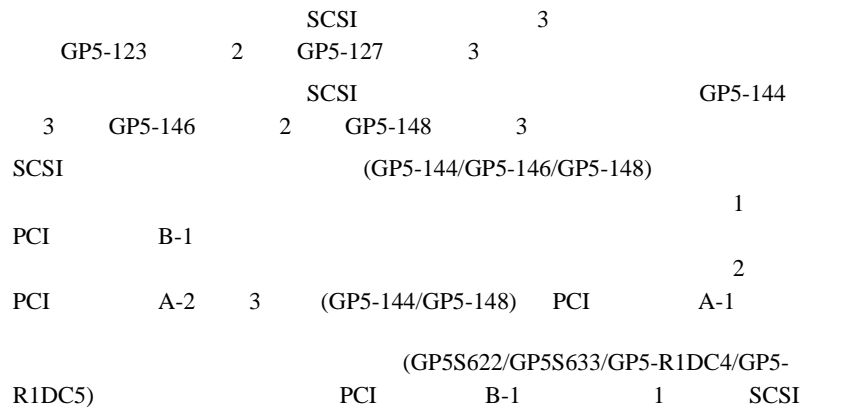

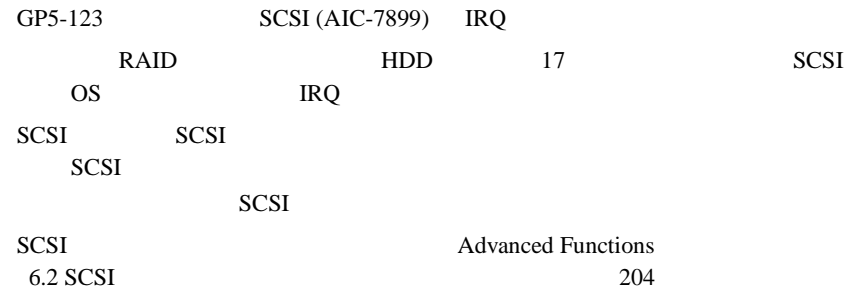

 $SCSI$   $(GP5-144/GP5-146)$ 

GP5-144/GP5-146 GP5-148

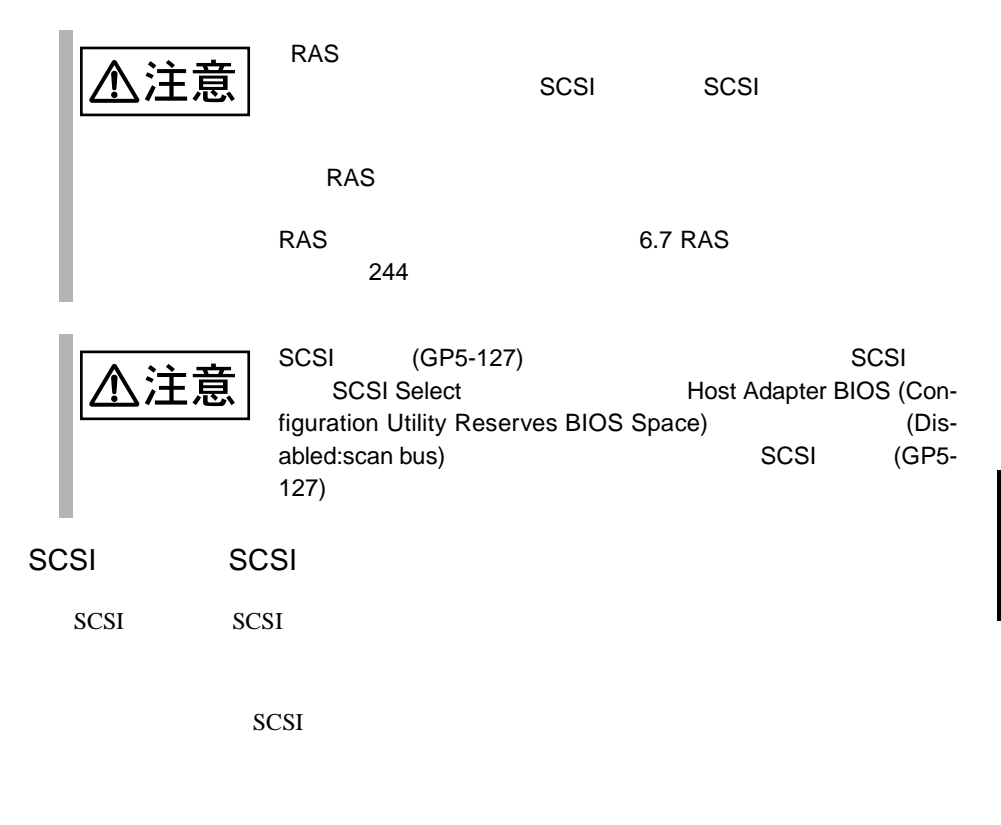

SCSI

 $(1)$  SCSI  $\sim$ 

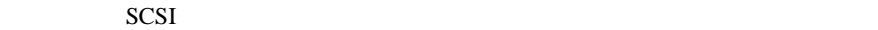

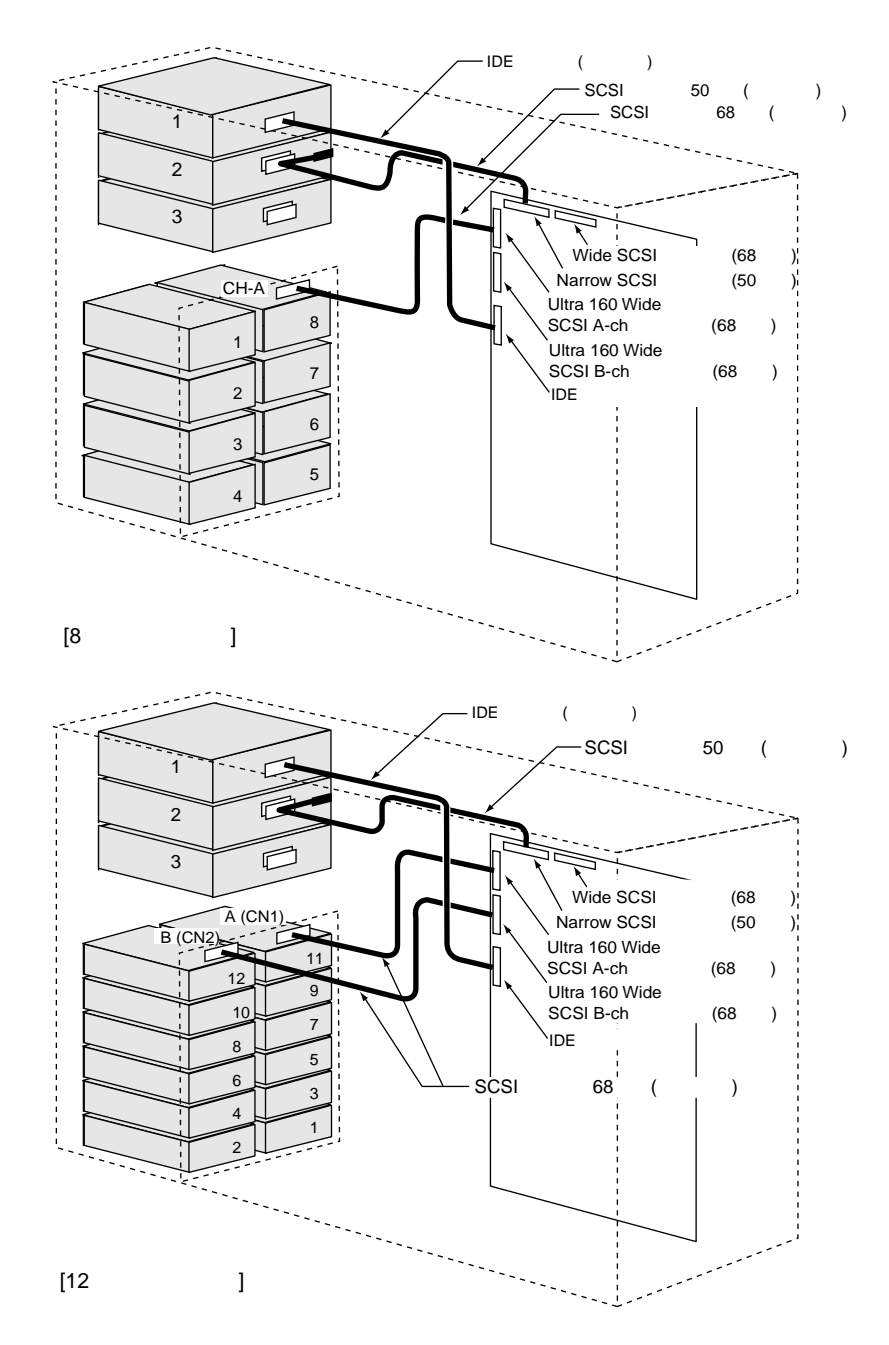

 $(2)$ 

SCSI アレイコントローラウム

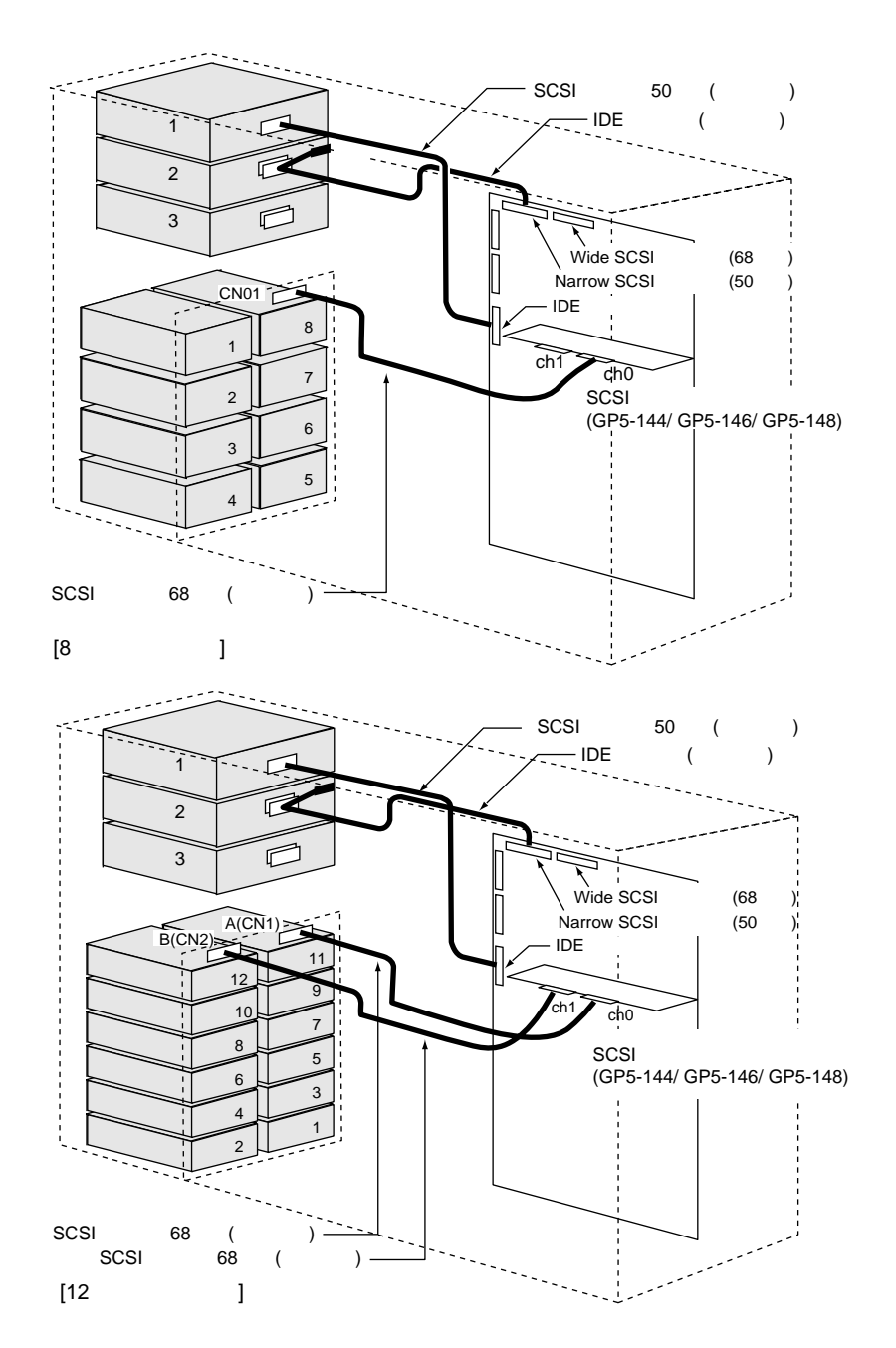

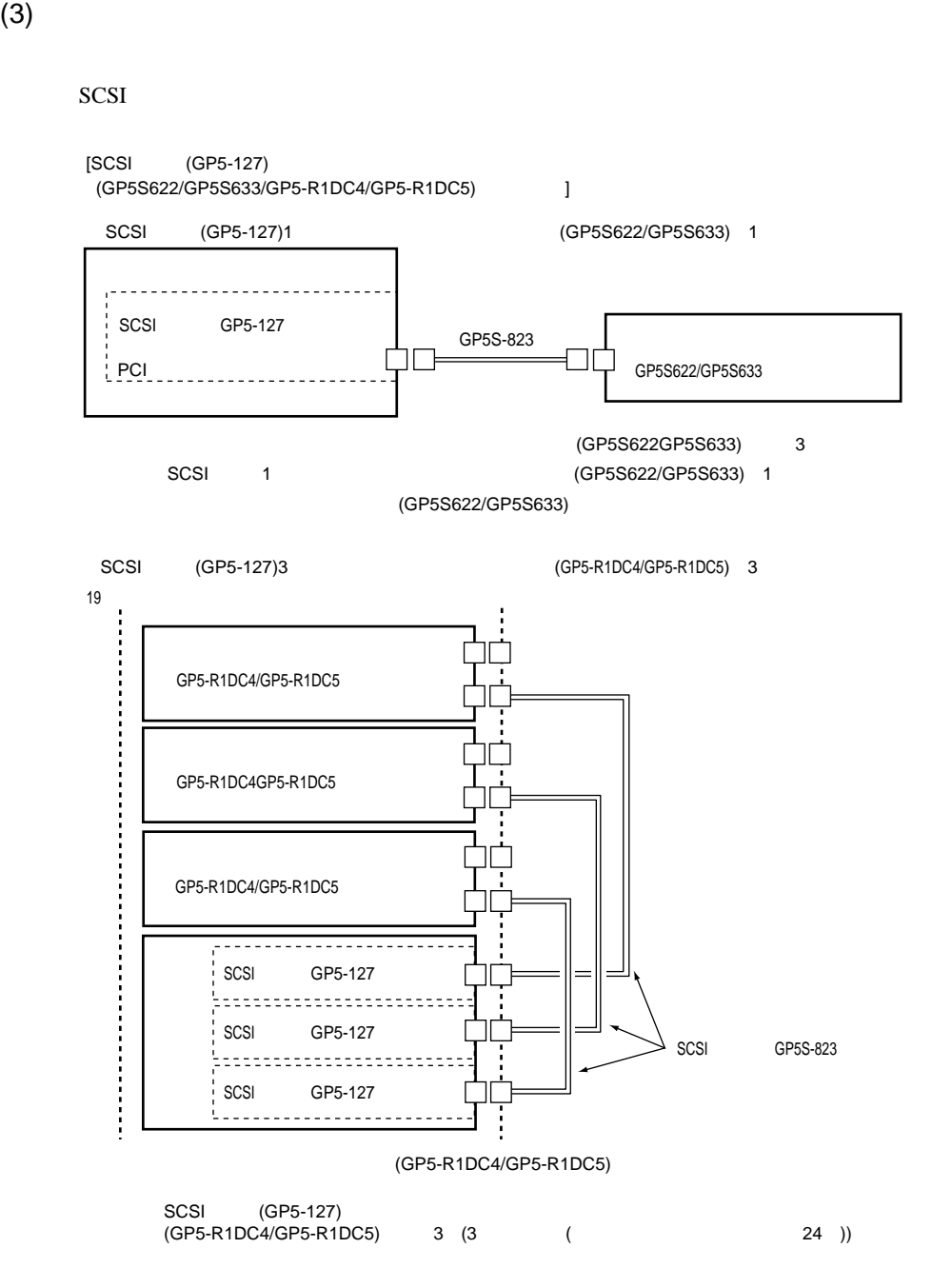

 $(4)$ 

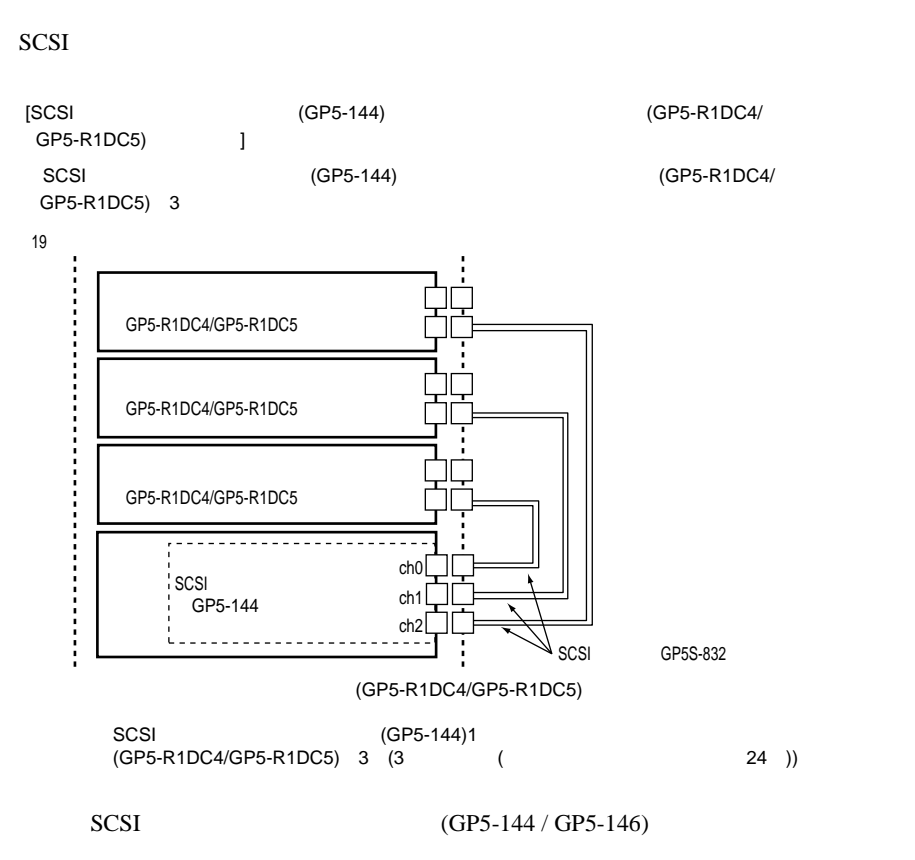

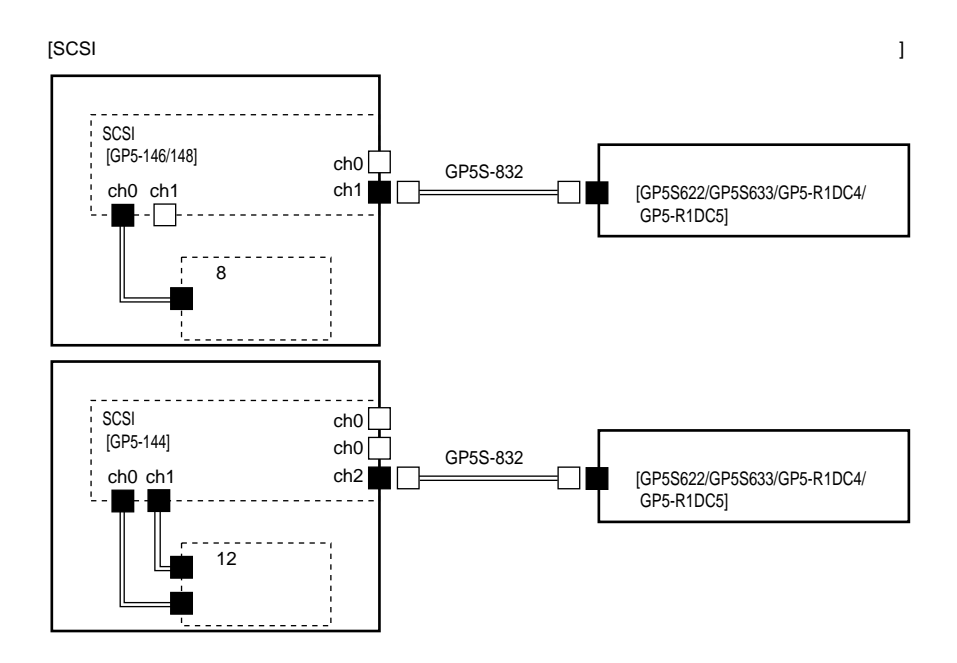

 $(5)$  SCSI

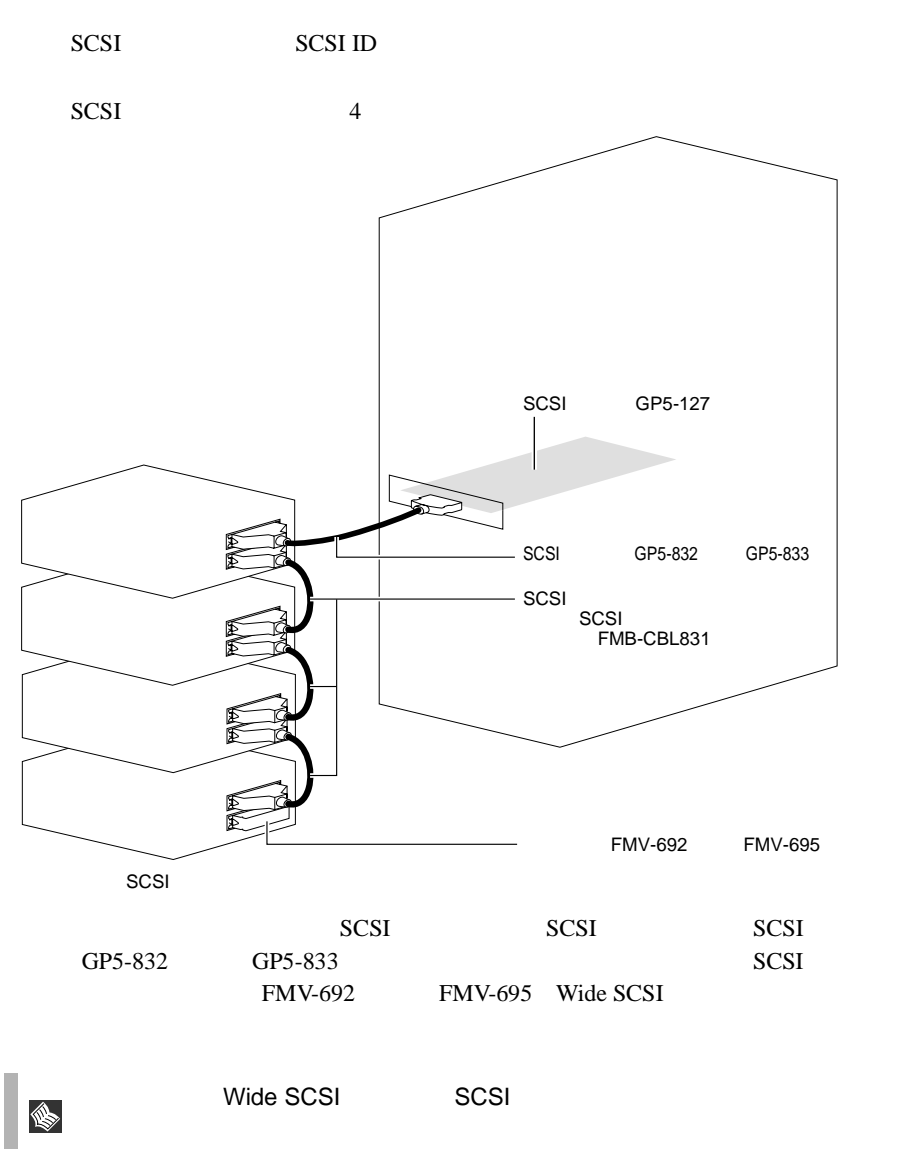

# **5.6.5** LAN LAN

LAN LAN LAN

 $5.6.2$  $171$ 

LAN

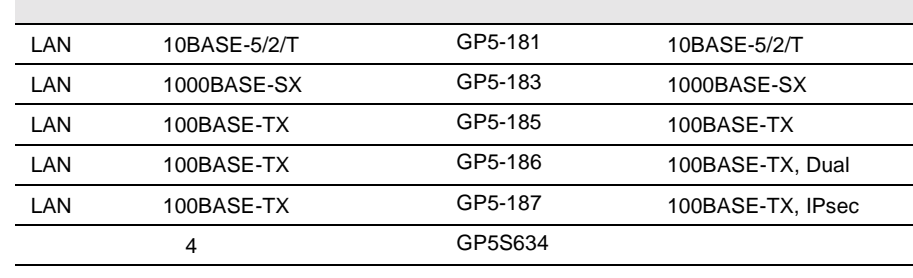

LAN LAN LAN

l.

LAN <sub>1</sub>

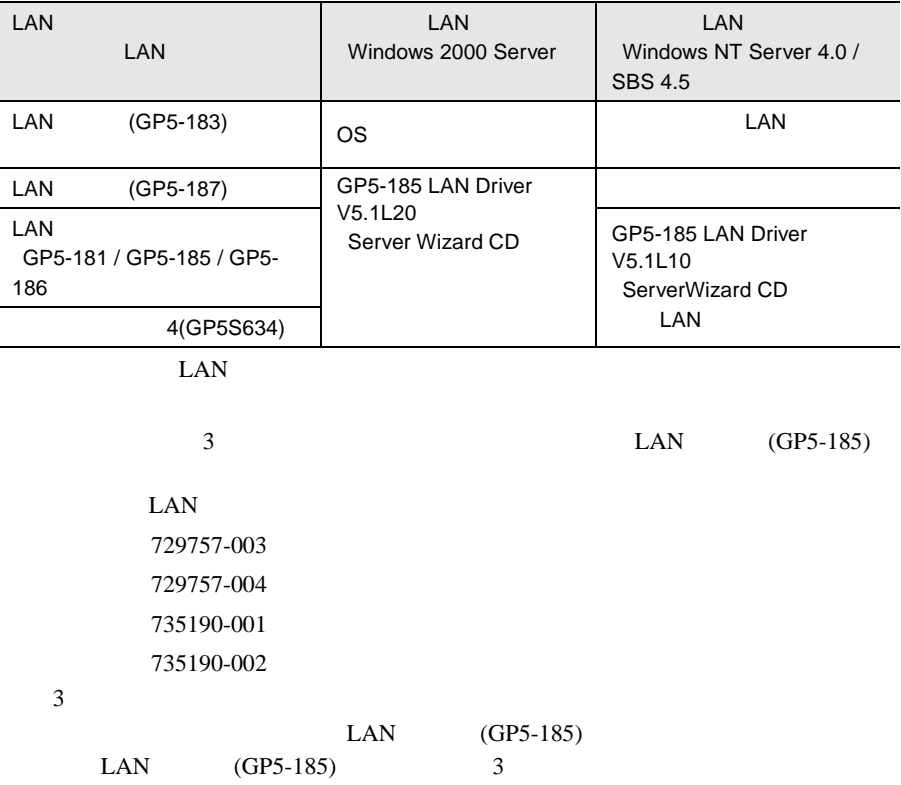

## 5.6.6 ISDN

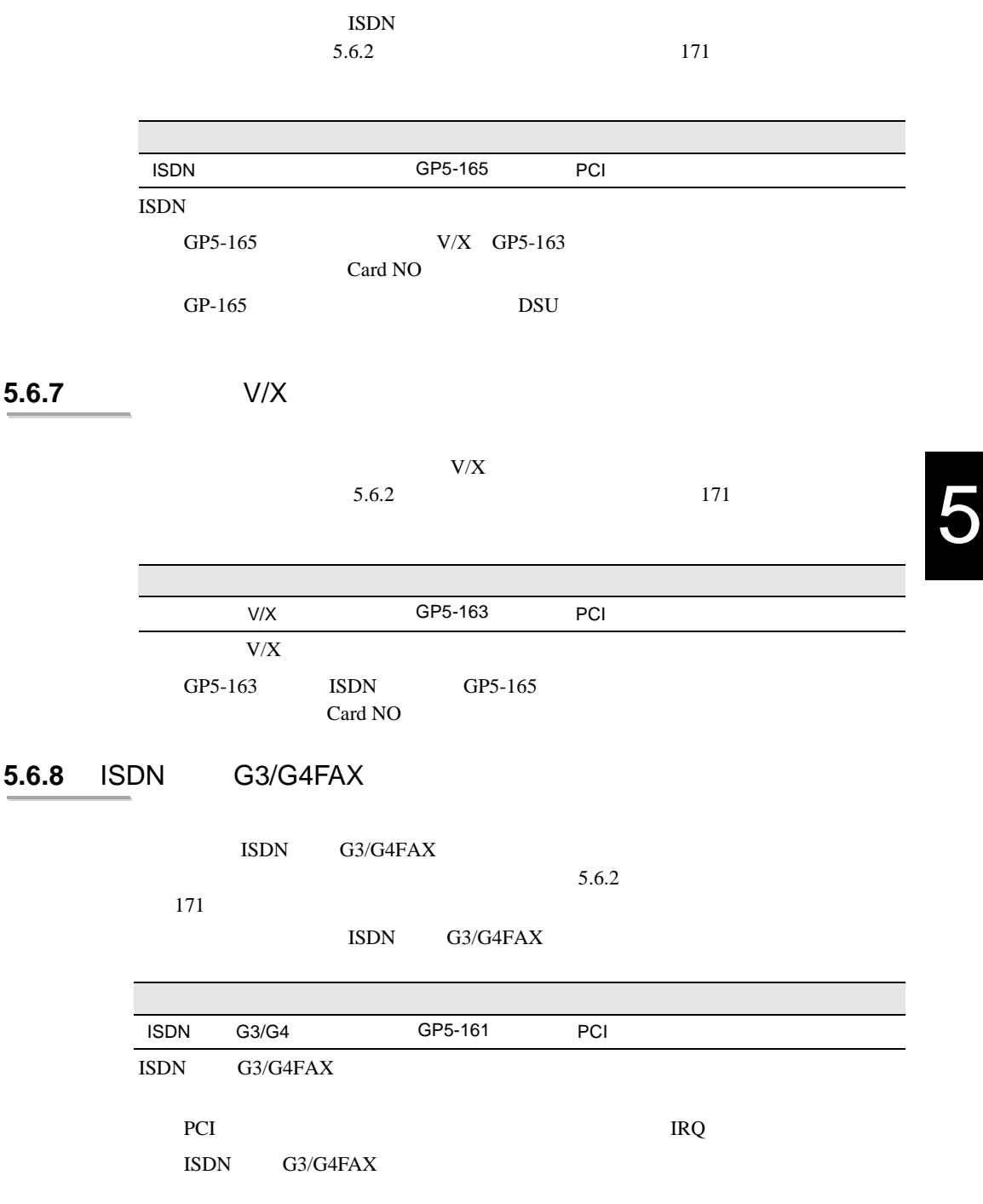

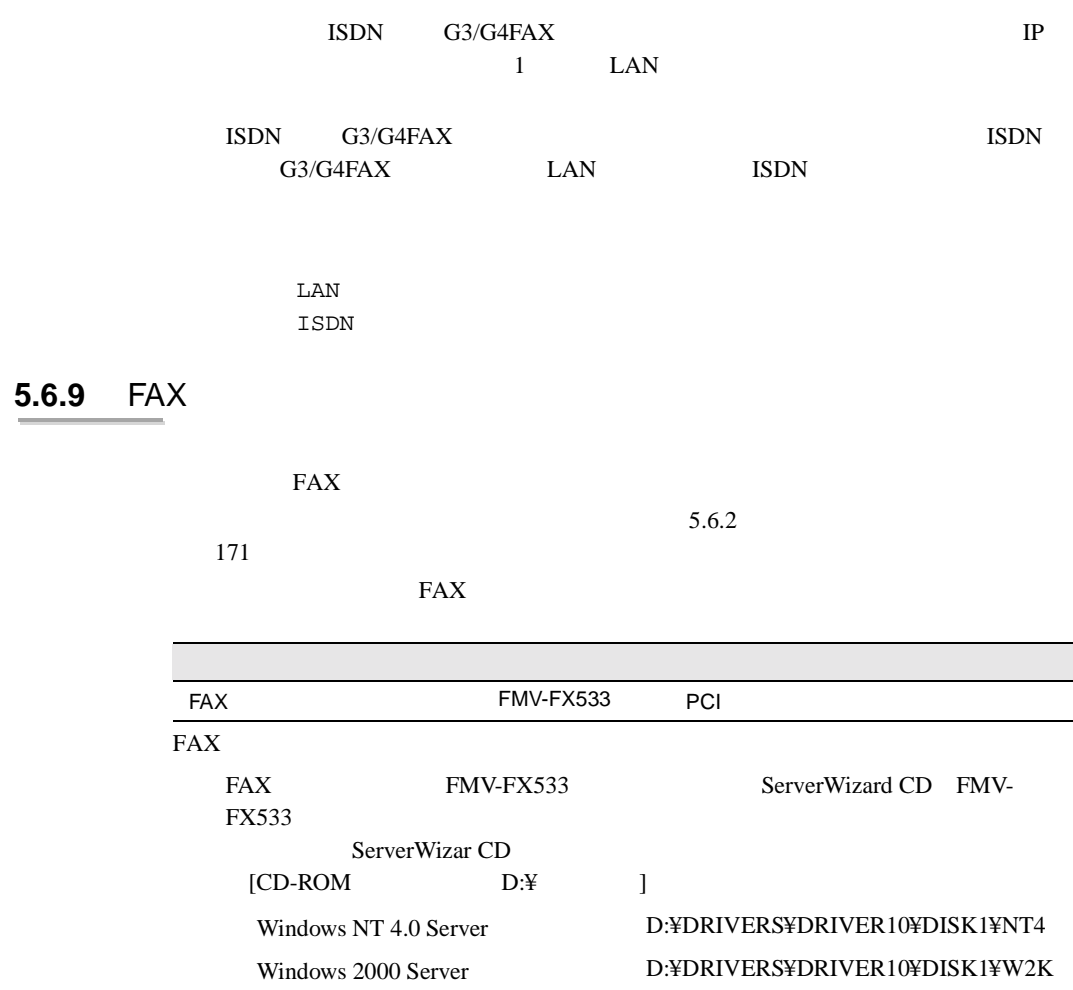

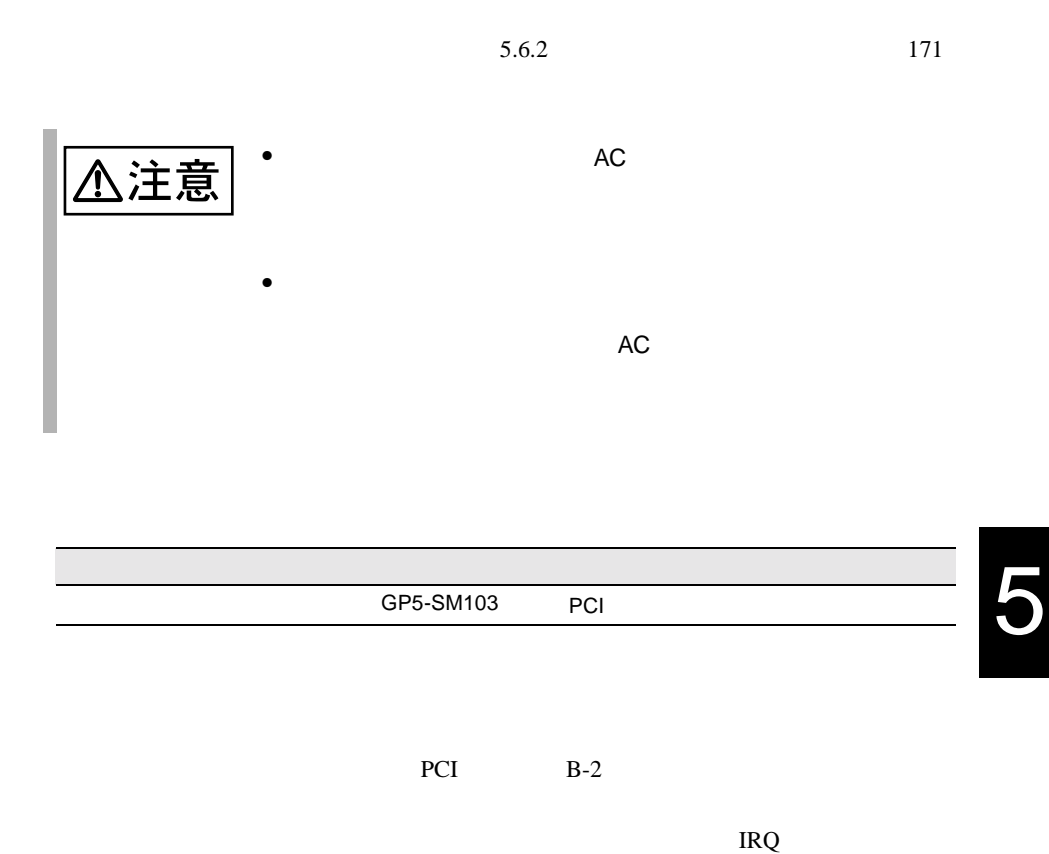

SSU <sub>2</sub>  $4.5$  SSU  $116$ 

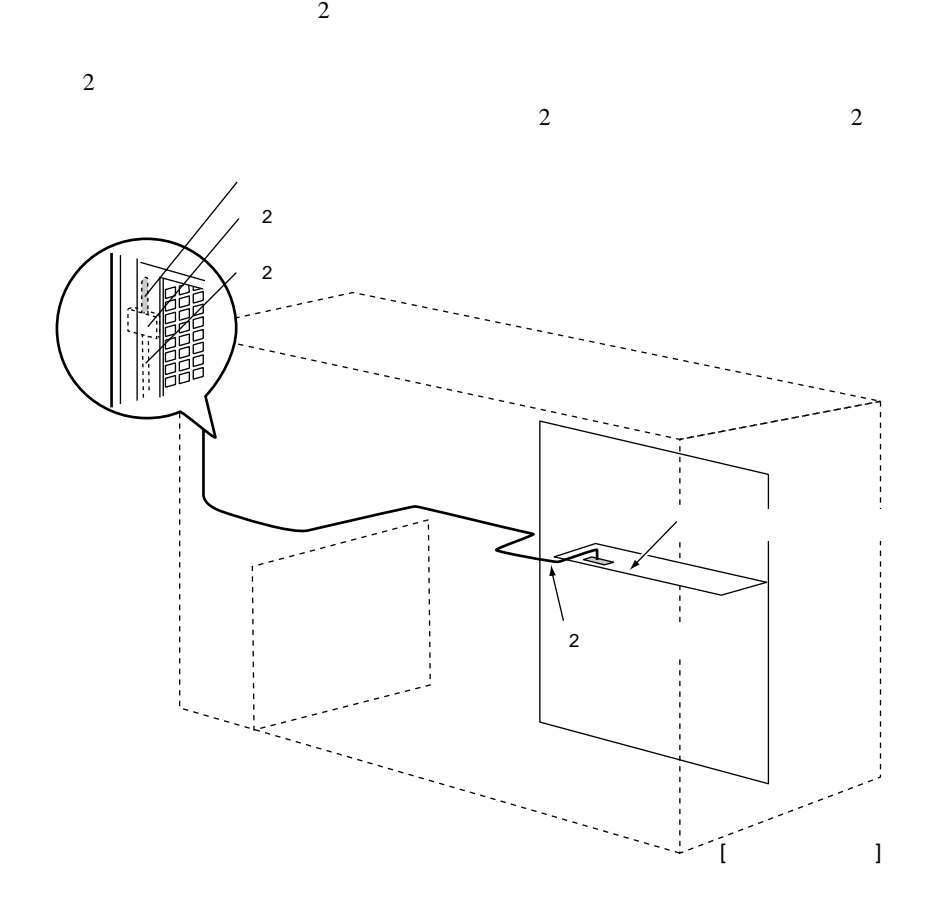

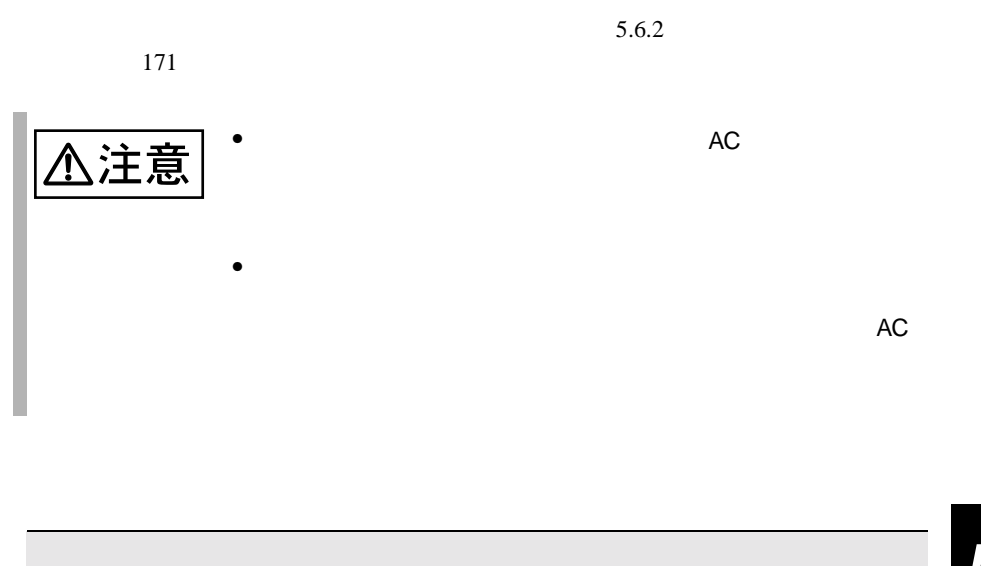

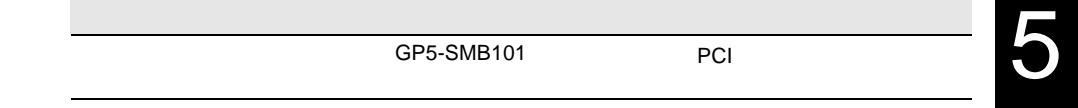

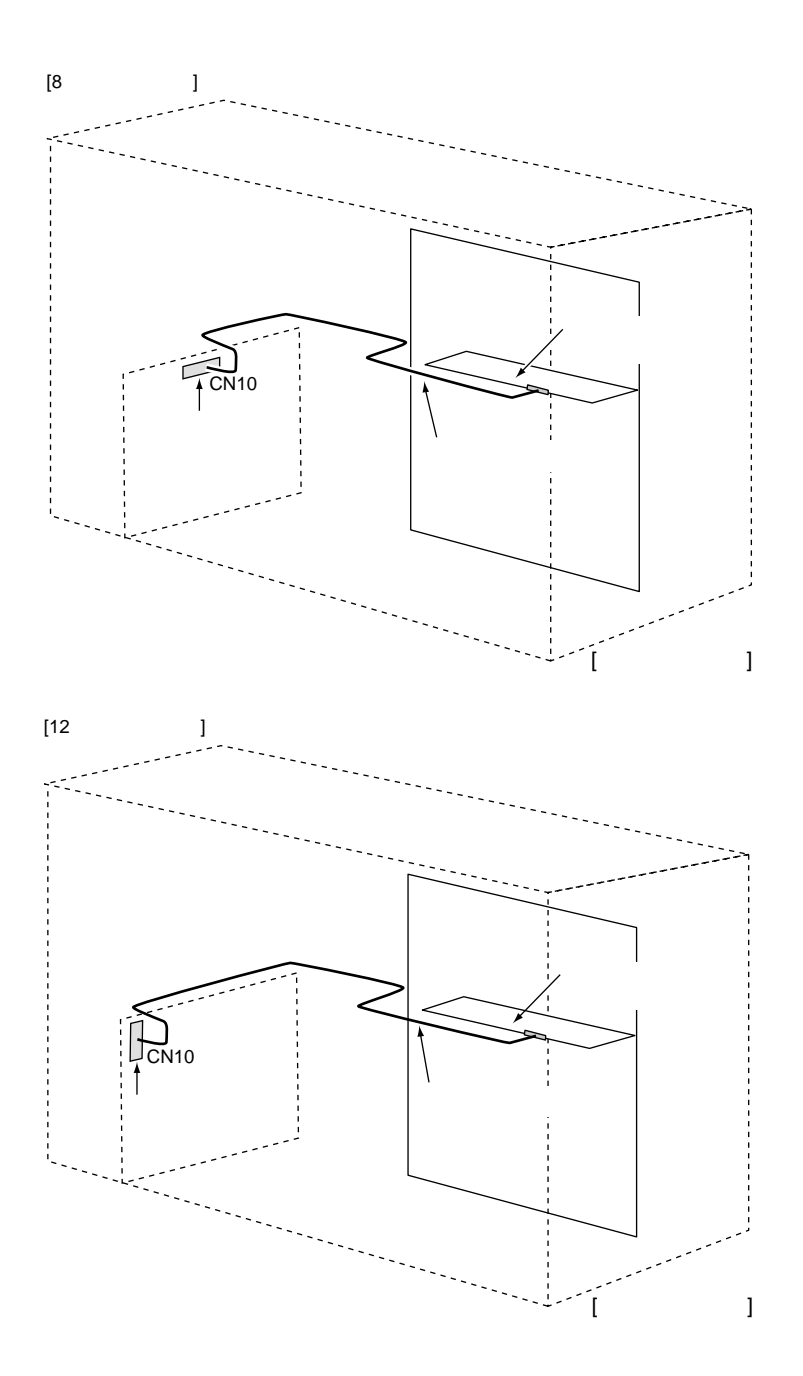

![](_page_142_Picture_130.jpeg)

 $5.6.2$  171

**5.7**  $\blacksquare$ 

![](_page_143_Figure_1.jpeg)

![](_page_143_Figure_2.jpeg)

 $AC$
**5.7.2** 電源ユニットの取り付け/取り外し

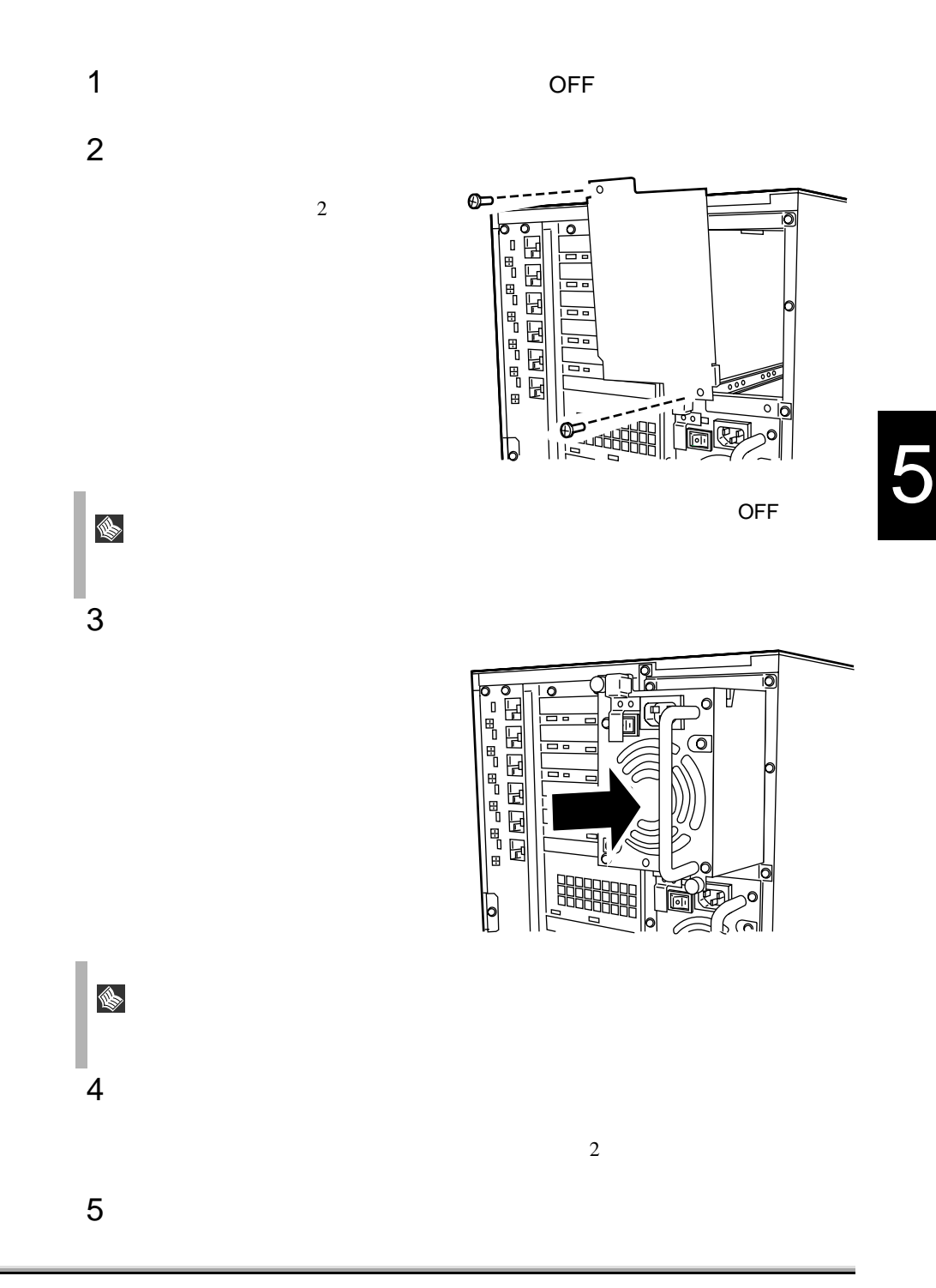

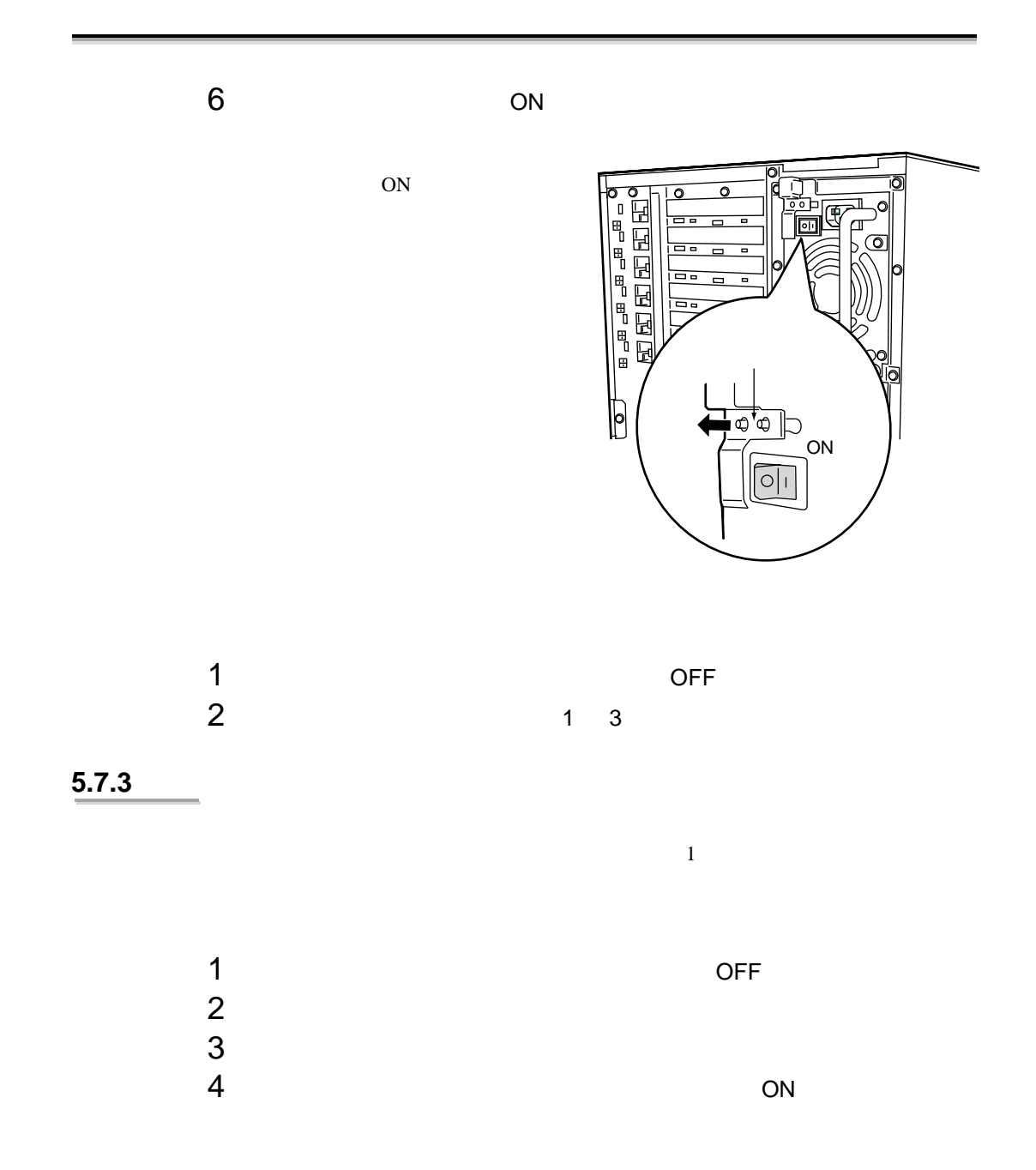

5.8

5

 $\mathbf 1$ 

## **5.9** RCI にほんだいがく にほんしゃ にほんしゃ

## RCI Remote Cabinet Interface

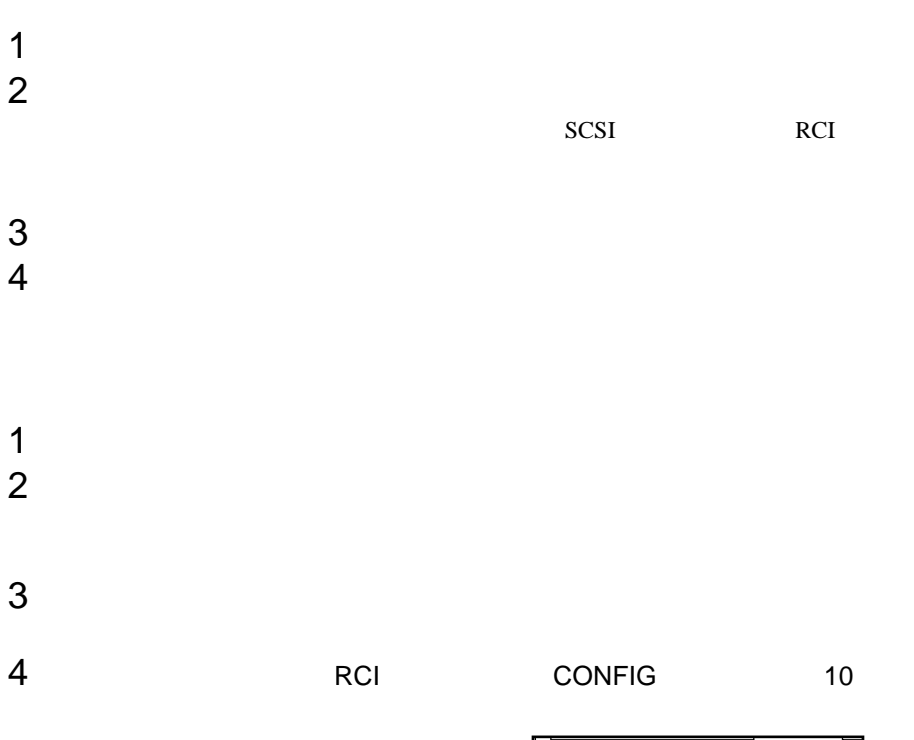

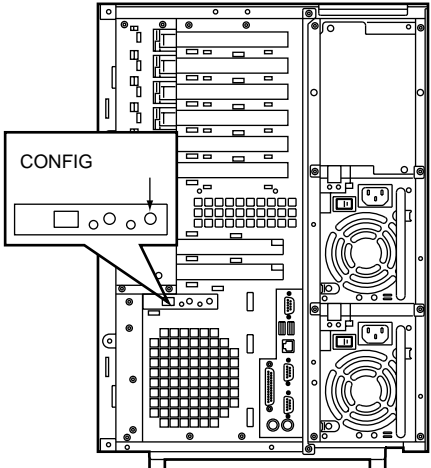

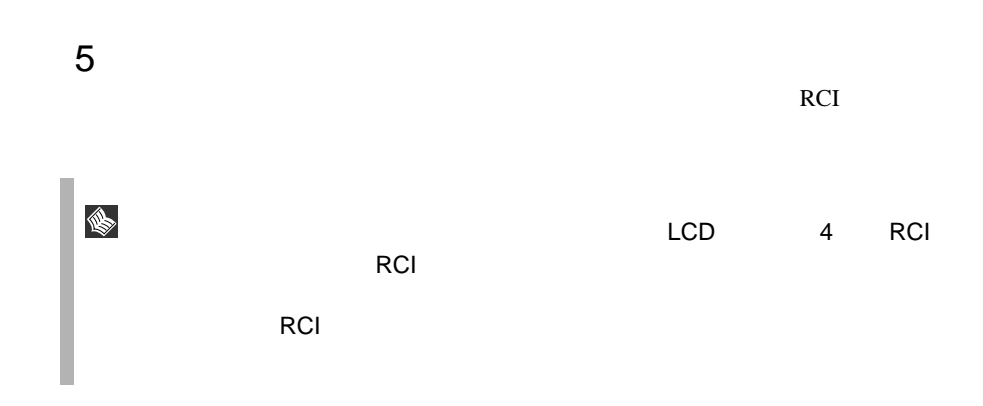

5